# LeukoStrať

# $CE$  2797 IVD

# Instructions for Use **LeukoStrat® CDx** *FLT3* **Mutation Assay**

For detection of internal tandem duplication (ITD) and tyrosine kinase domain (TKD) mutations in the FMS-like tyrosine kinase 3 (*FLT3*) gene.

For *In Vitro* Diagnostic Use

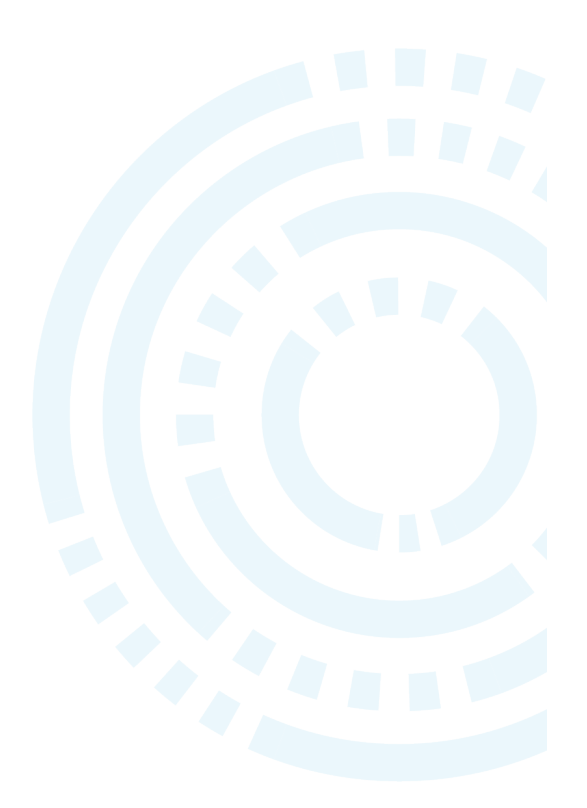

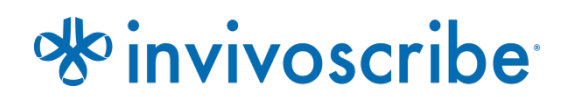

## **Table of Contents**

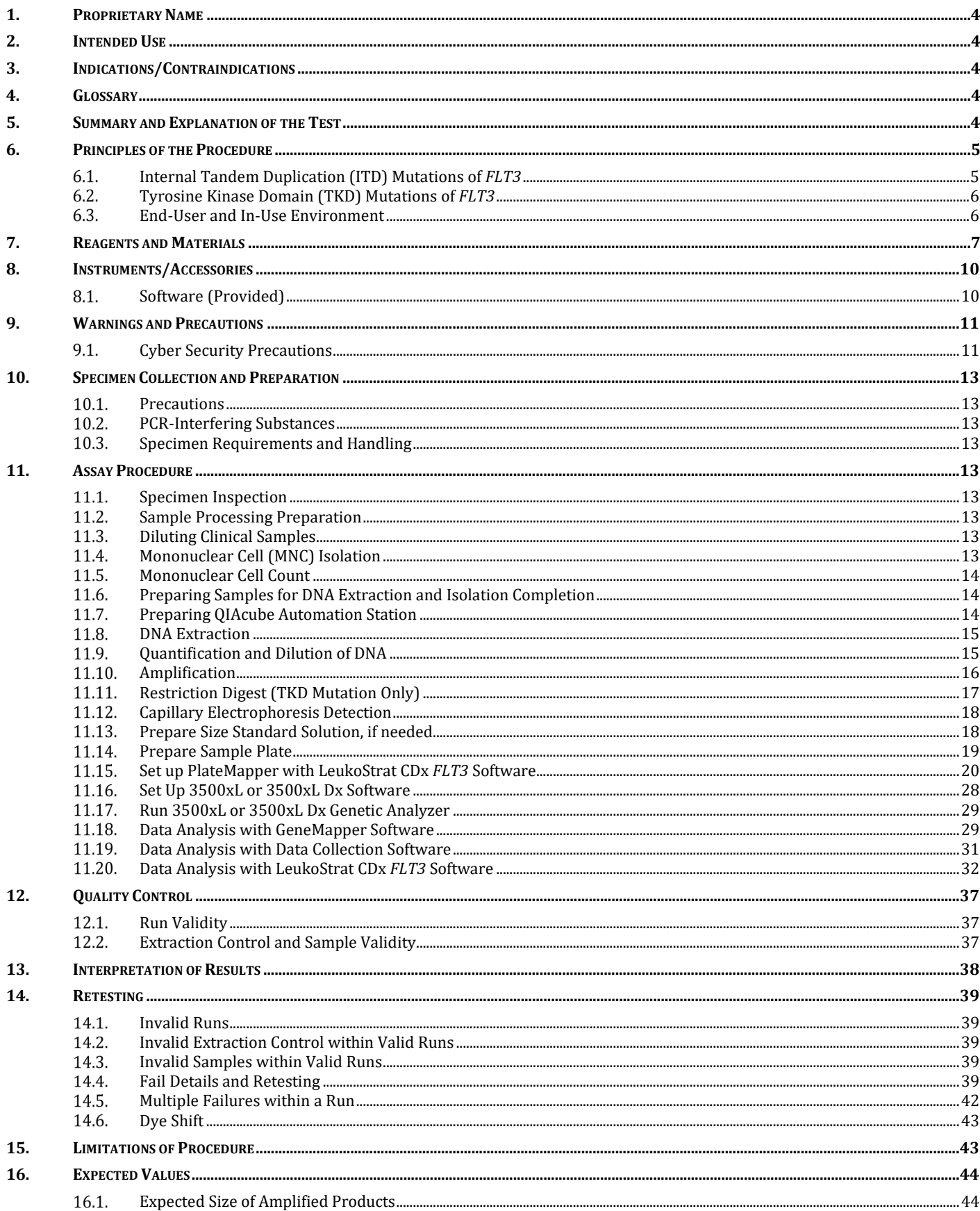

## Page 3 of 55

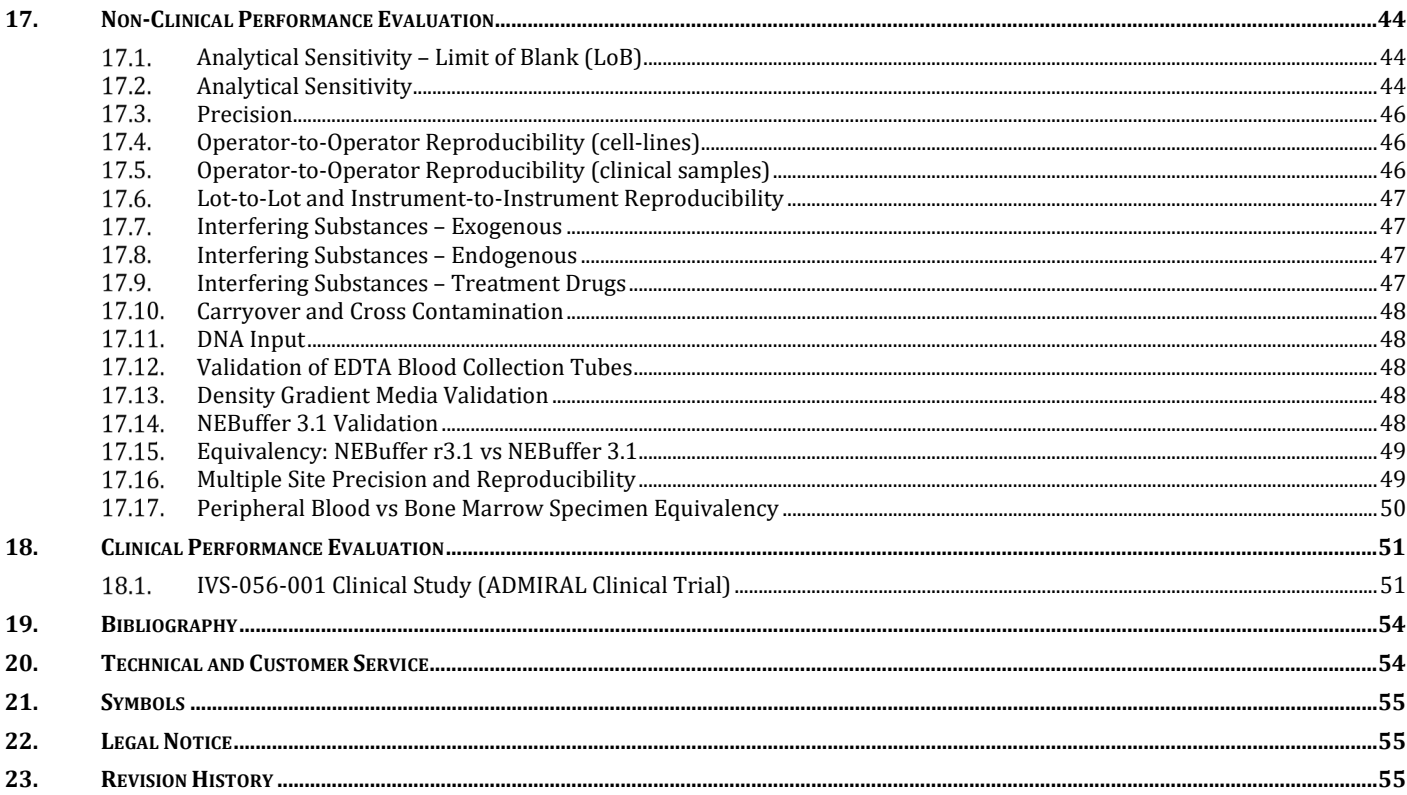

## <span id="page-3-0"></span>**1. Proprietary Name**

LeukoStrat CDx *FLT3* Mutation Assay

## <span id="page-3-1"></span>**2. Intended Use**

The LeukoStrat CDx *FLT3* Mutation Assay is a PCR-based in vitro diagnostic test designed to detect internal tandem duplication (ITD) and tyrosine kinase domain (TKD) mutations D835 and I836 in the *FLT3* gene in genomic DNA extracted from mononuclear cells obtained from peripheral blood or bone marrow aspirates of patients diagnosed with acute myelogenous leukemia (AML). The LeukoStrat CDx *FLT3* Mutation Assay may be used as a companion diagnostic for the following therapeutic:

In regions where XOSPATA® (gilteritinib fumarate) is available, the LeukoStrat CDx *FLT3* Mutation Assay is used as an aid in the assessment of patients with AML for whom XOSPATA (gilteritinib fumarate) treatment is being considered.

The qualitative, non-automated test is for use on the 3500xL or 3500xL Dx Genetic Analyzers.

## <span id="page-3-2"></span>**3. Indications/Contraindications**

<span id="page-3-3"></span>There are no identified contraindications.

## **4. Glossary**

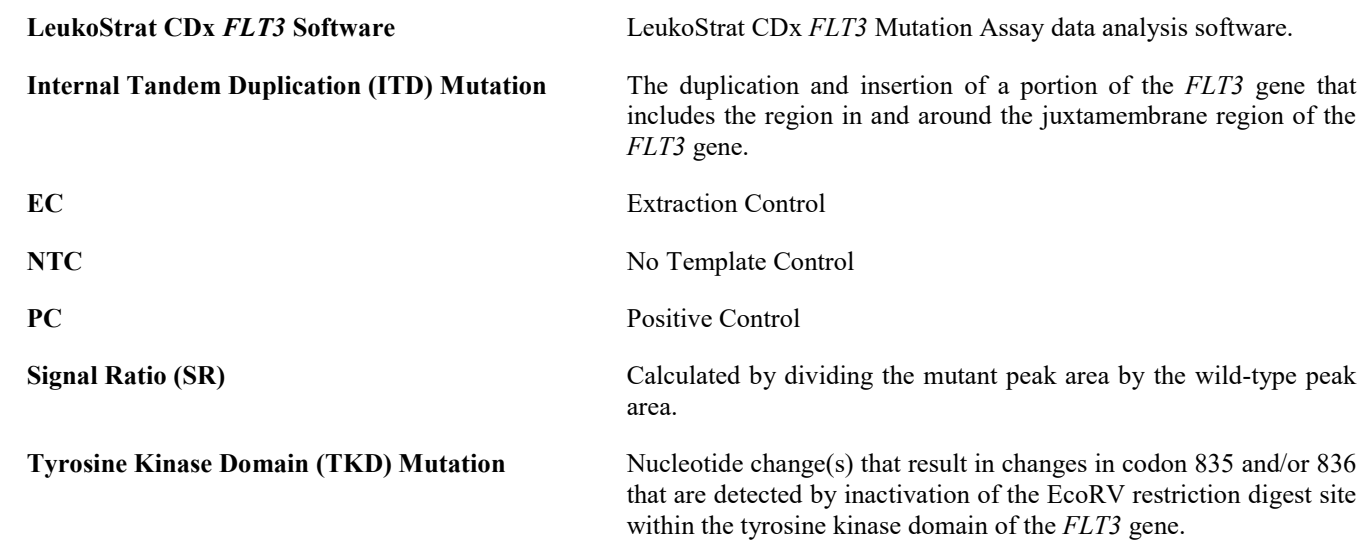

## <span id="page-3-4"></span>**5. Summary and Explanation of the Test**

Acute myelogenous leukemia (AML) in general has a poor prognosis. Many studies in AML have shown that the presence of *FLT3* activating mutations portends a poor prognosis making it an attractive target for treatment. 1,2 The LeukoStrat CDx *FLT3* Mutation Assay targets regions of the *FLT3* gene to identify internal tandem duplication (ITD) mutations and tyrosine kinase domain (TKD) mutations, such as the D835 and I836 mutations.

The LeukoStrat CDx *FLT3* Mutation Assay includes reagents and assay specific software to determine if *FLT3* mutations are present in human DNA extracted from mononuclear cells isolated from patient peripheral blood or bone marrow specimens. DNA is amplified via PCR, the TKD amplicon is enzymatically digested, and the amplicons are detected via capillary electrophoresis on the 3500xL or 3500xL Dx Genetic Analyzer. *FLT3* mutation status is determined by the LeukoStrat CDx *FLT3* Software. A *FLT3* ITD and/or TKD mutation is reported as Positive if the mutant : wild type signal ratio meets or exceeds the cutoff of 0.05 (see section [13:](#page-37-0) *[Interpretation of Results](#page-37-0)*). A depiction of the workflow is shown in [Figure 1.](#page-4-2)

## <span id="page-4-0"></span>**6. Principles of the Procedure**

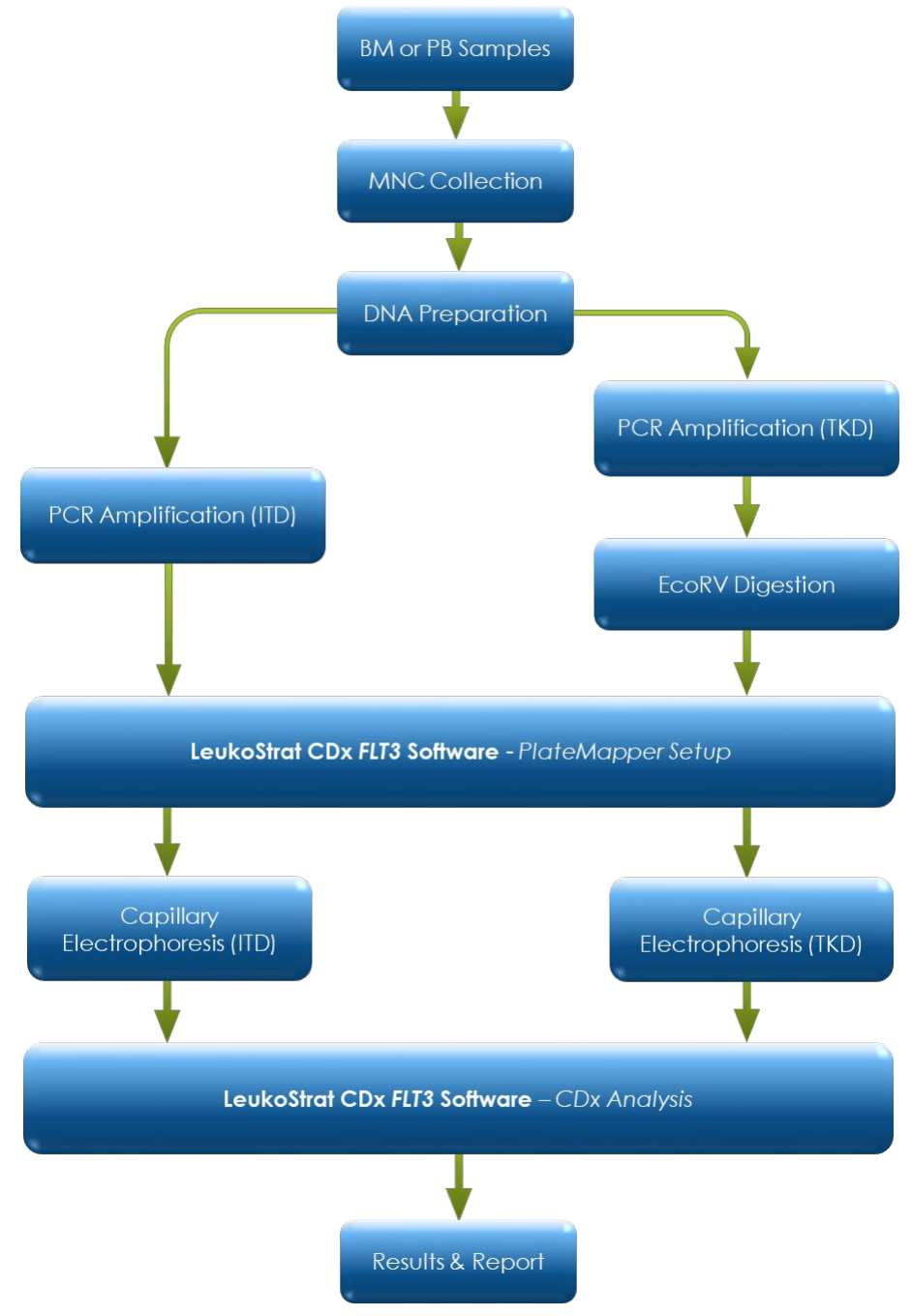

**Figure 1:** Workflow summary

### <span id="page-4-2"></span><span id="page-4-1"></span>Internal Tandem Duplication (ITD) Mutations of *FLT3* 6.1.

*FLT3* ITD or length mutations are caused by duplication and insertion of a portion of the *FLT3* gene that includes the region in and around the juxtamembrane (JM) region of the *FLT3* gene. These mutations vary in both the location and the length of the inserted duplicated DNA sequence. ITD mutations result in constitutive autophosphorylation and activation of *FLT3*. 1

The LeukoStrat CDx *FLT3* Mutation Assay uses primers that are in and around the JM region. The forward and reverse PCR primers are fluorescently labeled with different fluorophores that serve to confirm the presence of sample signal. Wild type *FLT3* alleles will amplify and generate a product measured at 327 $\pm$ 1 bp as measured by this assay, while alleles that contain ITD mutations will generate a product that exceeds  $327 \pm 1$  bp [\(Figure 2\)](#page-5-2).

### <span id="page-5-0"></span>6.2. Tyrosine Kinase Domain (TKD) Mutations of *FLT3*

*FLT3* TKD mutations are caused by nucleic acid substitutions and/or deletions that result in a change in the amino acid sequence in this highly conserved catalytic center. TKD mutations, such as D835 and I836 substitutions and deletions, result in constitutive autophosphorylation and activation of *FLT3.* 2

Wild-type alleles of the *FLT3* gene include an EcoRV restriction digest site. When a nucleic acid substitution occurs, the restriction digest recognition site disappears, and the EcoRV endonuclease is unable to identify and digest the DNA at this site. The LeukoStrat CDx *FLT3* Mutation Assay uses primers that lie on either side of the TKD region. The *FLT3* target region is amplified using PCR and then an EcoRV restriction digest is performed. One of the PCR primers is labeled with a fluorophore and the other contains an engineered EcoRV restriction site, so both wild type and mutant alleles are digested. The digestion pattern identifies loss of the normal gene sequence and ensures that digestion occurred. Wild type alleles of the *FLT3* gene yield digestion products of 79±1 bp whereas mutant alleles yield products of 125±1 bp or 127±1 bp from the original undigested amplicon product of  $145\pm1$  bp or  $147\pm1$  bp as measured by this assay [\(Figure 2\)](#page-5-2).

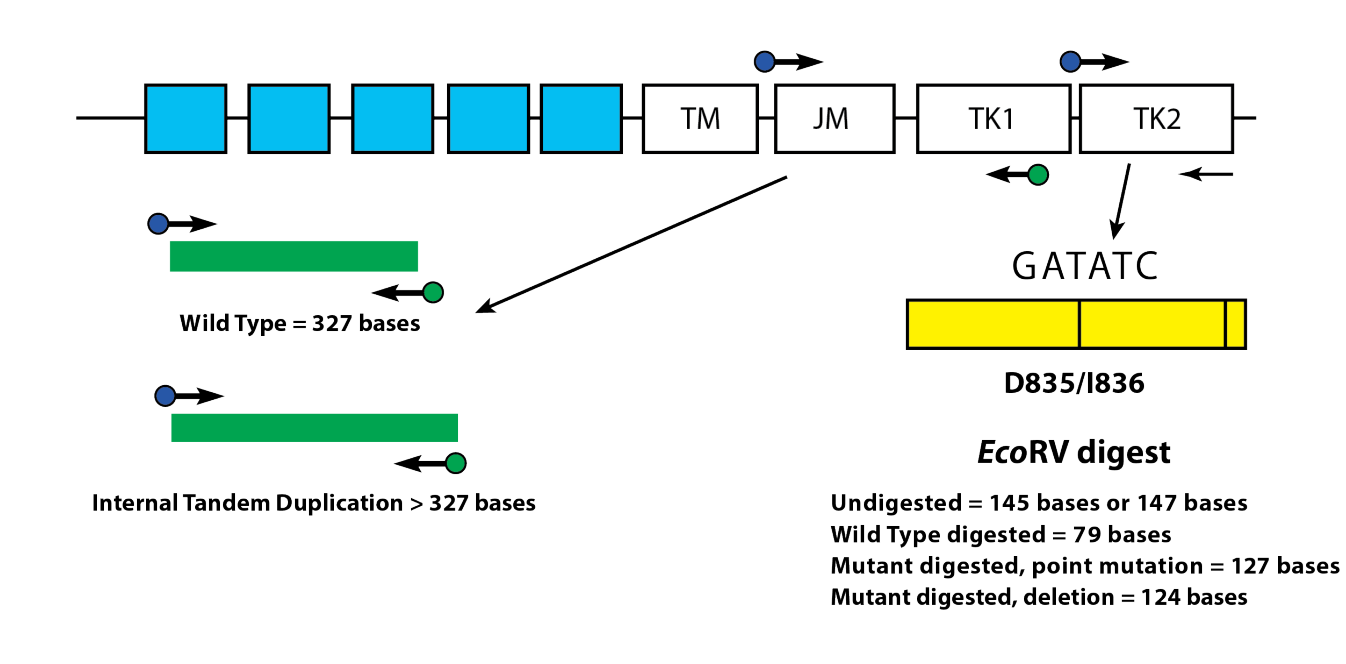

<span id="page-5-2"></span>**Figure 2**: Depicted is a representation of the FLT3 juxtamembrane (JM) region (TM = transmembrane) and the activating loop of the tyrosine kinase (TK) domain. Black arrows represent the relative positions of primers that target in and around the JM region for ITD or the activating loop of the kinase domain for TKD. Colored dots represent fluorophores on labeled primers. The yellow box has vertical black lines that represent the position of the EcoRV restriction digest sites.

### <span id="page-5-1"></span>6.3. End-User and In-Use Environment

The Device is for professional use only in a clinical laboratory setting. Use of this product must be limited to personnel trained in the techniques of PCR and the use of the LeukoStrat CDx *FLT3* Mutation Assay.

## <span id="page-6-0"></span>**7. Reagents and Materials**

**NOTE:** The LeukoStrat CDx *FLT3* Mutation Assay kit is usable until the labeled kit expiration date when stored as described in Table 1.

| <b>Catalog Number</b>     | <b>Reagent Name</b>              | <b>Reagent Label</b>     | <b>Storage</b><br><b>Temperature</b> | <b>Unit Quantity</b> | # of Units /<br><b>Kit</b> |
|---------------------------|----------------------------------|--------------------------|--------------------------------------|----------------------|----------------------------|
| <b>REF</b><br>R0880280 ** | <b>FLT3</b> Extraction Control   | <b>FLT3 CONTROL EC</b>   |                                      | 1800 µL/Vial         | 1 Vial                     |
| B4120151 *<br><b>REF</b>  | FLT3 ITD Master Mix              | <b>FLT3 ITD MM</b>       |                                      | 1500 µL/Vial         | 1 Vial                     |
| B4120161 *<br><b>REF</b>  | FLT3 TKD Master Mix              | <b>FLT3 TKD MM</b>       |                                      | 1500 µL/Vial         | 1 Vial                     |
| R0880260 **<br><b>REF</b> | <b>FLT3 ITD Positive Control</b> | $FLT3$ ITD CONTROL +     | $\sim$ -15°C                         | 100 µL/Vial          | 1 Vial                     |
| R0880270 **<br><b>REF</b> | <b>FLT3 TKD Positive Control</b> | $FLT3$ TKD CONTROL $ + $ | $-30^{\circ}$ C $-$                  | 100 µL/Vial          | 1 Vial                     |
| R0930080 **<br><b>REF</b> | FLT3 No Template Control         | <b>FLT3 CONTROL NTC</b>  |                                      | 200 µL/Vial          | 1 Vial                     |
| 261942<br><b>REF</b>      | Taq DNA Polymerase (Taq)         | TAQ                      |                                      | 200 µL/Vial          | 1 Vial                     |
| 261944<br><b>REF</b>      | <b>EcoRV Enzyme</b>              | <b>EcoRV</b>             |                                      | 200 µL/Vial          | 1 Vial                     |
| 261987*<br><b>REF</b>     | NEBuffer r3.1                    | <b>NEBr3.1</b>           |                                      | 1250 µL/Vial         | 1 Vial                     |

Table 1: Reagent List of the LeukoStrat CDx FLT3 Mutation Assay Kit, REF K4120431

**\***Opened vials of Master Mixes and NEBuffer r3.1 stored frozen may incur up to 4 freeze thawcycles. **\*\***Opened vials of Controls stored frozen may incur up to 8 freeze thawcycles.

**Table 2:** Additional Reagents, Materials, and Equipment Required (Not Provided)

| <b>Capillary</b><br><b>Platform</b>            | <b>Reagent/Material</b>                                             | <b>Reagents/Materials and Suppliers</b>                                                                       | Catalog #                          | <b>Notes</b>                         |
|------------------------------------------------|---------------------------------------------------------------------|----------------------------------------------------------------------------------------------------|------------------------------------|--------------------------------------|
| 3500xL<br>Genetic<br>Analyzer<br><b>Series</b> | <b>Hi-Di Formamide</b>                                              | ThermoFisher Scientific<br>Hi-Di™ Formamide (5 mL)                                                            | 4401457 (1x5mL)<br>4440753 (4x5mL) | N/A                                  |
|                                                | <b>LIZ Size Standard</b>                                            | ThermoFisher Scientific:<br>GeneScan™ 600 LIZ <sup>™</sup> dye Size<br>Standard v2.0                          | 4408399                            | N/A                                  |
|                                                | <b>Polymer</b>                                                      | ThermoFisher Scientific:<br>POP-7 <sup>™</sup> Polymer for 3500/3500xL<br>٠<br>Genetic Analyzers              | 4393708                            | N/A                                  |
|                                                | <b>Buffer</b>                                                       | Thermo Fisher Scientific:<br>Anode Buffer Container (ABC) 3500<br><b>Series</b>                               | 4393927                            | N/A                                  |
|                                                |                                                                     | Thermo Fisher Scientific:<br>Cathode Buffer Container (CBC) 3500<br><b>Series</b>                             | 4408256                            | N/A                                  |
|                                                | <b>Capillary</b><br><b>Electrophoresis</b><br><b>Instrument and</b> | Thermo Fisher Scientific:<br>3500xL Genetic Analyzer with Data<br>$\bullet$<br>Collection Software (DCS) v3.0 | 4405633                            | This instrument is not<br>CE marked. |
|                                                | <b>Software</b>                                                     | Thermo Fisher Scientific:<br>GeneMapper® v6 Software<br>$\bullet$                                             | A38888                             | This software is not CE<br>marked.   |
|                                                | <b>Capillary Array</b>                                              | Thermo Fisher Scientific:<br>3500xL Genetic Analyzer 24-Capillary<br>$\bullet$<br>Array, 50 cm                | 4404689                            | N/A                                  |

## **Table 2:** Additional Reagents, Materials, and Equipment Required (Not Provided)

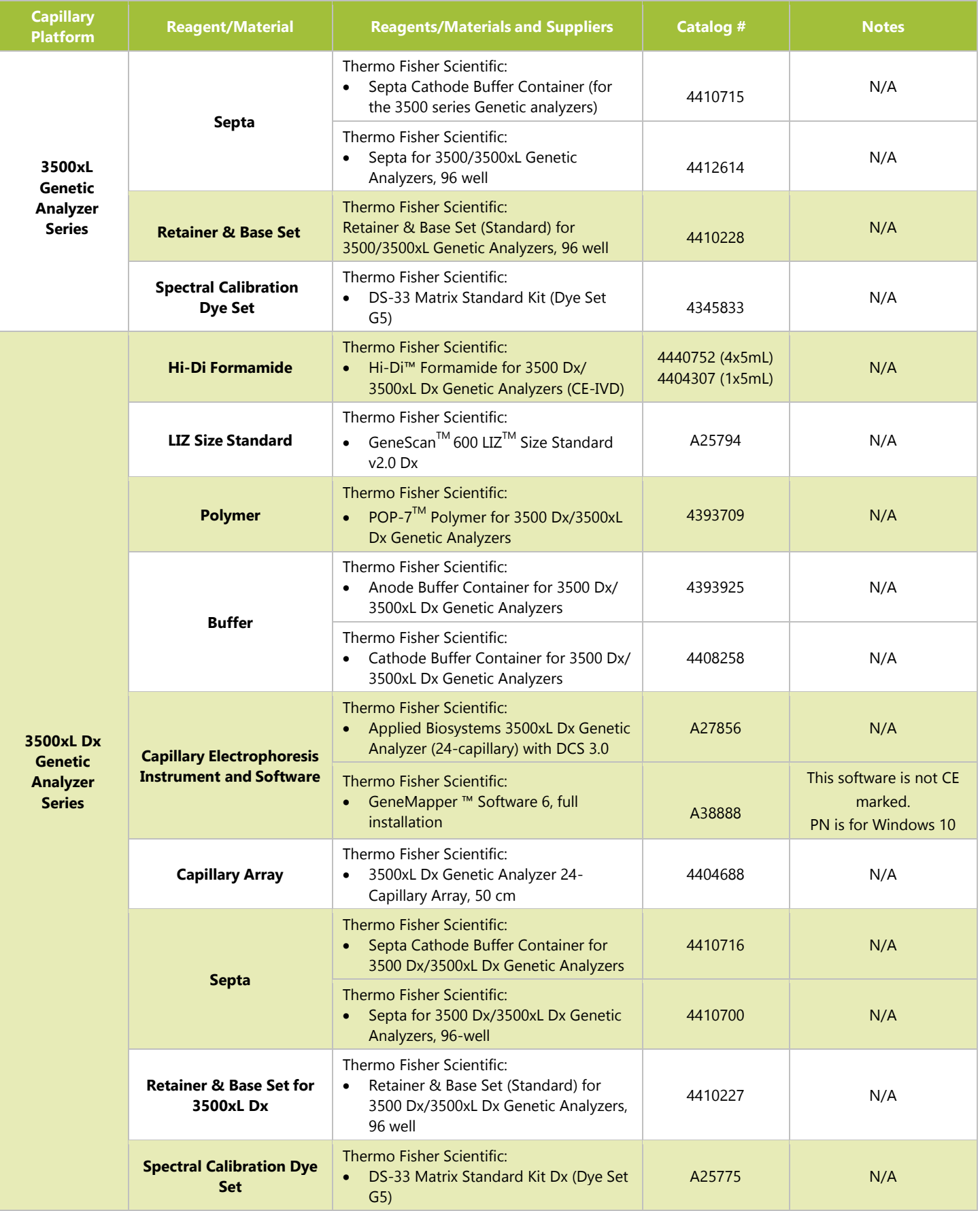

**Table 2:** Additional Reagents, Materials, and Equipment Required (Not Provided)

| <b>Capillary</b><br><b>Platform</b>                              | <b>Reagent/Material</b>                                                                              | <b>Reagents/Materials and Suppliers</b>                                                                                                    | <b>Catalog #</b>   | <b>Notes</b>                                                                                                    |
|------------------------------------------------------------------|----------------------------------------------------------------------------------------------------|----------------------------------------------------------------------------------------------------|--------------------|----------------------------------------------------------------------------------------------------|
|                                                                  | <b>Calibrated Pipettes</b>                                                                           | Single Channel $5 - 120 \mu L$<br>$\bullet$<br>8 Channel 0.2-10 µL, or equivalent<br>$\bullet$<br>P-2M, P-10N, P-20N, P100N, P-200N,<br>and P-1000N pipettes, or equivalent | N/A                | Must be able to<br>accurately measure<br>volumes between 0.5 µL<br>and 1000 µL.                                                                |
|                                                                  | <b>Thermal Cycler</b>                                                                                | Thermo Fisher Scientific:<br>Veriti™ Dx 96-Well Thermal Cycler,<br>$0.2$ mL                                                                                                 | 4452300            | N/A                                                                                                    |
|                                                                  | <b>Vortex Mixer</b>                                                                                  | N/A                                                                                                    | N/A                | N/A                                                                                                    |
|                                                                  | <b>PCR Plates or Tubes</b>                                                                           | N/A                                                                                                    | N/A                | Molecular-bio grade<br><b>Skirted Plates</b>                                                                                                   |
|                                                                  | <b>Filter Barrier Pipette Tips</b>                                                                   | N/A                                                                                                    | N/A                | Molecular bio grade<br>RNase/DNase/Pyrogen-<br>free                                                                                            |
|                                                                  | <b>Microcentrifuge</b>                                                                               | N/A                                                                                                    | N/A                | N/A                                                                                                    |
| <b>Required for</b><br><b>Both Capillary</b><br><b>Platforms</b> | 96-well Aluminum Foil<br><b>Sheet</b>                                                                | N/A                                                                                                    | N/A                | N/A                                                                                                    |
|                                                                  | 96-well 8-cap Strips                                                                                 | N/A                                                                                                    | N/A                | N/A                                                                                                    |
|                                                                  | <b>Glass Distilled</b><br><b>De-ionized Molecular</b><br><b>Biology Grade or USP</b><br><b>Water</b> | N/A                                                                                                    | N/A                | Sterile, RNase/DNase -<br>free                                                                                                    |
|                                                                  | <b>DNA Extraction</b>                                                                                | Qiagen:<br>QIAamp <sup>®</sup> DSP DNA Blood Mini Kit                                                                                                    | 61104              | Includes AL buffer, AW1<br>buffer, AW2 buffer, AE<br>buffer, protease solvent,<br>protease, elution tubes,<br>lysis tubes, and spin<br>columns |
|                                                                  | <b>Mononuclear Cell</b><br><b>Isolation</b>                                                          | Density Gradient Medium                                                                                                    | N/A                | Density: 1.077 g/mL                                                                                                    |
|                                                                  | <b>Buffered Saline Solution</b>                                                                      | Dulbecco's Phosphate-Buffered Saline<br>(DPBS)                                                                                                    | N/A                | N/A                                                                                                    |
|                                                                  | <b>Growth Medium</b>                                                                                 | RPMI 1640 with L-glutamine                                                                                                    | N/A                | N/A                                                                                                    |
|                                                                  | <b>Cell Counter</b>                                                                                  | N/A                                                                                                    | N/A                | Capable of counting<br>nucleated cells                                                                                                    |
|                                                                  | <b>Microvolume UV</b><br>Spectrophotometer                                                           | UV Spectrophotometer                                                                                                    | N/A                | Capable of measuring<br>absorbance at 260 nm<br>for nucleic acid<br>concentration<br>calculation                                               |
|                                                                  | <b>Ethyl Alcohol/Ethanol</b>                                                                         | N/A                                                                                                    | N/A                | 96-100% Ethanol                                                                                                    |
|                                                                  | <b>DNA Extractor System</b>                                                                          | QIAgen:<br>QIAcube System (220-240 V)<br>QIAcube Connect (220 - 240 V)                                                                                                    | 9001293<br>9002864 | N/A                                                                                                    |

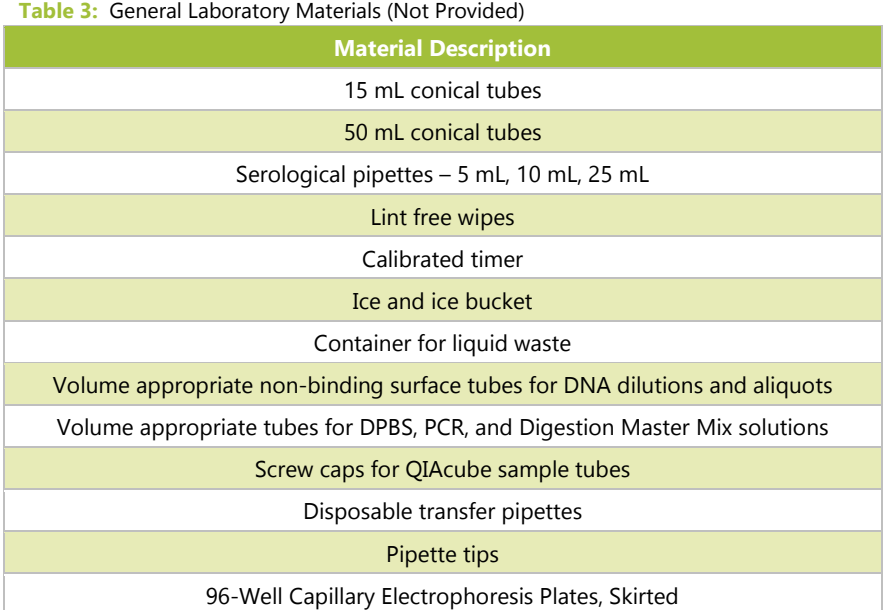

## <span id="page-9-0"></span>**8. Instruments/Accessories**

**NOTE:** This assay is for use on the 3500xL or 3500xL Dx Genetic Analyzer and the associated Data Collection Software installed on each instrument.

**NOTE:** Properly maintain all equipment according to the manufacturer's instructions:

- Refrigerator capable of  $2^{\circ}$ C to  $8^{\circ}$ C storage
- Freezer capable of  $-30^{\circ}$ C to  $-15^{\circ}$ C storage
- Dead air box
- **Pipette aid**
- **Repeat pipettes**
- **Multichannel pipettes, manual and electronic**
- **Centrifuge capable of 1000 x g with a swing-out rotor and refrigeration**
- Centrifuge capable of 1400 x g with a swing-out rotor
- The above instrumentation and accessories are not provided

#### <span id="page-9-1"></span>8.1. Software (Provided)

- $8.1.1.$ **REF**: K4120441 includes:
	- LeukoStrat CDx *FLT3* Software v1.1.x.IVD
	- " "3500xL Dx Files" folder containing:
		- o *ITD CDx Assay.xml*
		- o *TKD CDx Assay.xml*
	- " "3500xL RUO Files" folder containing:
		- o *ITD CDx Assay.xml*
		- o *TKD CDx Assay.xml*

Validation of the LeukoStrat software application was performed on display set to 1920 x 1200 resolution, with the "Smaller – 100%" display setting. Display issues may occur at other resolutions.

- 8.1.1.1. Computer Requirements:
	- Operating System: WindowsTM 10 Pro or Windows™ 11 Pro
	- Processor: Intel Core 2 Duo or newer CPU recommended
	- RAM: 4 GB minimum
	- Available Disk Space: 5 GB minimum
	- A CD-ROM drive
	- Adobe Acrobat Reader 2022 or 2023

## <span id="page-10-0"></span>**9. Warnings and Precautions**

- Please read the Instructions for Use carefully prior to starting the assay procedure and follow each step closely.
- The assay is only validated for use on the 3500xL or 3500xL Dx Genetic Analyzers the associated Data Collection Software installed on each instrument.
- The assay must be used as a system. Do not substitute other manufacturers' reagents.
- Dilution, reducing amplification reaction volumes, or other deviation in this protocol may affect the performance of this test and/or nullify any limited sublicense that comes with the purchase of this testing kit.
- Do not mix or combine reagents from kits with different lot numbers.<br>Materials are stable until the labeled expiration date when stored and
- Materials are stable until the labeled expiration date when stored and handled as directed. Do not use kits beyond their expiration date.
- Dispose of unused reagents and waste in accordance with country, federal, state and local regulations.
- Track the number of reagent freeze thaw cycles.
- Perform all laboratory procedures with standard personal protective equipment (gloves, laboratory coats, and protective eye wear). Follow good laboratory practices and universal precautions when working with specimens. Do not pipette by mouth. Do not eat, drink, or smoke in laboratory work areas. Wash hands thoroughly after handling specimens and assay reagents. Handle specimens in approved biological safety containment facilities and open only in certified biological safety cabinets.
- Due to the analytical sensitivity of this test, use extreme care to avoid the contamination of reagents or amplification mixtures with samples, controls, or amplified materials. Use fresh, aerosol-resistant pipette tips between samples and between dispensing reagents. Closely monitor all reagents for signs of contamination (e.g., negative controls giving positive signals). Discard reagents suspected of contamination.
- To minimize contamination, wear clean gloves when handling samples and reagents and routinely clean work areas and pipettes prior to performing PCR.
- Autoclaving does not eliminate DNA contamination. Follow uni-directional work flow in the PCR laboratory between separate work areas; begin with specimen preparation, then to amplification, and finally to detection. Do not bring amplified DNA into the areas designated for specimen preparation.
- Dedicate all pipettes, pipette tips, and any equipment used in a particular area to that area of the laboratory.
- Use sterile, disposable plastic ware whenever possible to avoid RNase, DNase, or cross-contamination.
- All instruments and equipment must be maintained and calibrated per the manufacturers' recommendations.
- Once the pouch has been brought to room temperature, examine inside the neck of each POP-7 Polymer pouch at point of installation. Ensure the pouch attachment is free of dried or crystallized polymer. Do not install the pouch on the 3500xL or 3500xL Dx instrument if crystallization is observed, as crystallization may impact the performance of the LeukoStrat CDx *FLT3* Mutation Assay and 3500xL or 3500xL Dx instrument. If crystallization is observed, do not install the pouch on the 3500xL or 3500xL Dx instrument and contact Thermo Fisher customer support.
- Failure of the device to perform as expected or failure to correctly interpret test results may lead to incorrect *FLT3* mutation results and subsequently, improper patient management decisions in AML treatment<sup>3</sup>.
	- o A false negative assay result could cause an AML patient not to experience any potential benefit that might be associated with receiving gilteritinib fumarate (XOSPATA®) treatment*.* However, the patient would receive intense chemotherapy as the standard therapy for AML.
	- Patients with a false positive assay result may receive treatment with gilteritinib fumarate (XOSPATA®) for which there is no expectation of benefit*.* For adverse events related to these treatments, refer to the relevant pharmaceutical manufacturer labeling.
- **NOTE:** If incorrect specimens, or reagents are used and/or these instructions are not followed properly, there is a risk of delayed results, which may lead to delay in treatment.
- Any serious incident that has occurred in relation to the device shall be notified to the manufacturer and the Competent Authority in the Member State of the user and/or patient.

### <span id="page-10-1"></span> $9.1.$ Cyber Security Precautions

The LeukoStrat CDx *FLT3* Software does not require a network connection to function. To minimize cybersecurity risks it is recommended to use the software on a stand-alone computer that is not connected to a network. The following precautions are recommended if a network connected computer is used to host the software.

 Computers and networks are susceptible to security risk if not secured and actively updated. Proper computer and network security helps ensure data is not compromised, lost, or damaged due to preventable cyber risks. Equip all computers with up to date and active antivirus software.

- Filter and secure network traffic with a firewall.
- Keep data on local computers to reduce cyber security risks that may be present in transferring sensitive data over a network.
- Install software only for local user accounts without administrator privileges to prevent unauthorized use of the software.
- Ensure Windows and Adobe Acrobat Reader are always updated to the latest available security patches.
- Remove all non-essential software from the computer and disable web-browser access.
- Ensure that the operating system on the computer locks itself after a period of user inactivity (e.g. 5 mins).
- Only install updates that have been obtained directly from the manufacturer (i.e. Invivoscribe Inc.). Installing security updates follows the same process as software installation.
- It is recommended to back-up the software installation and any results produced by the software to prevent data loss.
- **Ensure the default PDF reader in Windows is set to Adobe Acrobat Reader.** Opening sample and run reports in an internet browser may lead to cybersecurity risks of patient data.
- The LeukoStrat CDx *FLT3* Software has been validated with the following Antivirus software:
	- o Symantec Endpoint Protection Version 14.3
	- o McAfee Endpoint Security Version 10.7
	- o ESET Endpoint Security Version 10.0

## <span id="page-12-0"></span>**10. Specimen Collection and Preparation**

#### <span id="page-12-1"></span> $10.1.$ Precautions

- Biological specimens from humans may contain potentially infectious materials. Handle all specimens according to your institute's Bloodborne Pathogen program and/or Biosafety Level 2.
- The assay is validated for blood and bone marrow anti-coagulated with sodium heparin or EDTA.

#### <span id="page-12-2"></span> $10.2.$ PCR-Interfering Substances

- **Divalent cation chelators**
- **Low retention pipette tips**
- **EDTA** (not significant at low concentrations)
- <span id="page-12-3"></span>Specimen Requirements and Handling  $10.3.$ 
	- At least 1 mL of peripheral blood or 0.25 mL of bone marrow anti-coagulated with sodium heparin or EDTA are required for the LeukoStrat CDx *FLT3* Mutation Assay.
	- Specimens can be stored at 2°C to 8°C for up to 7 days prior to testing.
	- Specimen tube integrity and contents must not be compromised (*i.e.* frozen during shipment).

## <span id="page-12-4"></span>**11. Assay Procedure**

- <span id="page-12-5"></span> $11.1.$ Specimen Inspection
	- $11.1.1.$ Unpack peripheral blood (PB) and/or bone marrow aspirate (BM) specimens and reject any specimens that do not meet the requirements listed in section [10.3.](#page-12-3)

### <span id="page-12-6"></span> $11.2.$ Sample Processing Preparation

- $11.2.1.$ Perform sample processing in an assigned sample processing workspace.
- 11.2.2. Transfer approximately 14 mL of RPMI-1640 media per specimen into labeled 50 mL conical tubes. Allow the media to warm at room temperature for at least 1.75 hours.
	- If chilled RPMI-1640 media is aliquoted into 15 mL conical tubes, warm at room temperature for at least 45 minutes.
- 11.2.3. For each specimen, aliquot 3 mL of density gradient medium into a labeled 15 mL conical tube.
	- If the density gradient medium was stored at  $2^{\circ}C$  to  $8^{\circ}C$ , warm the density gradient medium aliquots at room temperature for 1 hour before use.
- 11.2.4. Transfer approximately 200 µL of DPBS per specimen into a labeled, volume appropriate tube and allow it to warm at room temperature for at least 45 minutes prior to use.

#### <span id="page-12-7"></span>Diluting Clinical Samples  $11.3.$

- **NOTE:** Instructions for using a QIAcube for DNA extraction are included in this manual. A QIAcube is recommended but not required. If a QIAcube is used, ensure that one space is reserved for the Extraction Control.
	- Mix the specimen tubes by inverting 4 to 6 times. Add specimen aliquots (1-3 mL peripheral blood or 0.25-0.75 mL  $11.3.1.$ bone marrow) to uniquely labeled 15 mL conical tubes.
	- 11.3.2. Add RPMI-1640 media to each specimen aliquot to bring the total volume to 6 mL. Cap the tubes tightly and gently mix by inverting 3 to 5 times or pipette up and down until the mixture has a uniform consistency.
	- 11.3.3. Any remaining specimen may be stored at 2°C to 8°C.

#### <span id="page-12-8"></span>11.4. Mononuclear Cell (MNC) Isolation

- Using a transfer pipette, gently overlay the diluted peripheral blood or bone marrow sample on top of the density  $11.4.1.$ gradient medium. Tilt the tube containing the density gradient medium while very slowly pipetting the sample on top to prevent layer mixing.
- 11.4.2. After pipetting the entire sample, gently straighten the tube to a vertical position and cap the tube tightly.
- 11.4.3. Centrifuge the 15 mL conical tubes under the following conditions, ensuring that the brake is completely turned off:
	- Force =  $400 \times g$  (rcf)
	- $Time = 30$  minutes
- Temperature  $= 20^{\circ}$ C
- Accel/Decel = minimum
- 11.4.4. For each sample to be processed, aliquot 6 mL of RPMI-1640 media into a new labeled 15 mL conical tube.
- $11.4.5.$ After centrifugation, use a transfer pipette to slowly aspirate the MNC layer or until no more than 3 mL has been removed.
- 11.4.6. Dispense the collected MNC layer suspension into the appropriately labeled 15 mL conical tube containing 6 mL of RPMI-1640 media. Cap the tube and gently mix by inverting 3 to 5 times.
- 11.4.7. Centrifuge the conical tubes under the following conditions:
	- Force =  $355-364$  x g (rcf)
	- $\blacksquare$  Time = 10 minutes
	- Temperature =  $20^{\circ}$ C
	- Accel/Decel = maximum
- 11.4.8. Pour the supernatant off the cell pellet by only inverting the tube once before returning it to the vertical position. Resuspend the pellet in the remaining liquid by tapping the tube 10 to 15 times or until the pellet is resuspended.
- Add 1 mL of RPMI-1640 media to the resuspended cell pellet. Cap the tube and gently mix by tapping the tube 6 to 11.4.9. 8 times.
- 11.4.10. Place the sample tubes in an ice water bath until the mononuclear cell counts have been completed.

#### <span id="page-13-0"></span> $11.5.$ Mononuclear Cell Count

- $11.5.1.$ Obtain mononuclear cell counts using a suitable cell counting system.
- 11.5.2. Minimize the volume consumed for cell counts to ensure an adequate amount of DNA is retained for the assay.
	- **Discard the sample used for cell counting.**

#### <span id="page-13-1"></span>Preparing Samples for DNA Extraction and Isolation Completion 11.6.

- $11.6.1.$ If the reported concentration is  $\leq$  5 million cells/mL, the entire cell suspension volume is processed. Proceed to step [11.6.3.](#page-13-3)
- $11.6.2.$ If the reported concentration is  $> 5$  million cells/mL, calculate the volume of sample that contains 5 million live cells  $(V_i)$  since the QIAcube spin columns can only accommodate  $\leq$  5 million cells.
	- 11.6.2.1. Use the equation  $C_iV_i = C_fV_f$ , to solve for  $V_i$  for each of these samples.
		- $C_i$  = cell concentration (cells/mL) from the MNC count
		- $C_f$  = final concentration (5 million cells/mL)
		- $V_f$  = final volume (1 mL)
		- $V_i = \frac{5,000,000 \frac{cells}{mL} x 1 mL}{C_i}$  $\mathbf{c}_i$
	- 11.6.2.2. Use the equation  $V_f$   $V_i$  to solve for the volume of RPMI-1640 media to add to  $V_i$  to bring the volume up to 1000 µL.
	- 11.6.2.3. Gently mix the tubes containing the > 5 million cells/mL samples by tapping the tubes 6 to 8 times.
	- 11.6.2.4. Transfer the calculated volumes to a labeled 15 mL conical tube for each sample.
- <span id="page-13-3"></span>11.6.3. Centrifuge the 15 mL conical sample tubes containing the cell suspensions under the following conditions:
	- Force =  $355-364 \times g$  (rcf)
	- $Time = 10$  minutes
	- Temperature =  $20^{\circ}$ C
	- Accel/Decel = maximum
- 11.6.4. Using a transfer pipette, aspirate the supernatant from the cell pellets. Some small volume of media may remain.
- 11.6.5. Tap the 15 mL conical tubes 10 to 15 times or until the pellets are loosened from the tubes.
- <span id="page-13-4"></span>11.6.6. Add 200 μL of DPBS and gently mix by tapping the tube 10 to 15 times to resuspend the cells. Place these capped samples in the ice water bath.

#### <span id="page-13-2"></span> $11.7.$ Preparing QIAcube Automation Station

**NOTE:** Instructions for use of a QIAcube for DNA extraction are included in this manual. A QIAcube is recommended but not required. DNA extraction can be performed with the Qiagen DSP DNA Blood Mini Kit without a QIAcube.

- $11.7.1.$ All QIAcube Automation Station steps including installation, operation, calibration, cleaning and maintenance procedures are performed according to the manufacturer's instructions unless stated otherwise below.
	- 11.7.1.1. Follow the QIAgen guidelines for performing maintenance on the QIAcube Automation Station, with one exception. Perform the Tightness Test monthly instead of every 6 months.
- 11.7.2. Prepare the QIAcube Automation Station for use, loading materials and reagents into the instrument.
	- 11.7.2.1. A QIAcube is capable of processing up to 12 tubes; however, one of the spaces is reserved for the Extraction Control (used as the extraction contamination control and PCR negative control). It is not possible to process 1 or 11 tubes due to centrifuge imbalance.
	- 11.7.2.2. Blank tubes, using DPBS, may be used if the number of required extractions including Extraction Control is 11 tubes.
- 11.7.3. Remove a tube of Extraction Control (EC) from -30°C to -15°C storage and thaw at room temperature. Control EC tubes may be returned to the freezer after use. Track the number of freeze thaw cycles.
- 11.7.4. Vortex the EC tube at MAX speed for 5 to 15 seconds. Centrifuge the tube for 2 to 5 seconds if liquid is present in the lid. Add 200 µL of the Extraction Control to a sample tube. This EC tube may be capped and stored at 2°C to 8°C until the run is ready.

#### <span id="page-14-0"></span>DNA Extraction 11.8.

- **NOTE:** Instructions for using a QIAcube for DNA extraction are included in this manual. A QIAcube is recommended but not required. DNA extraction can be performed with the Qiagen DSP DNA Blood Mini Kit without a QIAcube.
	- Pipette the cell suspensions (from step [11.6.6\)](#page-13-4) up and down 4 to 6 times to resuspend the cells. Transfer the entire 11.8.1. volume of the cell suspensions in DPBS to sample tubes. Ensure that the majority of the solution is at the bottom of the tube.
	- 11.8.2. Place the Extraction Control sample tube in the last position of the run.
	- $11.8.3.$ Load all of the remaining sample tubes, the reagents, and the aliquoted Protease solution into the instrument.
	- 11.8.4. Start the run, ensuring the following selections are made.
		- 11.8.4.1. Use the QIAamp DNA Blood Mini protocol.
		- 11.8.4.2. Select **Blood** or **body fluid** as the starting material.
		- 11.8.4.3. Set the *Elution volume* to **100 µL**.
	- 11.8.5. When the extraction is complete, cap the DNA sample tubes and store them at  $2^{\circ}$ C to  $8^{\circ}$ C until quantification is performed.

#### <span id="page-14-1"></span> $11.9.$ Quantification and Dilution of DNA

- 11.9.1. All microvolume UV spectrophotometer steps including installation, operation, calibration, cleaning and maintenance procedures are performed according to the manufacturer's instructions unless stated otherwise below.
- 11.9.2. Vortex the DNA sample tubes at MAX speed for 5 to 15 seconds. Using a microcentrifuge, centrifuge the DNA sample tubes for 2 to 5 seconds to remove liquid from the lids.
- $11.9.3.$ Blank the instrument using  $2 \mu L$  of AE buffer.
- 11.9.4. Read 2 µL of each DNA sample in singlicate.
- 11.9.5. If the concentration of a DNA sample has a reading  $\leq 9.4$  ng/ $\mu$ L, re-quantify the DNA sample twice more using fresh 2 µL aliquots. Ensure the sample is well mixed to avoid inaccurate microvolume UV spectrophotometer readings. The average of these three readings is considered the final DNA concentration.
- **NOTE:** If the final quantification value is ≤9.4 ng/µL, the DNA sample cannot be tested in the LeukoStrat CDx *FLT3* Mutation Assay. Reprocess the specimen in order to obtain adequate DNA.
- **NOTE:** If the final quantification value of the Extraction Control is  $\leq 9.4$  ng/ $\mu$ L, the associated DNA samples cannot be tested in the LeukoStrat CDx *FLT3* Mutation Assay. Reprocess these specimens in order to obtain adequate DNA.
	- 11.9.6. DNA samples may be stored undiluted at -30°C to -15°C for up to one year. Alternatively, DNA samples, undiluted or diluted to 10 ng/ $\mu$ L may be stored at 2°C to 8°C for up to 7 days.
- **NOTE:** Undiluted DNA may be exposed to up to five (5) freeze thaw cycles.
	- 11.9.7. DNA samples  $\geq 10.5$  ng/ $\mu$ L must be diluted to 10 ng/ $\mu$ L in AE buffer using non-binding surface tubes. Using the equation  $\hat{C}_i V_i = C_f V_f$ , solve for  $V_i$  after selecting the final volume  $(V_f)$  from Table 4.

$$
V_i = \frac{(v_f \times 10 \frac{ng}{\mu})}{c_i}
$$

- $C_i$  = DNA concentration from microvolume UV spectrophotometer reading
- $C_f$  = final DNA concentration (10 ng/ $\mu$ L)
- $V_i$  = volume of undiluted DNA to dilute
- $V_f$ = final volume of diluted DNA (from Table 4)
- $V_f$   $V_i$  = amount of AE buffer to add to  $V_i$

### **Table 4:** Final Volumes Determination by Quantification Value

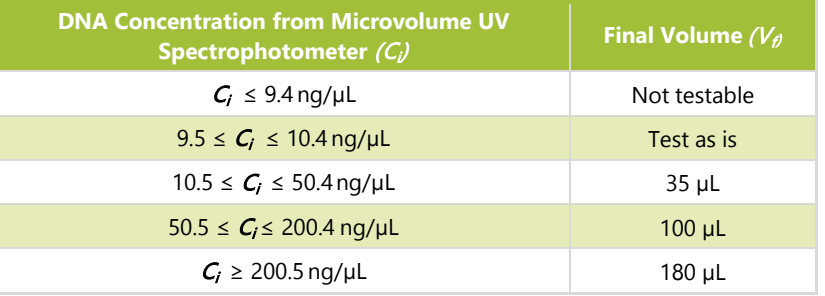

### <span id="page-15-0"></span>11.10. Amplification

- **NOTE:** Complete all steps in this section on the same day for an ITD or TKD run.
- **NOTE:** Minimize the amount of light exposure to the Master Mixes.
- **NOTE:** Minimize the amount of time Taq is out of -30°C to -15°C storage.
	- 11.10.1. Perform all Veriti Dx thermal cycler steps including installation, operation, calibration, cleaning and maintenance procedures according to the manufacturer's instructions unless stated otherwise below.
	- 11.10.2. Allow Master Mixes (ITD Master Mix and TKD Master Mix) to thaw at room temperature. Remove Control tubes (ITD Positive Control, TKD Positive Control, Extraction Control, and No Template Control) from appropriate storage and thaw at room temperature. Return control tubes to the freezer after use, tracking the number of freeze thaw cycles. While reagents are warming to room temperature, label separate 96-well plates with ITD PCR or TKD PCR, as applicable, and a unique identifier.
- **NOTE:** Run all samples on the same PCR plate as the associated Extraction Control.
	- Determine the number of plate wells (samples, TKD Positive Controls, ITD Positive Controls, Extraction Controls,  $11.10.3.$ and No Template Control) to be tested on the ITD and TKD plates. The total number of plate wells to be tested per ITD or TKD plate  $= X$ . To prevent variation when pipetting small volumes of reagent, the minimum value of X is two (2).
		- 11.10.3.1. Calculate the volumes of master mix and Taq needed:
			- Total volume of master mix =  $45 \mu L \times (X + 3)$
			- Total volume of Taq =  $0.2 \mu L \times (X + 3)$
			- The additional three (3) samples added to X allow for pipetting error.
	- 11.10.4. Vortex the Master Mix, Controls, and DNA sample tubes at MAX speed for 5 to 15 seconds.
	- $11.10.5.$ Remove Taq from storage at -30°C to -15°C. Do not vortex.
	- 11.10.6. Using a microcentrifuge, centrifuge all tubes (including Taq) for 2 to 5 seconds to remove liquid from the lids.
	- 11.10.7. Add the calculated volumes of Master Mix and Taq to labeled tubes of the appropriate volume for the ITD and TKD plates.
	- Cap and vortex the tubes at MAX 5 to 15 seconds to mix. Use a microcentrifuge to centrifuge for 2 to 5 seconds, 11.10.8. when possible. Place Taq back in storage at -30°C to -15°C.
	- Aliquot  $45 \mu L$  of the mixture of Master Mix and Taq to the appropriate wells of the PCR plate layout. 11.10.9.
	- 11.10.10. Add 5 µL of the DNA samples at 10 ng/µL and Controls to the appropriate wells of the 96-well plate according to the PCR plate layout.
	- 11.10.11. Seal the columns of the PCR plate with well strips. Centrifuge the 96-well plate at  $1400 \times g$  for 1 minute.

11.10.12. Place the PCR plate in a Veriti Dx thermal cycler and close the lid. Program the thermal cycler with the steps listed in [Table 5.](#page-16-1)

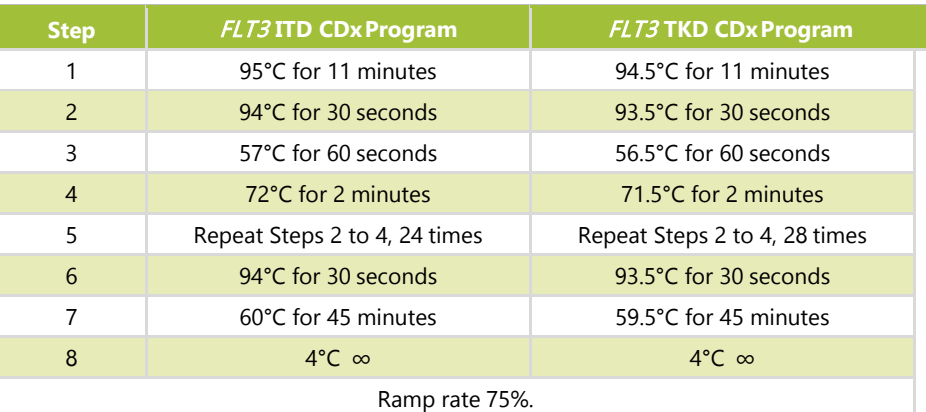

<span id="page-16-1"></span>**Table 5:** PCR Amplification Thermal Cycler Programs

- 11.10.13. Press **Run** to proceed to the next screen. Ensure that the reaction volume setting is  $50 \mu L$ , the cover temperature setting is *105.0 °C*, and that the cover will be heated for the run. Press **Start Run Now** to begin the run.
- 11.10.14. Store leftover reagents and DNA. Store opened Master Mixes at  $-30^{\circ}$ C to  $-15^{\circ}$ C. Track the number of freeze thaw cycles.
- 11.10.15. After completion of the PCR protocol, the PCR plate may be stored at  $2^{\circ}$ C to  $8^{\circ}$ C for up to 72 hours. Otherwise, for TKD plates, continue to section [11.11:](#page-16-0) *[Restriction Digest \(TKD Mutation Only\)](#page-16-0)* and for ITD plates, continue to section 11.12: *Capillary Electrophoresis Detection.*

## <span id="page-16-0"></span>11.11. Restriction Digest (TKD Mutation Only)

- **NOTE:** Complete all steps in this section in the same day.
- **NOTE:** Perform the restriction enzyme digest on the TKD amplicons only.
- **NOTE:** Minimize the amount of time EcoRV is out of -30°C to -15°C storage.
	- 11.11.1. Allow a NEBuffer r3.1 tube to thaw at room temperature.
	- While reagents are warming to room temperature, label a 96-well plate with TKD digestion and a unique identifier.  $11.11.2.$
	- Determine the number of plate wells (samples and controls) to be digested on the plate. The total number of samples  $11.11.3.$ to be digested  $= Y$ .
		- To prevent variation when pipetting small volumes of reagent, the minimum value of Y is four (4).
		- 11.11.3.1. Calculate the volumes of NEBuffer r3.1 and EcoRV needed.
			- Total volume of NEBuffer r3.1 = 1.1  $\mu$ L  $\times$  (Y + 6)<br>Total volume of EcoRV = 0.5  $\mu$ L  $\times$  (Y + 6)
			- Total volume of EcoRV =  $0.5 \mu L \times (Y + 6)$ <br>The additional six (6) samples added to Y allow
			- The additional six (6) samples added to Y allow for pipetting error.
	- $11.11.4.$ Vortex the NEBuffer r3.1 tube at MAX for 5 to 15 seconds.
	- $11.11.5.$ Remove the EcoRV from the -30°C to -15°C storage. Do not vortex.
	- 11.11.6. Using a microcentrifuge, centrifuge all tubes (including EcoRV) for 2 to 5 seconds to remove liquid from the lids.
	- 11.11.7. Add the calculated volumes of NEBuffer r3.1 and EcoRV to a labeled tube of appropriate volume.
	- Mix the solution by pipetting up and down 5 to 10 times. Place EcoRV back in storage at -30°C to -15°C.  $11.11.8.$
	- 11.11.9. Aliquot 1.5 µL of the digestion mix solution to the appropriate wells of the digestion plate.
	- 11.11.10. Remove the TKD PCR plate from the thermal cycler or  $2^{\circ}$ C to  $8^{\circ}$ C storage (plate does not need to warm to room temperature) and centrifuge the plate at  $1400 \times g$  for 1 minute.
	- 11.11.11. Add 8.5 µL of the samples from the PCR plate to the appropriate wells of the digestion plate. Seal the digestion plate columns with cap strips.
	- 11.11.12. Centrifuge the plate at  $1400 \times g$  for 1 minute.
	- 11.11.13. Place the digestion plate in a Veriti Dx thermal cycler and close the lid.
	- 11.11.14. Program the thermal cycler with the steps listed below (ramp rate 75%).
		- Step 1: 37°C for 1 hour
		- Step 2: 65°C for 10 minutes
		- Step 3: 4°C for ∞
- 11.11.15. Press **Run** to proceed to the next screen. Ensure that the reaction volume setting is  $10 \mu L$ , the cover temperature setting is *105.0°C*, and that the cover will be heated for the run. Press **Start Run Now** to begin the run.
- 11.11.16. After completion of the digestion protocol, the digestion plate may be stored at  $2^{\circ}C$  to  $8^{\circ}C$  for up to 72 hours, keeping the light exposure to a minimum. Otherwise, continue to *Capillary Electrophoresis Detection* (section 11.12).

### <span id="page-17-0"></span>11.12. Capillary Electrophoresis Detection

- **NOTE:** Minimize the amount of time the LIZ Size Standard tube is out of 2<sup>o</sup>C to 8<sup>o</sup>C storage.
- **NOTE:** The 3500xL and 3500xL Dx run in sets of 24 capillaries, called an injection, which comprises three (3) columns by eight (8) rows on a 96-well plate. Each capillary corresponds with one well. There are no partial injections although the injections can be independently programmed.
	- All 3500xL and 3500xL Dx steps including installation, operation, calibration, cleaning and maintenance procedures 11.12.1. are performed according to the manufacturer's instructions unless stated otherwise below.
	- ITD and TKD assays must be run on different injections and with different injection conditions. The 3500xL and 11.12.2. 3500xL Dx ITD and TKD conditions are listed in [Table 6](#page-17-2) below. These settings are provided as XML files which can be imported into the instruments and saved on the ABI 3500xL and 3500xL Dx for future use.

| <b>Parameter</b>         | <b>ITD CDx Assay Parameters</b> | <b>TKD CDx Assay Parameters</b> |  |  |  |  |
|--------------------------|---------------------------------|---------------------------------|--|--|--|--|
| <b>Injection Time</b>    | 12 sec.                         | 7 sec.                          |  |  |  |  |
| <b>Injection Voltage</b> | 1.2 kVolts                      | 1.0 kVolts                      |  |  |  |  |
| Capillary Length         | 50 cm                           |                                 |  |  |  |  |
| Polymer                  | POP-7                           |                                 |  |  |  |  |
| Dye Set                  | G5                              |                                 |  |  |  |  |
| Oven Temp                | $60^{\circ}$ C                  |                                 |  |  |  |  |
| <b>Run Time</b>          | 1630 sec.                       |                                 |  |  |  |  |
| <b>Run Voltage</b>       | 19.5 kVolts                     |                                 |  |  |  |  |
| PreRun Time              | 180 sec.                        |                                 |  |  |  |  |
| <b>PreRun Voltage</b>    | 15 kVolts                       |                                 |  |  |  |  |
| Data Delay               | 1 sec.                          |                                 |  |  |  |  |

<span id="page-17-2"></span>**Table 6:** 3500xL and 3500xL Dx Genetic Analyzer Conditions

 $11.12.3.$ Click **Refresh** to update the consumables' time on the instrument and number of injections performed in the 3500xL or 3500xL Dx Dashboard. Check the 3500xL or 3500xL Dx dashboard to ensure that the buffers, polymer, and capillary have not exceeded their maximum allowable time on the instrument for this assay, listed in [Table 7.](#page-17-3) Check that the number of samples (not just injections) remaining for POP-7 is sufficient for the run. If a consumable component needs to be replaced, perform the necessary maintenance before proceeding.

<span id="page-17-3"></span>**Table 7:** Maximum Allowable On-Board Times, 3500xL or 3500xL Dx Materials

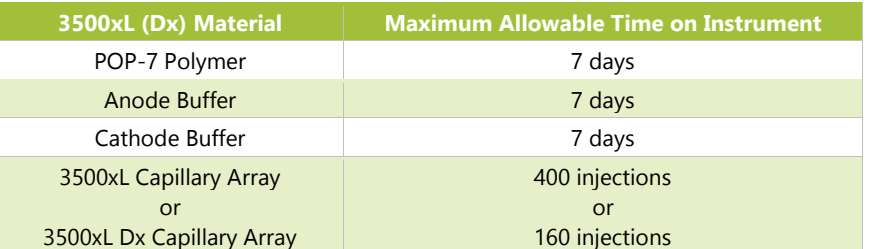

### <span id="page-17-1"></span>11.13. Prepare Size Standard Solution, if needed

- $11.13.1.$ The size standard solution consists of a mixture of LIZ Size Standard and Hi-Di Formamide.
- 11.13.2. Remove a tube of size standard solution from 2°C to 8°C storage, if available, and proceed to step [11.13.6.](#page-18-1) If not, make a size standard solution tube by performing the next three steps.
- $11.13.3.$ Allow a bottle of Hi-Di Formamide to thaw at room temperature. Remove a tube of LIZ Size Standard from storage.
- 11.13.4. Vortex the tubes at MAX for 5 to 15 seconds. Centrifuge the tubes for 2 to 5 seconds in a microcentrifuge.
- 11.13.5. Add 56 µL of LIZ Size Standard to 1 mL of Hi-Di Formamide. Label the size standard solution tube with the date.

<span id="page-18-1"></span>11.13.6. Vortex the size standard solution tube at MAX for 5 to 15 seconds. Centrifuge the mixture tube for 2 to 5 seconds in a microcentrifuge. Any unused solution can be stored at  $2^{\circ}C$  to  $8^{\circ}C$  for up to 7 days. Discard after 7 days.

### <span id="page-18-0"></span>11.14. Prepare Sample Plate

- Centrifuge the 96-well ITD PCR and/or TKD digestion plate at 1400×*g* for 1 minute.
- Label a 96-well plate with ITD CE and/or TKD CE, as applicable, and a unique identifier. 11.14.2.
- **NOTE:** Both ITD and TKD assays may be run on the same plate, but they must be separated into different injections.
	- 11.14.3. Determine the number of wells needed for a run.
		- Number of wells  $= 24X$ 
			- $\circ$  X = the number of injections.
		- Calculate the volume of size standard solution needed.
			- $\circ$  Maximum volume of size standard solution = 9.5 µL  $\times$  (24X + 4)<br>  $\circ$  The additional four (4) samples added to X allow for pipetting error.
			- The additional four  $(4)$  samples added to X allow for pipetting error.
	- Add 9.5 µL of size standard solution to the wells in the CE plate that contain samples. Add 9.5 µL of size standard solution or Hi-Di Formamide only to any remaining wells that will be injected (multiple of 24) but do not contain samples.
- **NOTE:** All 24 wells within an injection must contain sample mixed with size standard solution, size standard solution alone, or Hi-Di Formamide alone.
	- From each PCR well (ITD only) or digestion well (TKD only), transfer 0.5 µL of PCR or digested product to the 11.14.5. corresponding well on the CE plate using a multichannel pipette.
- **NOTE:** A single channel pipette may be used to transfer PCR/digested product during retests of individual wells.
	- 11.14.6. Seal the CE plate with a foil seal and centrifuge the plate at  $1400 \times g$  for 1 minute.
	- 11.14.7. Place the CE plate in a Veriti Dx thermal cycler and close the lid.
	- 11.14.8. Program the thermal cycler with the steps listed below (ramp rate 75%).
		- Step 1: 95°C for 3 minutes
		- Step 2: 4°C for 5 minutes
	- 11.14.9. Press **Run** to proceed to the next screen. Ensure that the reaction volume setting is 10  $\mu$ L, the cover temperature setting is *105.0°C*, and that the cover will be heated for the run. Press **Start Run Now** to begin the run.
	- 11.14.10. After the run is complete, confirm no bubbles are present by visually inspecting the plate wells. Remove any bubbles by centrifuging the CE plate at  $1400 \times g$  for 1 minute.
	- 11.14.11. Prepare each plate assembly by placing the CE plate on a 3500xL or 3500xL Dx 96-well plate base, confirming the notched corners align. Remove the foil seal and place a new 96-well plate septa on the plate, ensuring the septa is flat and all septa openings are unobstructed. Snap on a 3500xL or 3500xL Dx 96-well plate retainer.

### <span id="page-19-0"></span>11.15. Set up PlateMapper with LeukoStrat CDx *FLT3* Software

- **NOTE:** Administrator permission is required to install the LeukoStrat® CDx *FLT3* Software.
	- 11.15.1. Install the LeukoStrat CDx *FLT3* Software.
		- 11.15.1.1. Copy *LeukoStratCDx-1.1.x.IVD.msi* installer from the software CD to a local drive on your computer .
		- 11.15.1.2. Double-click the **LeukoStratCDx-1.1.x.IVD.msi** file.
			- 11.15.1.2.1. If a *Microsoft Defender SmartScreen* message appears after double-clicking the msi file, Click **More info**.
			- 11.15.1.2.2. Verify the publisher is Invivoscribe, Inc. To proceed with installation, click **Run anyway**.
		- 11.15.1.3. The *LeukoStratCDx-1.1.x.IVD.msi* setup wizard box will appear. Click **Next**.
		- 11.15.1.4. The default installation location is *C:\Invivoscribe\LeukoStratCDx-1.1.x.IVD\.* Click **Next**.
		- 11.15.1.5. Click **Install**. The installation will begin.
		- 11.15.1.6. A *User Account Control* dialog box will appear. Click **Yes**.
		- 11.15.1.7. Click **Finish** to exit the setup wizard.
	- Open the *LeukoStrat CDx FLT3 Software*. Click **Accept** (  $\frac{\text{Accept}}{\text{Accept}}$  ) to agree to terms of service.  $11.15.2.$

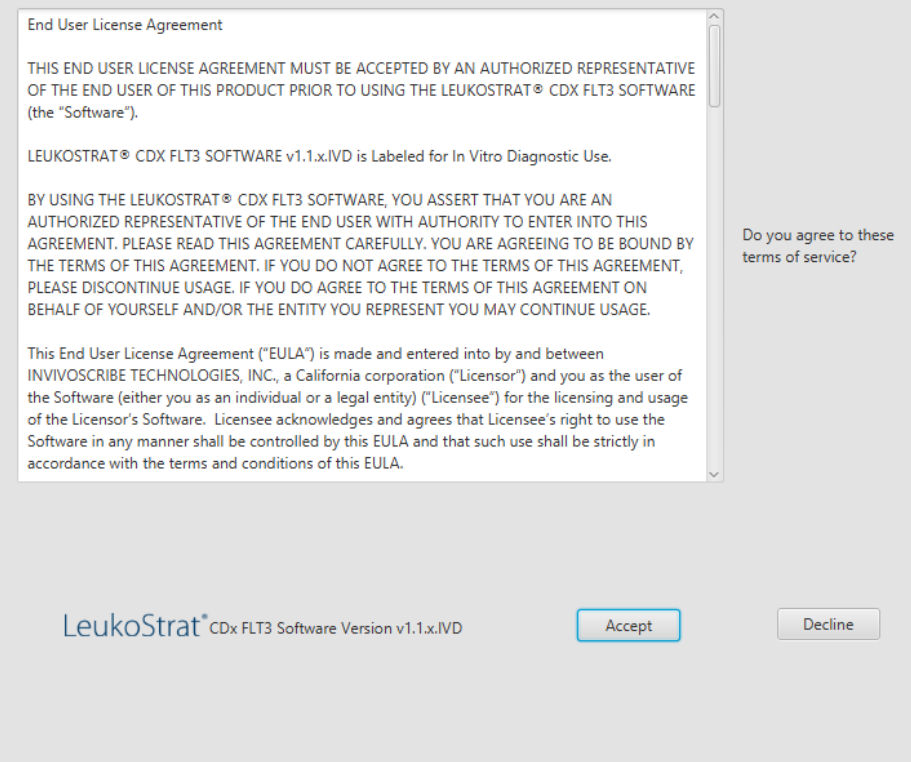

- 11.15.3. Within the *PlateMapper Setup*, fill in the three required fields located above the plate map. These required fields are *Plate Name*, *Results Group*, and *File Name Convention* (circled below).
	- 11.15.3.1. Plate map names may only contain 50 characters or less, made up of [A-Z, a-z, 0-9], single spaces, and hyphens.
	- 11.15.3.2. *Results Group* and *File Name Convention* entries must match the names of corresponding userprogrammed entries on the 3500xL or 3500xL Dx (selected in step [11.16.14\)](#page-28-2).

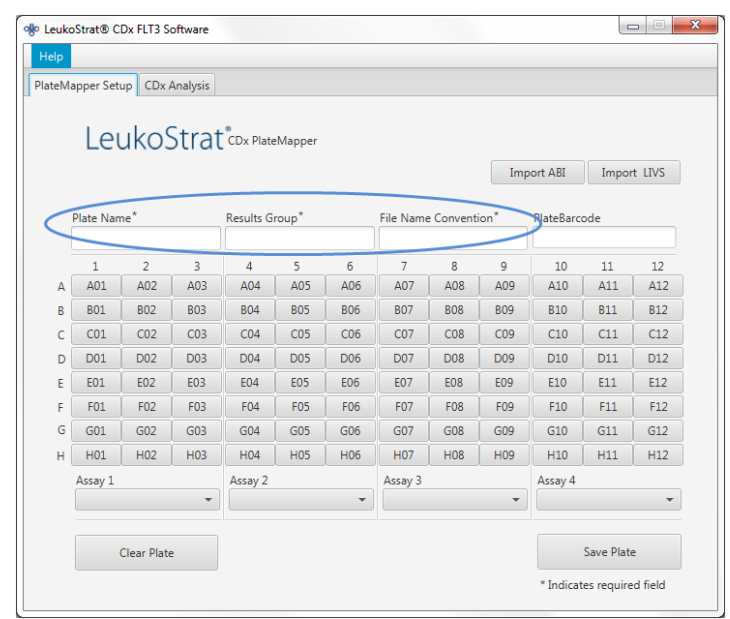

11.15.4. The plate map has four assays allowed per plate (three columns per assay). Each assay corresponds with the injection that will occur during the 3500xL or 3500xL Dx run. Only one assay may be run per injection (ITD or TKD).

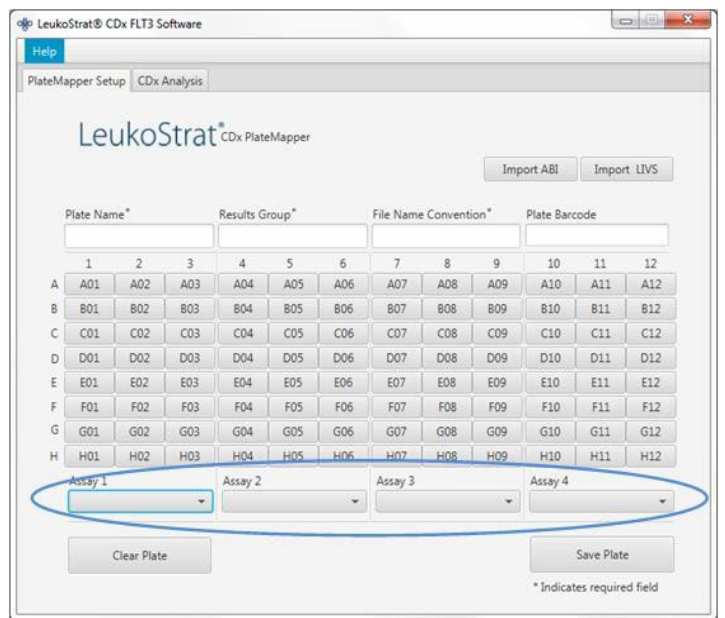

Select the assay from the drop down menu ( $\left\lfloor \frac{1}{2} \right\rfloor$  which corresponds with the samples that are located  $11.15.5.$ above it on the *PlateMapper Setup* screen.

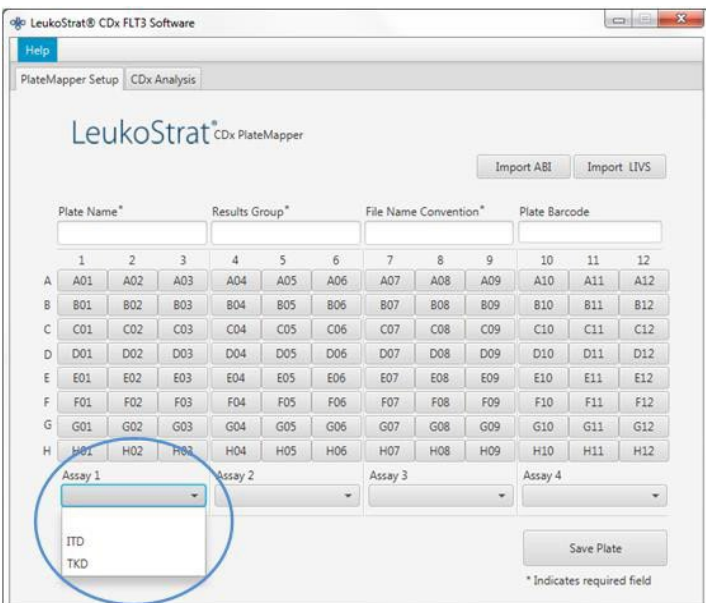

Assay 1

- 11.15.6. Within the plate map, enter information for each well that will have a sample or control to be analyzed.
- **NOTE:** When entering well information, enter the *Extraction Control (EC), Positive Control (PC),* and *No Template Control (NTC)* first. Controls may be placed anywhere on the plate, not necessarily in the first three wells. Enter the information for the SAMPLE wells afterwards, as they will require linking with their corresponding Extraction Control. Positive Controls and No Template Controls are not linked to Extraction Controls.
	- 11.15.6.1. To enter information, click on the respective well (*e.g.* A01) and the following box will open:

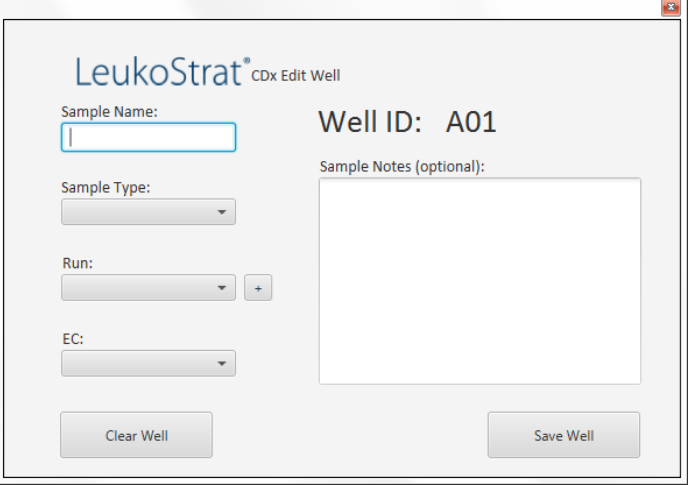

- Enter a *Sample Name* that describes the well. Sample names may only contain 50 characters or less, made up of [A-Z, a-z, 0-9], single spaces, and hyphens.
	- 11.15.7.1. The user may also import sample names to the plate map using the *3500 Plate Layout File Version 1.0* by Thermo Fisher Scientific. Enter sample names into the *3500 Plate Layout File* and import with the **Import ABI** button.

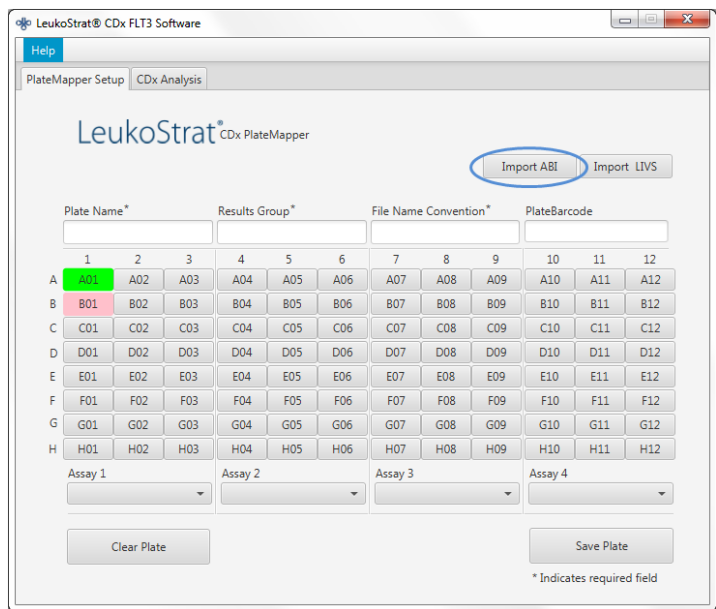

- Select the **Sample Type** for each well from the drop down menu. The options to select are:
	- $SAMPLE = unknown$
	- $EC = Extraction Control$
	- NTC = No Template Control<br> $PC = Positive Control$
	- PC= Positive Control

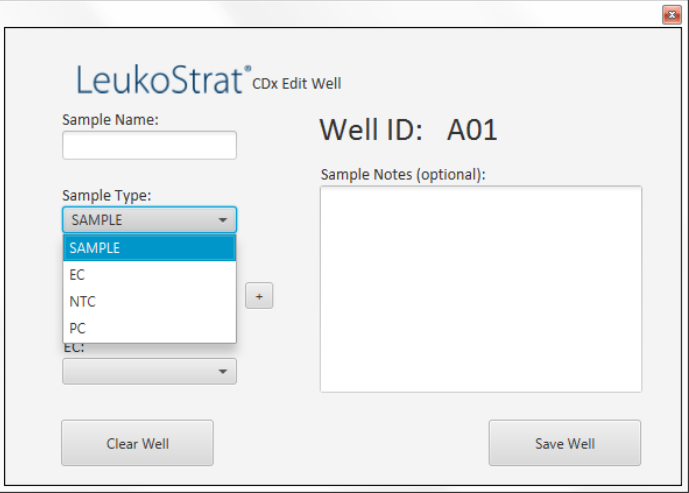

- Select the **Run Number** from the drop down menu. To add a new run number, click the "**+**" sign next to the drop 11.15.9. down menu.
- **NOTE:** A "run" is defined by all samples, one replicate of Positive Control, all Extraction Controls associated with the samples under test, and one replicate of No Template Control. Runs may span multiple injections and multiple runs may be tested on one plate.

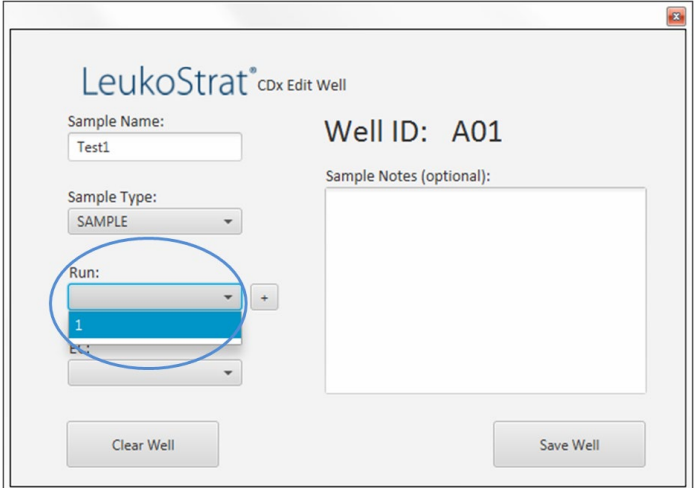

11.15.9.1. Select the associated **EC** from the drop down menu (only required if the *Sample Type* is *SAMPLE*). Up to 11 samples may be associated with a single Extraction Control.

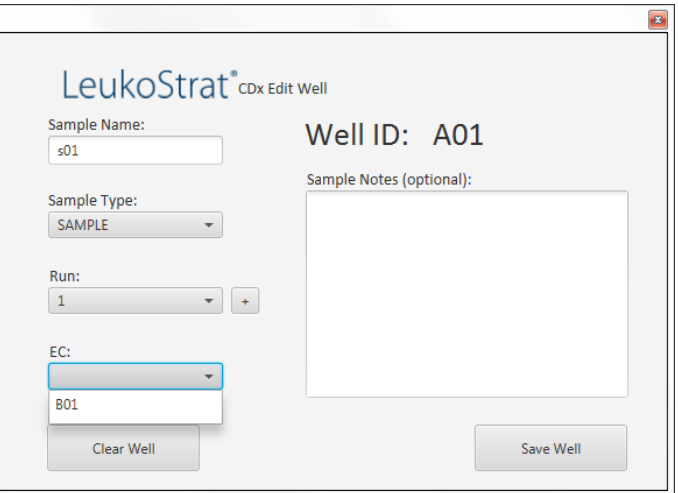

Additional comments about the sample or control may be entered in the *Sample Notes* field. These comments will appear in the *Sample Report*.

11.15.11. Once all the information for the well has been entered, click **Save Well** to save. To clear the contents of the well, click **Clear Well**.

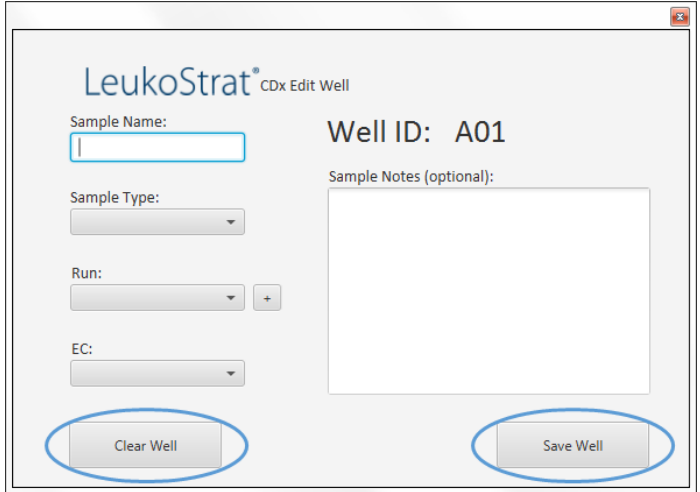

- 11.15.12. Once the well has been saved, the color displayed will change for that well. The well will display as red until it has been set up correctly, at which point it will change to green (as seen below).
- **NOTE:** If correct, the well color for the Extraction Control will not change to green until the cursor hovers over that well.

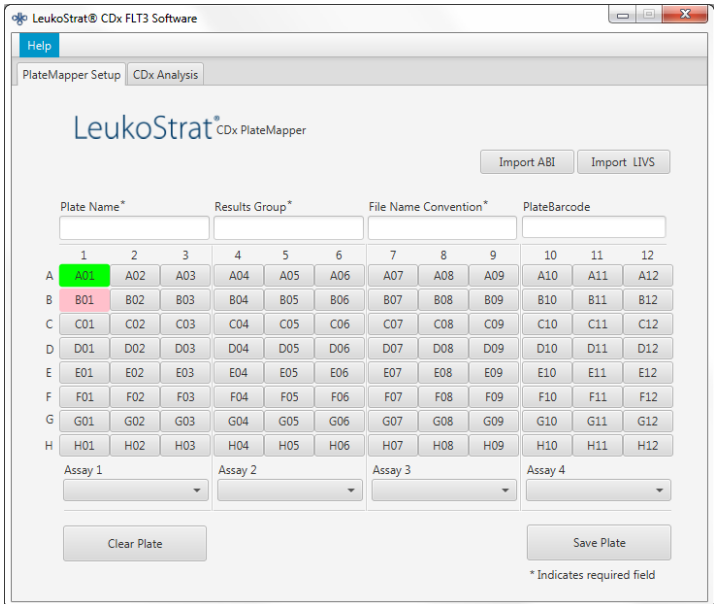

- Continue entering each well on the *PlateMapper Setup* screen until all wells with sample information are highlighted green.
- Once all wells have been entered, click **Save Plate,** and the user will be prompted for a location to save the ABI file (3500 Plate Layout File Version 1.0) and LIVS file generated by the software. One ABI file and one LIVS file will be generated for every plate setup.
- **NOTE:** Do not modify the ABI file generated by the LeukoStrat CDx *FLT3* Software. Doing so will result in an error upon upload to the 3500xL or 3500xL Dx.
- **NOTE:** If the LeukoStrat CDx *FLT3* Software is not closed once a plate map is generated, the automatically assigned Run IDs in the output files will not be unique and will repeat across multiple runs.
- 11.15.14.1. The user may review the LIVS file created by clicking on **Import LIVS** and navigating to the file location where it was saved.
- **NOTE:** The **Import LIVS** feature is only to review plate setup. The LIVS file cannot be modified to create a new plate map for use in another run. Doing so will result in an error.

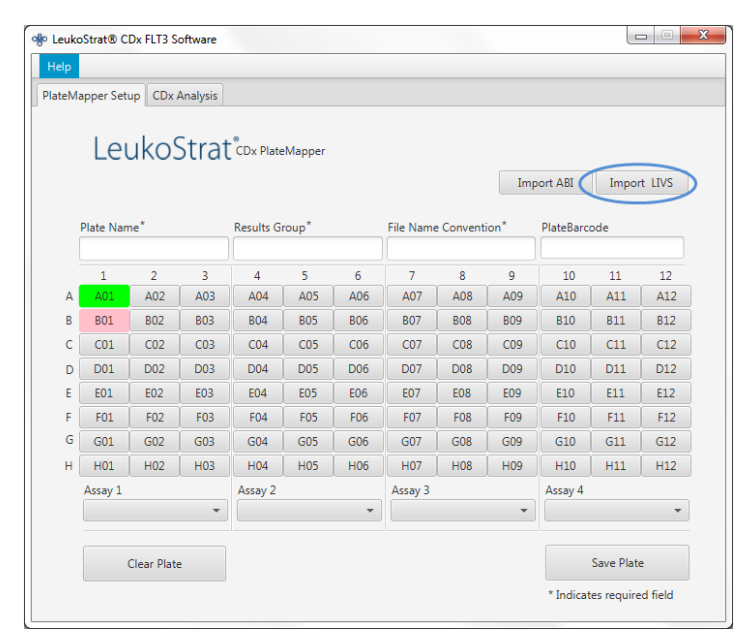

- 11.15.15. The user will continue with the software after the 3500xL or 3500xL Dx run has completed.
- Use the ABI file generated by the LeukoStrat CDx *FLT3* Software to upload the plate onto the 3500xL or 3500xL Dx.
- If saving the plate fails, follow the recommendations in [Table 8.](#page-26-0) If further assistance is required, please contact Invivoscribe Technical Support a[t support@invivoscribe.com.](mailto:support@invivoscribe.com)

<span id="page-26-0"></span>**Table 8:** Save Plate Error Messages and Corrective Actions

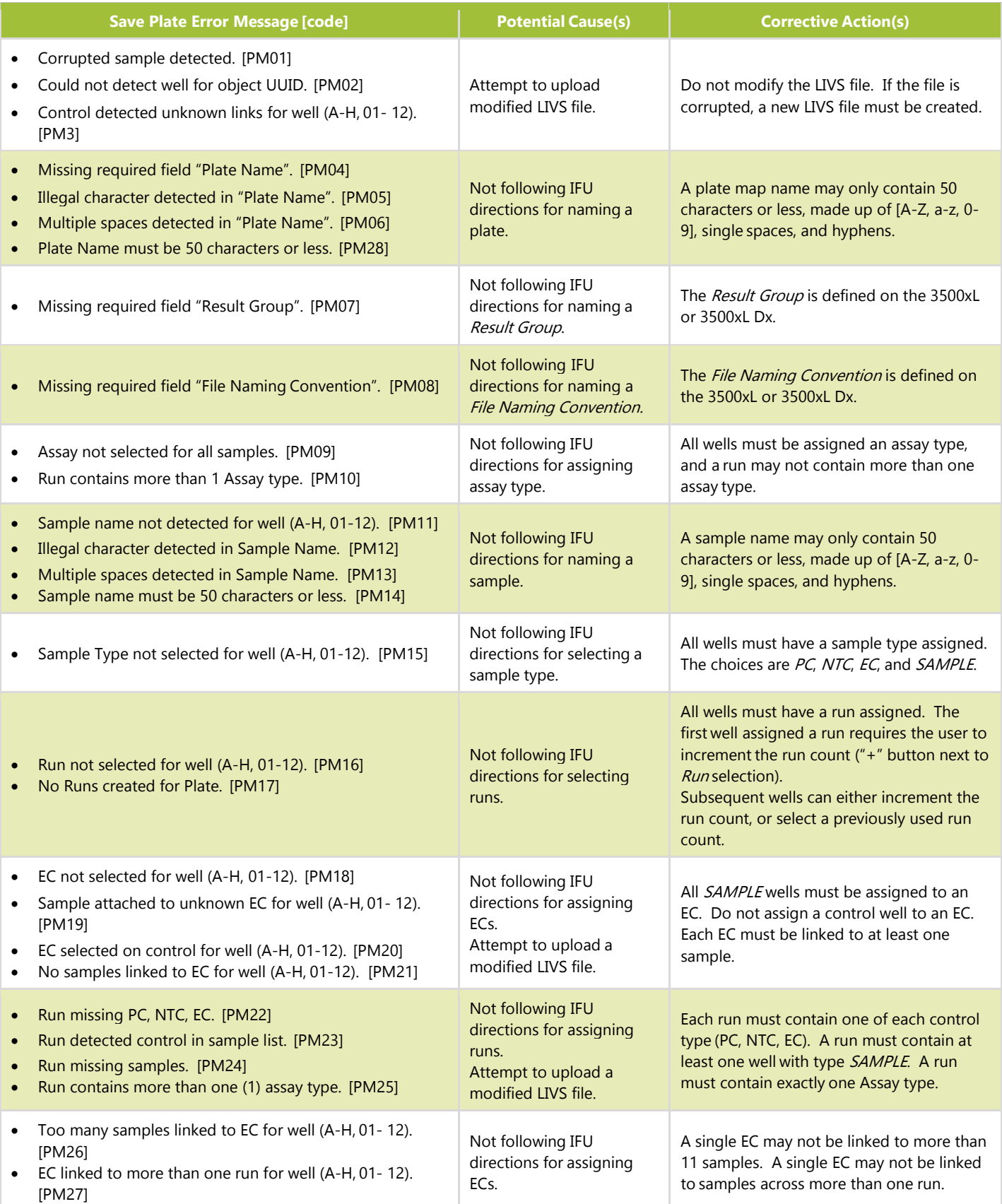

## <span id="page-27-0"></span>11.16. Set Up 3500xL or 3500xL Dx Software

- **NOTE:** The LeukoStrat CDx *FLT3* Software creates a file for import into the 3500xL or 3500xL Dx (ABI file) which appends information to the Sample Name. The 3500xL or 3500xL Dx software may append additional information.
	- $11.16.1.$ All 3500xL and 3500xL Dx steps including installation, operation, calibration, cleaning and maintenance procedures are performed according to the manufacturer's instructions unless stated otherwise below.
	- If the Data Collection Software does not already contain ITD CDx Assay and TKD CDx Assay settings, import the 11.16.2. files provided on the accompanying Software CD into the ABI 3500xL or the IVD mode of the ABI3500xL Dx software according to the instrument's User Guide.
- <span id="page-27-1"></span>**NOTE:** On the provided software disc, there are two folders containing .xml files: 3500xL RUO Files and 3500xL Dx Files; select the appropriate files for import based on the instrument which is being used. Attempting to import the wrong files into either instrument may result in an error.
- **NOTE:** Having an Assay, File Name Convention, or Results Group with the same name in the RUO mode and IVD mode of the 3500xL Dx Data Collection Software may result in an error. Ensure that names matching the provided XML file names do not exist in the RUO mode of the 3500xL Dx DCS.
	- From the 3500xL or 3500xL Dx dashboard screen, click on the **Create New Plate** button.  $11.16.3.$
	- 11.16.4. For the *Plate Name*, enter a short descriptor.
	- $11.16.5.$ Ensure the number of wells is set to *96*.
	- 11.16.6. For the plate type, select **Fragment** from the drop down menu.
	- 11.16.7. Ensure the capillary length is *50 cm*, and the polymer is *POP7*.
	- 11.16.8. Enter the operator initials in the *Owner* section.
	- 11.16.9. Click Assign Plate Contents.
	- Click the **Import** button at the top of the screen and a popup window appears. Navigate to the *3500xL (Dx) import file* (the ABI file) created by the LeukoStrat CDx *FLT3* Software. Click **OPEN** in the popup window and click **OK** in the import confirmation popup window.
		- 11.16.10.1. If there is no match in the 3500xL or 3500xL Dx library for the assay name in the ABI file, click **Proceed** in the popup that appears:

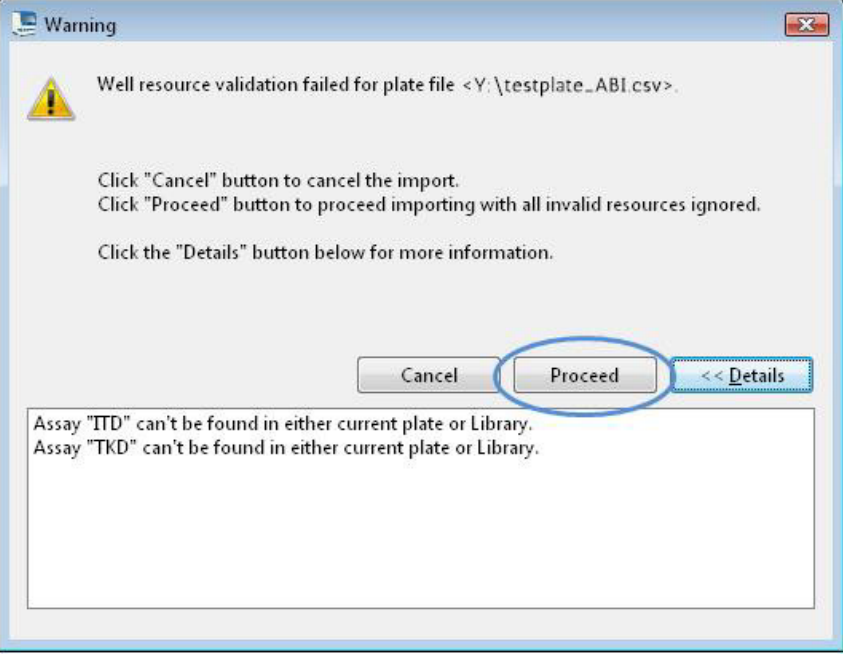

11.16.11. Click OK in the following popup window.

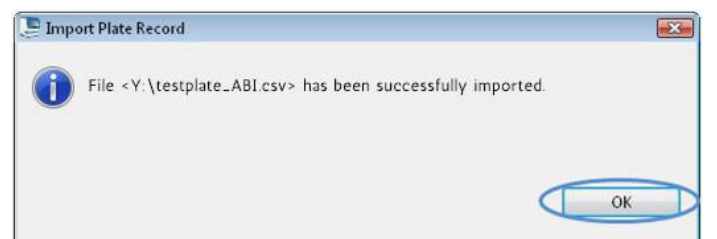

- 11.16.12. Once the import is complete, the Sample IDs populate the onscreen plate layout. Verify that the onscreen plate layout is correct by reviewing the Sample IDs on screen. If samples do not match the intended setup, a new ABI File needs to be created in the LeukoStrat CDx *FLT3* Software and re-imported into the ABI 3500xL or 3500xL Dx.
- **NOTE:** Do not change the Sample IDs on the 3500xL or 3500xL Dx plate map. Doing so will result in an error.
	- Confirm the *Assays* programmed in the 3500xL or 3500xL Dx use the parameters listed in [Table 6](#page-17-2) for the **ITD CDx Assay** or **TKD CDx Assay**.
	- Assign the *Assay, Results Group*, and *File Name Convention* to all wells containing samples and controls, if necessary.
- <span id="page-28-3"></span><span id="page-28-2"></span>**NOTE:** *File Name Convention* must include the *Sample Name* as the first attribute.
	- 11.16.15. Load the plate(s) on the  $3500 \times L$  or  $3500 \times L$  Dx.
	- Click **Link Plate for Run**. Operator may save changes to plate if prompted. If a second plate is to be run, repeat step[s 11.16.2](#page-27-1) throug[h 11.16.15.](#page-28-3)
- <span id="page-28-0"></span>11.17. Run 3500xL or 3500xL Dx Genetic Analyzer
	- 11.17.1. Check for bubbles in the POP-7 tubing. Remove bubbles, if needed.
	- 11.17.2. Click **Start Run** to start the run on the 3500xL or 3500xL Dx.
	- 11.17.3. After the run is complete, remove and discard the septa and discard the CE plate.
- **NOTE:** In case of a connectivity error between the 3500xL or 3500xL Dx instrument and computer running Data Collection Software, follow the instrument manufacturer's troubleshooting instructions.
	- 11.17.4. GeneMapper may be used to analyze files, proceed with section *[Data Analysis with GeneMapper Software](#page-28-1)* [\(11.18\)](#page-28-1). Data Collection Software may be used as an alternative way to analyze files, proceed with section *[Data Analysis with](#page-30-0)  [Data Collection Software](#page-30-0)* [\(11.19\)](#page-30-0).
- <span id="page-28-1"></span>11.18. Data Analysis with GeneMapper Software
- **NOTE:** Do not override a size standard error for a well in the GeneMapper Software.
	- 11.18.1. Open the *GeneMapper v6.x* software.
	- $11.18.2.$ Under the *File Menu*, choose **New Project** and select **Microsatellite***.* Click **OK***.* Return to the *File Menu* and choose **Add Samples to Project***.*
	- $11.18.3.$ In the left panel, navigate to the data files in the 3500xL or 3500xL Dx data folder (designated by the *Results Group*) and click **Add to List** to transfer them to the right panel. Click the **Add** or **Add & Analyze** button.
	- 11.18.4. Ensure that the *Analysis Method* is set to a **Microsatellite** method and that the *Size Standard* is set to **GS600LIZ+Normalization** for all samples.
- **NOTE:** If there are multiple assay types in one plate, the *Analysis Method* and *Size Standard* options can be set per injection for ease of workflow*. Injections* can be selected in the *Project* window*.* 
	- 11.18.5. Ensure that the analysis method settings are set properly. Refer to [Figure 3.](#page-29-0)
		- 11.18.5.1. Click **Analysis** and then **Analysis Method Editor** from the menu at the top of the screen.
		- 11.18.5.2. In the *Peak Detector* tab, ensure that the *Peak Detection Algorithm* is set to **Advanced**.
		- 11.18.5.3. Ensure under *Peak Amplitude Thresholds* that **100** is entered for the **B** (blue) and **G** (green), and **50** for the remaining **Y** (yellow), **R** (red), **P** (purple), and **O** (orange). Yellow and purple dye channels are not used in the LeukoStrat CDx *FLT3* Mutation Assay.
		- 11.18.5.4. Ensure that *Polynomial Degree* is set to **3** for ITD and set to **5** for TKD.
		- 11.18.5.5. Click **OK** at the bottom of the window.

**NOTE:** ITD and TKD specific Analysis Methods may be setup and used in GeneMapper by going to *Tools* and selecting the **GeneMapper Manager***.* From the *Analysis Methods* tab, click the **New…** button and select **Microsatellite** as the analysis type*.* Click **OK***.* Provide a *Name*, *Description,* and *Instrument* in the *General* tab, set up the *Peak Detector* tab as described above and in [Figure 3,](#page-29-0) and leave the *Allele*, *Peak Quality* and *Quality Flags* tabs set to default *Microsatellite* settings*.* Select **Done** and the new Analysis Method is selectable.

<span id="page-29-0"></span>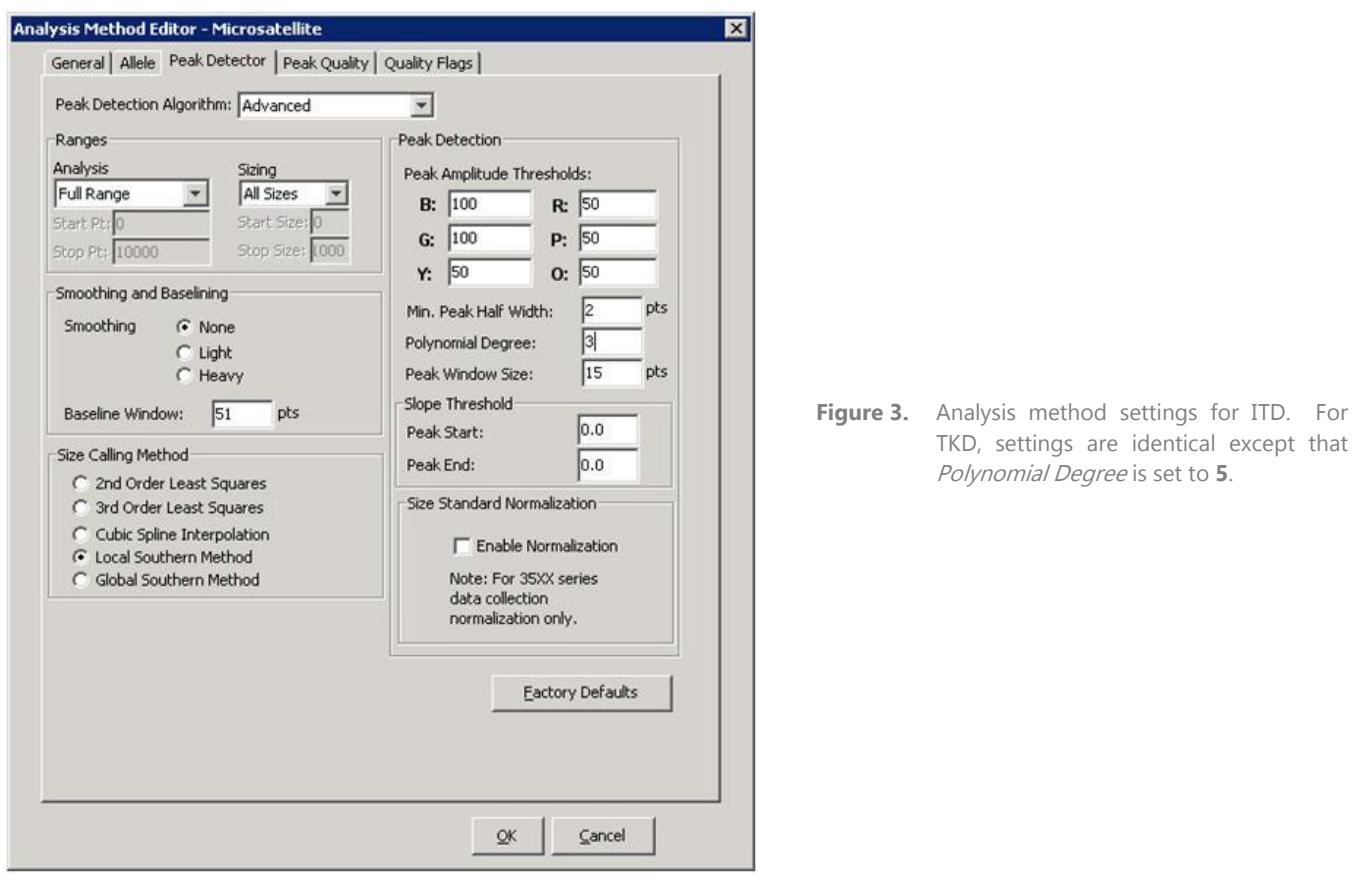

11.18.6. Click the **green play button** to start analysis. Save the GeneMapper project with an appropriate name.

11.18.7. In the GeneMapper software, highlight specimens and controls and click the **Display Plots** button.

- 11.18.7.1. For ITD, ensure the **Sizing Table** icon is selected and that the blue, green, and red dyes are selected in the **Samples Plot** window.
- 11.18.7.2. For TKD, ensure the **Sizing Table** icon is selected and that the blue and red dyes are selected.
- 11.18.8. Ensure that the table below the electropherogram contains the following columns: **Dye/Sample Peak**, **Sample File Name**, **Size**, **Height**, and **Area**.
	- 11.18.8.1. If not, select **Tools** and then **Plot Settings…** from the **Samples Plot** menu.
	- 11.18.8.2. Select the **Sizing Table** tab and ensure that the following items have a green checkmark in the **Show** column: **Dye/Sample Peak**, **Sample File Name**, **Size**, **Height**, and **Area**.
	- 11.18.8.3. Click **OK**.

<span id="page-29-1"></span>To export the sizing table information, select **File** and then **Export Table** from the **Samples Plot** menu.

- 11.18.9.1. Enter a file name and select the location to save the file.
- 11.18.9.2. In the *Export File As* dropdown menu, select **Comma-separated values (.csv)**.
- 11.18.9.3. Click **Export**.

**NOTE:** Do not edit the CSV file in any way.

## <span id="page-30-0"></span>11.19. Data Analysis with Data Collection Software

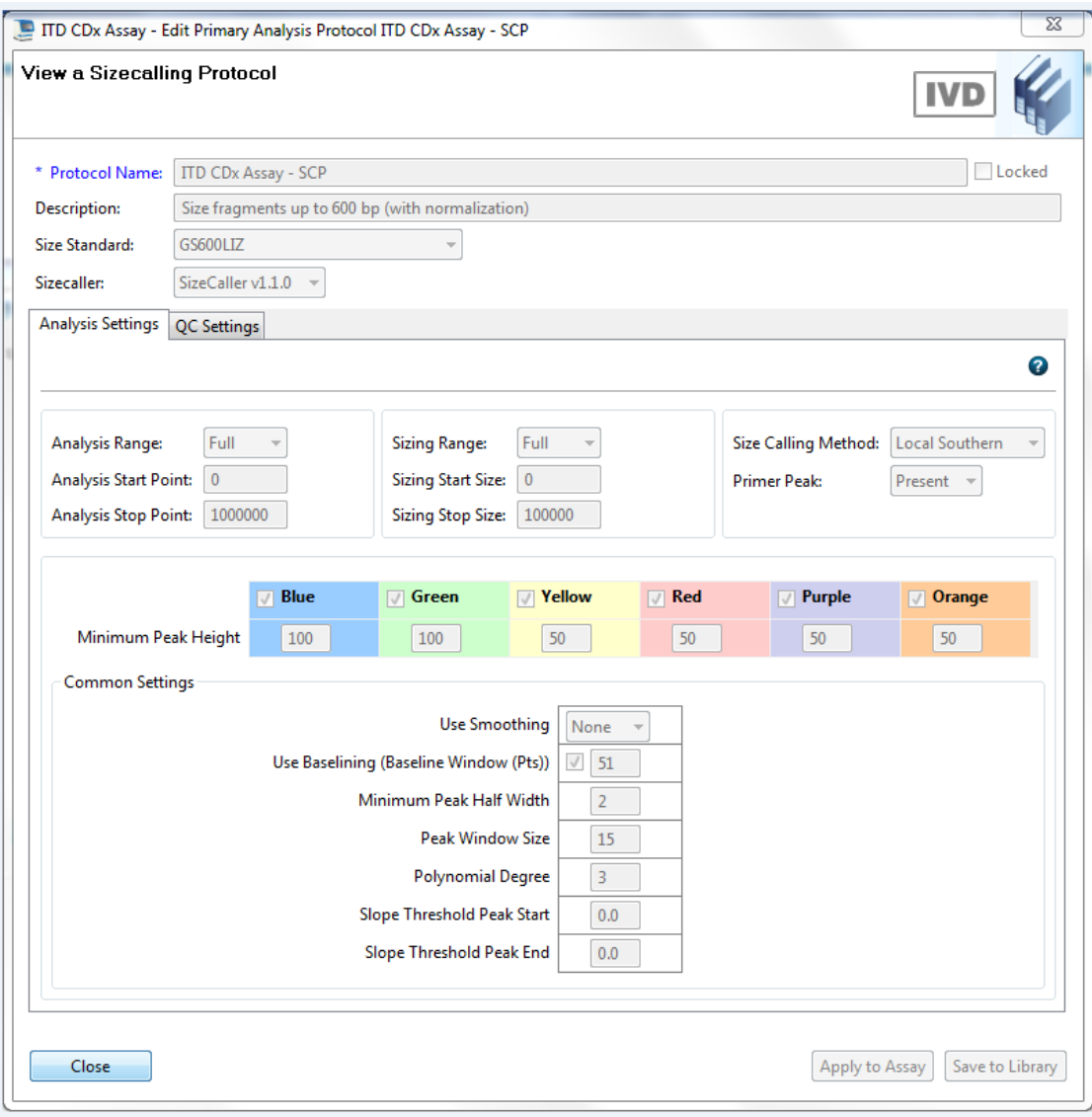

- **Figure 4:** Size calling Protocol settings for ITD as displayed on 3500 Dx. For TKD, settings are identical except that Polynomial Degree is set to **5.**
- 11.19.1. In DCS, under the *Workflow* tab, click **View Fragment/HID Results**.
- 11.19.2. Ensure the desired samples to be analyzed are selected in the top window. Samples may be added by selecting **Import** and browsing to the FSA files for the run. **If any samples show a failure (X) in the** *Sizing Quality* **column, they must be deselected before export.**

| 3 Samples View                                  |             |             |                      |                    |                    |                       |                               |           |                                                                                                    |  | HID Samples Fragment Samples |  | Show/Hide Samples: Show All |  | $\vee$ $\Box$ $\odot$ |
|-------------------------------------------------|-------------|-------------|----------------------|--------------------|--------------------|-----------------------|-------------------------------|-----------|----------------------------------------------------------------------------------------------------|--|------------------------------|--|-----------------------------|--|-----------------------|
| Sample File Name                                | Sample Name | Sample Type | <b>Size Standard</b> | <b>PA Protocol</b> | <b>SA Protocol</b> | Run Name              | Instrument Type Instrument ID |           | Injection Start Dati Sizing Quality   Offscale   Normalizat Sample User De User De User De User De Capillary ID |  |                              |  |                             |  | Plate Na              |
| 1 IEC2-Run8A_ITD_EC_C01_RID [WD]EC2-Run8 Sample |             |             | <b>GS600LIZ</b>      | ITD CDx Assay      |                    | <b>EVINVS FLT3-IV</b> | ABI3500                       | 29851-010 | 23-Jul-2019 03                                                                                                  |  | <b>NO</b>                    |  |                             |  | Run 8A                |
| 2 INTC-Run8A_ITD_NTC_D01_RI [WD]NTC-Run8 Sample |             |             | GS600LIZ             | ITD CDx Assay      |                    | <b>EVINVS FLT3-IV</b> | ABI3500                       | 29851-010 | 23-Jul-2019 03                                                                                                  |  | <b>NO</b>                    |  |                             |  | Run 8A                |
| iPC-Run8A ITD PC B01 RID0 WDiPC-Run8A Sample    |             |             | GS600LIZ             | ITD CDx Assay      |                    | <b>EVINVS FLT3-IV</b> | ABI3500                       | 29851-010 | 23-Jul-2019 03                                                                                                  |  |                              |  |                             |  | Run 8A                |
| 4 PM6-Run8A-R1_ITD_SAMPLE [IVDPM6-Run8 Sample   |             |             | <b>GS600LIZ</b>      | ITD CDx Assay      |                    | <b>ENNYS FLT3-IV</b>  | ABI3500                       | 29851-010 | 23-Jul-2019 03                                                                                                  |  | <b>NO</b>                    |  |                             |  | Run 8A                |

**NOTE:** Failure to deselect samples with a failure (X) in the *Sizing Quality* column may result in incorrect sample results.

- 11.19.3. Ensure dye colors *Red, Green,* and *Blue* are checked in the *Plot View* window. Ensure dye colors *Orange* and *Yellow* are not checked in the *Plot View* window.
- 11.19.4. Use the dropdown menu in the *Sizing Table View* to select **Show Selected Dye Peaks**.

Ensure that in the *Sizing Table View* window that the only columns showing are *Dye/Sample Peak*, *Sample File Name*, *Size*, *Height*, and *Area in Point*. If not, click the button in the top left corner of the sizing table and remove or add the necessary columns. Adjust the order of the columns to match the order provided in [Figure 5.](#page-31-1)

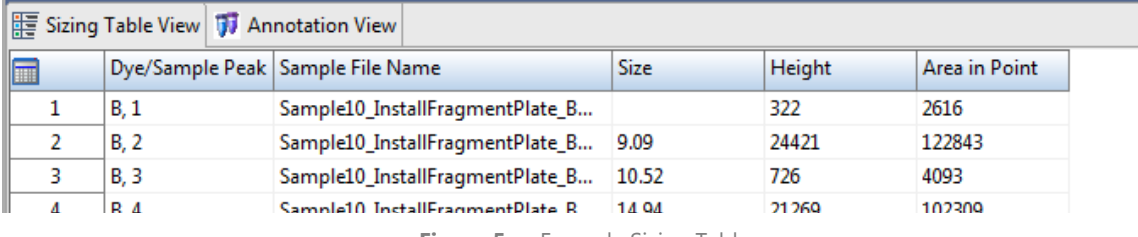

**Figure 5.** Example Sizing Table

- <span id="page-31-2"></span><span id="page-31-1"></span>11.19.6. Click **Export Results** and save export as a CSV file.
- **NOTE:** Do not edit the CSV file in any way.

### <span id="page-31-0"></span>11.20. Data Analysis with LeukoStrat CDx *FLT3* Software

- $11.20.1.$ Open the LeukoStrat CDx *FLT3* Software, accept the licensing agreement, and click on the *CDx Analysis* tab of the LeukoStrat CDx *FLT3* Software.
- Click **Select Platemap File (\*.livs)** and navigate to the LIVS file generated from the *PlateMapper Setup* tab. 11.20.2.

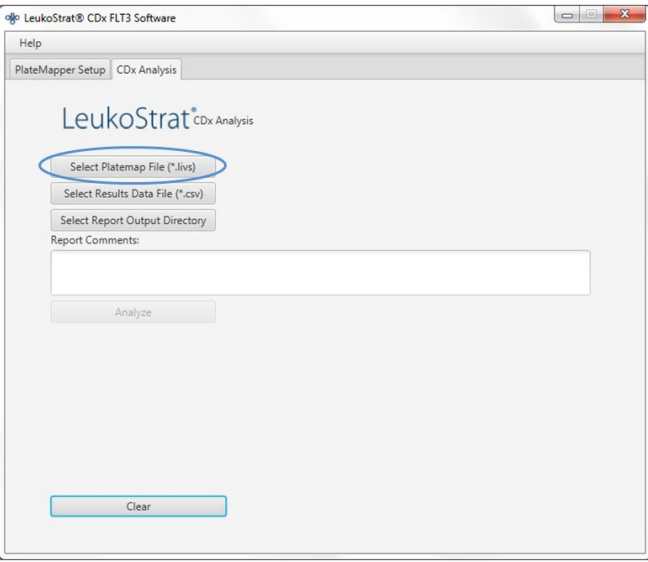

Click the **Select Results Data File (\*.csv)** and select an exported CSV file from ste[p 11.18.9](#page-29-1) or [11.19.6](#page-31-2) for analysis.

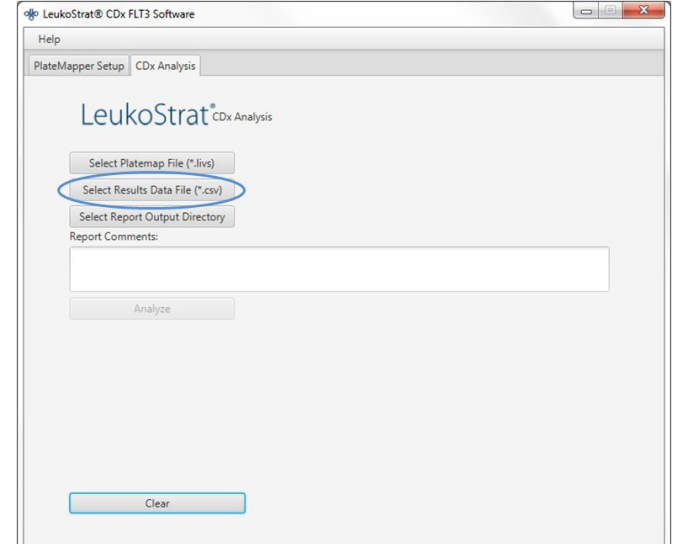

 $11.20.4.$ Click **Select Results Output Directory** and choose a destination folder for the results.

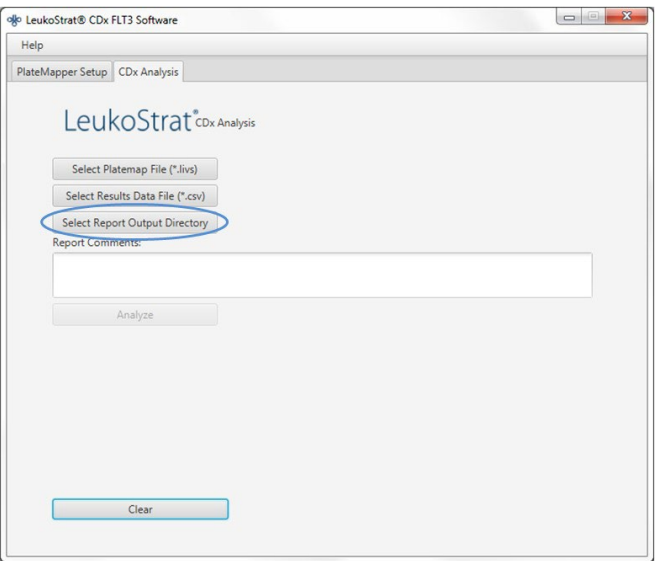

- 11.20.4.1. Additional comments about the run, samples or controls can be entered in the *Report Comments* field. These comments will appear in the *Run Report*.
- **NOTE:** Once all files are selected, do not create or import a new *Plate Map* into the *PlateMapper Setup* tab prior to analyzing the current run/data. Alterations to the *PlateMapper Setup* tab prior to selecting the **Analyze** button will cause the report to display the incorrect *Plate Name*. Close the LeukoStrat CDx *FLT3* Software before switching between *PlateMapper Setup* tab and the *CDx Analysis* tab.
	- 11.20.5. Once all three files are selected, the **Analyze** button will become selectable. Click **Analyze**, and three types of reports are generated in the destination folder – a *PDF Run Report, PDF Sample Report(s),* and *a CSV run export file* (see [Figure 6,](#page-33-0) [Figure 7,](#page-34-0) and [Figure 8\)](#page-35-0).
		- The *Run Report* will contain a summary of results for all controls and samples.
		- The *Sample Report* will contain results for the controls and details for the sample results.
		- The *CSV run export file* will contain all of the run results in a spreadsheet format. IDs in the LeukoStrat CDx *FLT3* Software reports are the last 12 characters of the ID generated by the software.

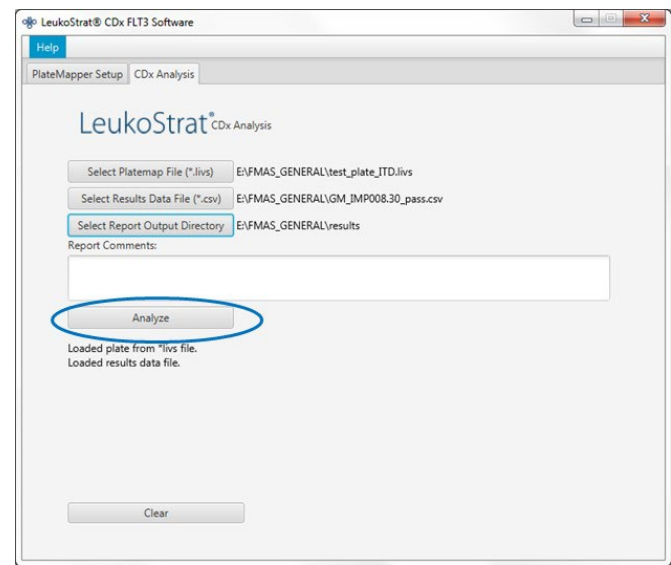

# LeukoStrat®CDx FLT3 Software

## Run Report:

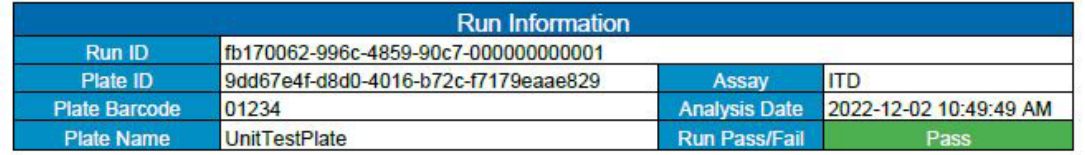

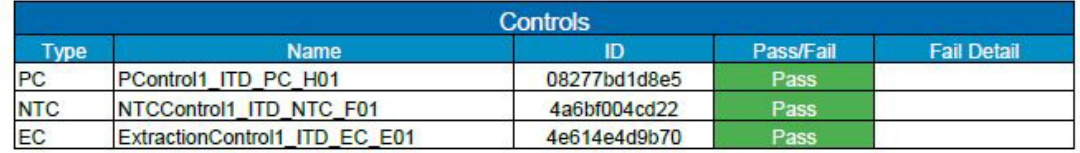

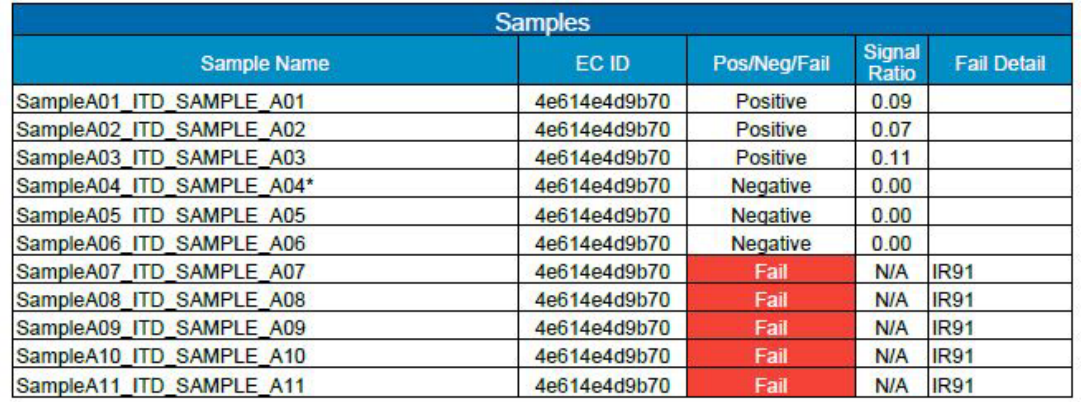

**Report Comments** 

\* Indicates additional notes on Sample Report

<span id="page-33-0"></span>LeukoStrat® CDx FLT3 Software<br>v1.1.x.IVD For In Vitro Diagnostic Use<br>Unauthorized use, replication, or dissemination is prohibited. Page 1 of 1

Figure 6. Example Run Report.

**N/A** 

# LeukoStrat®CDx FLT3 Software

## Sample Report:

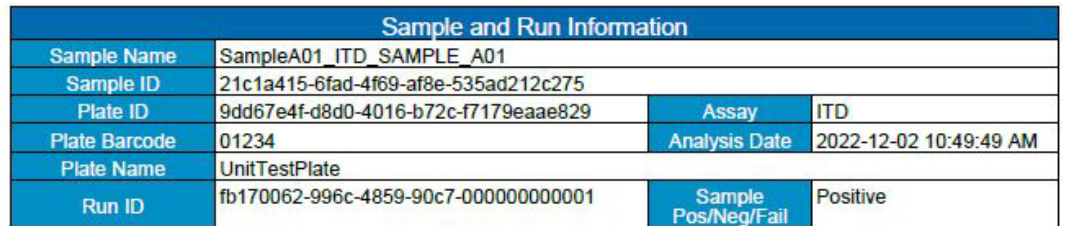

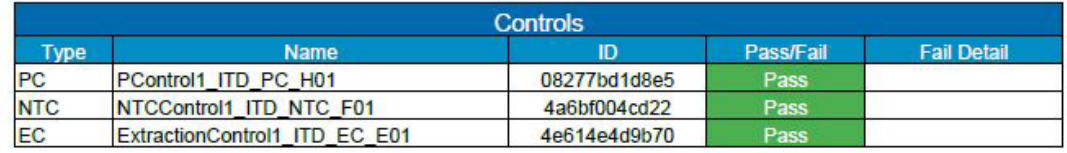

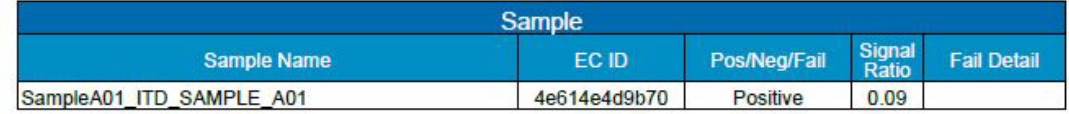

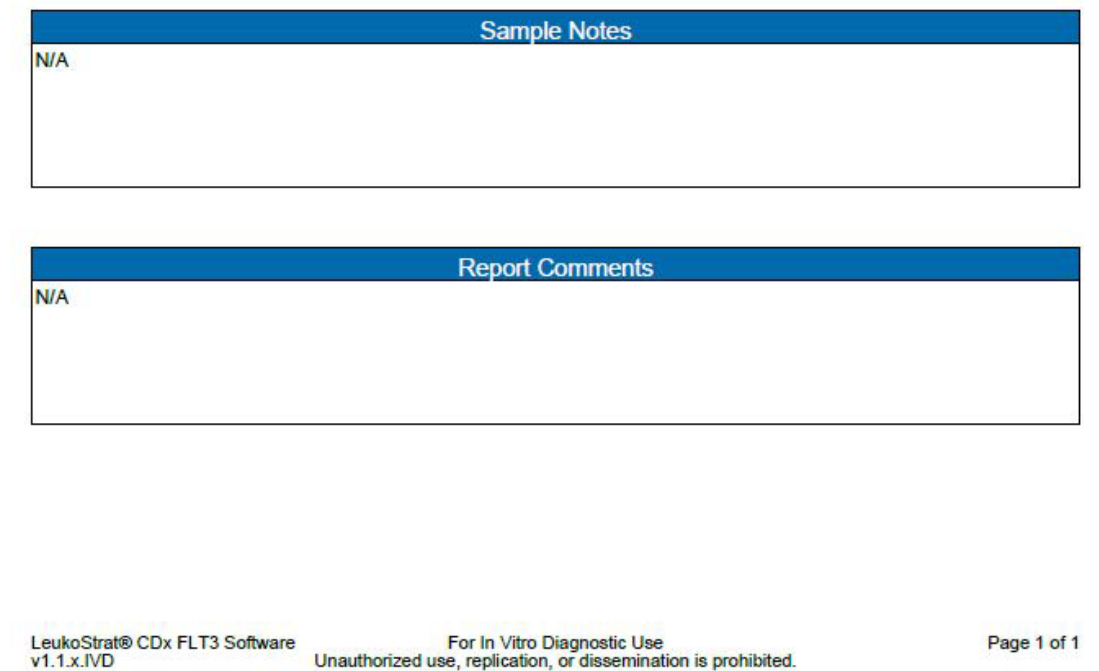

<span id="page-34-0"></span>Figure 7. Example Sample Report.

| Run ID                                    | Assay Run Result Sample ID |                                         | Sample Type EC ID |                                      | Sample Name                   | Sample Result Signal Ratio Sample Notes |      |                                 | Software Version |
|-------------------------------------------|----------------------------|-----------------------------------------|-------------------|--------------------------------------|-------------------------------|-----------------------------------------|------|---------------------------------|------------------|
| fb170062-996c-4859-90c7-000000000001 ITD  | PASS                       | f7abf689-888c-4942-8202-08277bd1d8e5    | PC                |                                      | PControl1 ITD PC H01          | <b>POS</b>                              | N/A  |                                 | $v1.1.x$ . $IVD$ |
| fb170062-996c-4859-90c7-000000000001 ITD  | PASS                       | 323e17c2-c7bf-4d57-9c86-4a6bf004cd22    | NTC               |                                      | NTCControl1 ITD NTC F01       | <b>UNSET</b>                            | N/A  |                                 | $v1.1.x$ , $ND$  |
| Ifb170062-996c-4859-90c7-000000000001 ITD | PASS                       | d2a45feb-9d24-42c8-b2d0-4e614e4d9b70 FC |                   | 08b5ee54-77a5-4159-a028-11f364c3c963 | ExtractionControl1 ITD EC E01 | <b>NEG</b>                              | N/A  |                                 | v1.1.x.IVD       |
| fb170062-996c-4859-90c7-000000000001 ITD  | PASS                       | 21c1a415-6fad-4f69-af8e-535ad212c275    | SAMPLE            | d2a45feb-9d24-42c8-b2d0-4e614e4d9b70 | SampleA01 ITD SAMPLE A01      | POS                                     | 0.09 |                                 | v1.1.x.IVD       |
| fb170062-996c-4859-90c7-000000000001 ITD  | PASS                       | 29533bfb-b916-48c9-8ec1-e74444ca2be5    | SAMPLE            | d2a45feb-9d24-42c8-b2d0-4e614e4d9b70 | SampleA02 ITD SAMPLE A02      | POS                                     | 0.07 |                                 | $v1.1.x$ . $ND$  |
| fb170062-996c-4859-90c7-000000000001 ITD  | PASS                       | 5a6a01c9-d38d-48ea-a433-ea347e01b72b    | <b>SAMPLE</b>     | d2a45feb-9d24-42c8-b2d0-4e614e4d9b70 | SampleA03 ITD SAMPLE A03      | POS                                     | 0.11 |                                 | $v1.1.x$ , $VD$  |
| fb170062-996c-4859-90c7-000000000001 ITD  | <b>PASS</b>                | 76a3ae2d-417d-4690-92f6-55521e593a6f    | <b>SAMPLE</b>     | d2a45feb-9d24-42c8-b2d0-4e614e4d9b70 | SampleA04 ITD SAMPLE A04      | <b>NEG</b>                              |      | <b>0 Validation Sample Note</b> | v1.1.x.IVD       |
| fb170062-996c-4859-90c7-000000000001 ITD  | PASS                       | dd33cd5b-aa6f-473b-8565-386398d84912    | SAMPLE            | d2a45feb-9d24-42c8-b2d0-4e614e4d9b70 | SampleA05 ITD SAMPLE A05      | <b>NEG</b>                              |      |                                 | $v1.1.x$ , $VD$  |
| th170062-996c-4859-90c7-000000000001 ITD  | PASS                       | 8cf778b8-0353-49c7-bf93-cf842fc77b3a    | SAMPLE            | d2a45feb-9d24-42c8-b2d0-4e614e4d9b70 | SampleA06 ITD SAMPLE A06      | <b>NEG</b>                              |      |                                 | $v1.1.x$ , $VD$  |
| fb170062-996c-4859-90c7-000000000001 ITD  | PASS                       | 55265e37-070c-4e9d-a418-95dd07099dbb    | <b>SAMPLE</b>     | d2a45feb-9d24-42c8-b2d0-4e614e4d9b70 | SampleA07 ITD SAMPLE A07      | FAIL                                    | N/A  |                                 | v1.1.x.IVD       |
| fb170062-996c-4859-90c7-000000000001 ITD  | PASS                       | d3c89c59-db82-4c39-8504-23153e174140    | SAMPLE            | d2a45feb-9d24-42c8-b2d0-4e614e4d9b70 | SampleA08 ITD SAMPLE A08      | <b>FAIL</b>                             | N/A  |                                 | v1.1.x.IVD       |
| fb170062-996c-4859-90c7-000000000001 ITD  | PASS                       | b19bcd10-092c-47e1-bed1-fc0e30ed3dcf    | <b>SAMPLE</b>     | d2a45feb-9d24-42c8-b2d0-4e614e4d9b70 | SampleA09 ITD SAMPLE A09      | FAIL                                    | N/A  |                                 | $v1.1.x$ , $VD$  |
| fb170062-996c-4859-90c7-000000000001 ITD  | PASS                       | ac125670-78fe-42df-ab0e-1acae7f4a9c2    | SAMPLE            | d2a45feb-9d24-42c8-b2d0-4e614e4d9b70 | SampleA10 ITD SAMPLE A10      | FAIL                                    | N/A  |                                 | $v1.1.x$ . $ND$  |
| fb170062-996c-4859-90c7-000000000001 ITD  | PASS                       | 7a3b21f1-c898-424a-bb66-72c79c6c5c13    | <b>SAMPLE</b>     | d2a45feb-9d24-42c8-b2d0-4e614e4d9b70 | SampleA11 ITD SAMPLE A11      | FAIL                                    | N/A  |                                 | v1.1.x.IVD       |

Figure 8. Example CSV run export file

<span id="page-35-0"></span>11.20.6. Click **Clear** to reset all fields.

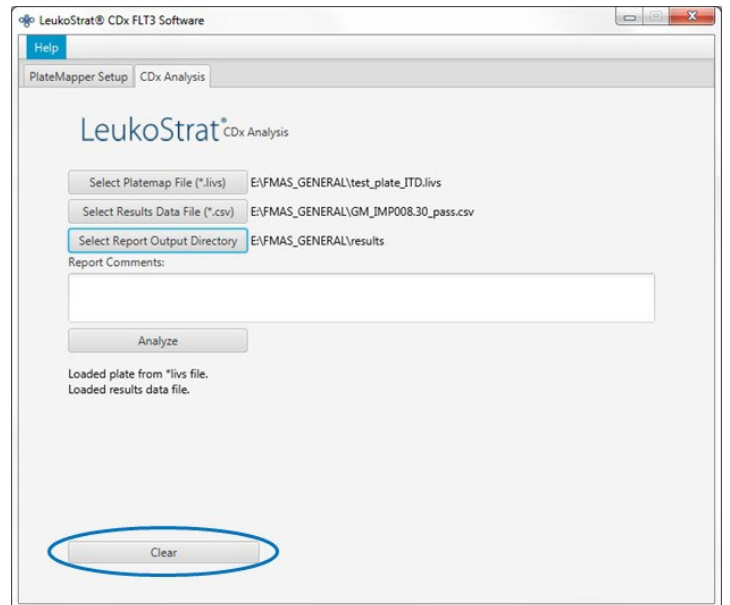

If results are not obtained, verify all steps were completed correctly. Refer t[o Table 9](#page-36-3) for troubleshooting data results 11.20.7. errors. If further assistance is required, please contact Invivoscribe Technical Support at support@invivoscribe.com. <span id="page-36-3"></span>**Table 9:** Data Results Error Messages and Corrective Actions

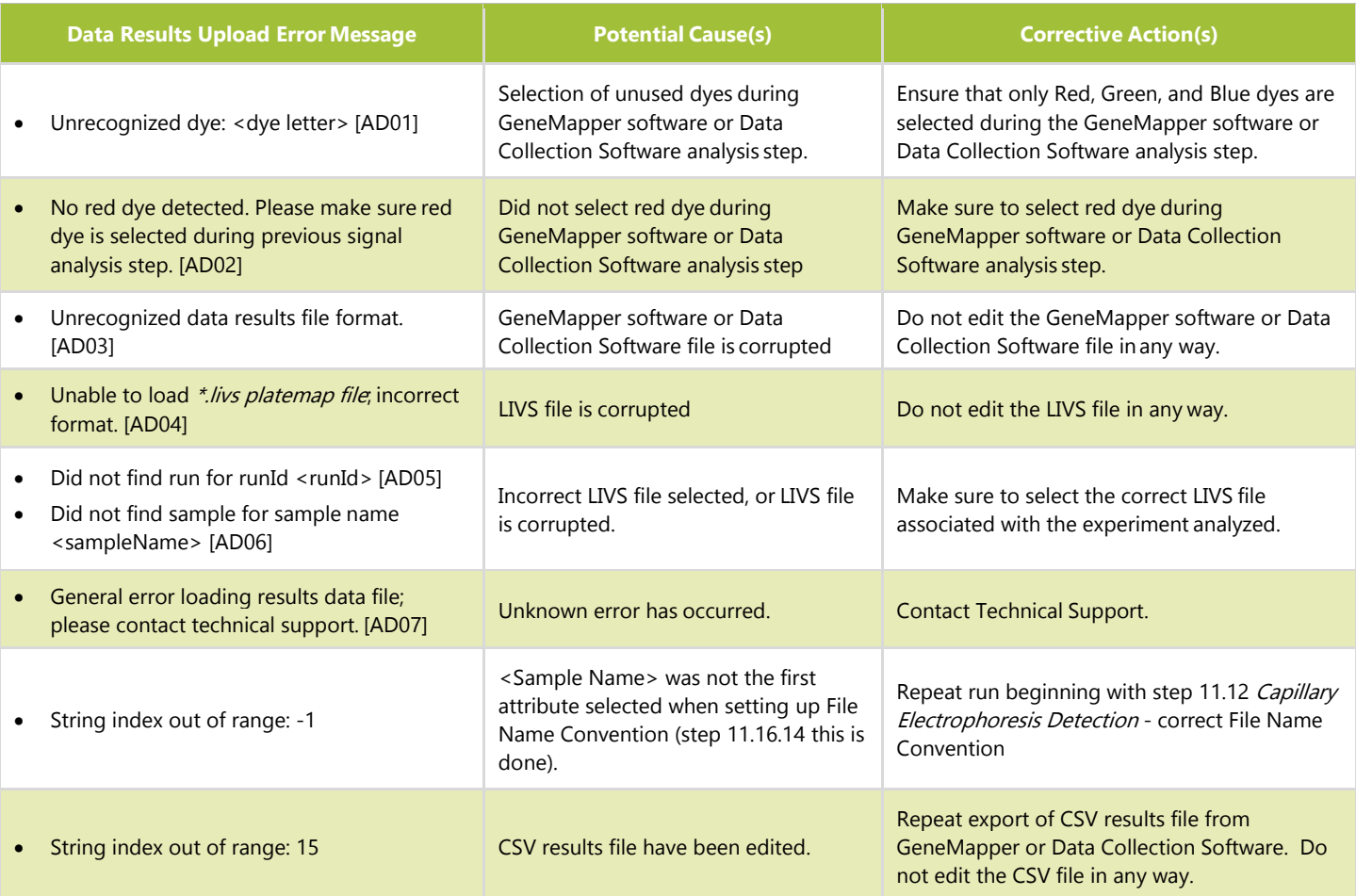

## <span id="page-36-0"></span>**12. Quality Control**

#### <span id="page-36-1"></span> $12.1.$ Run Validity

- $12.1.1.$ The LeukoStrat CDx *FLT3* Software automatically evaluates the results.
- 12.1.2. If the run status is *Fail*, all test results in the same run are invalid. Depending on the *Fail Detail*, the run must be repeated at different starting points within the assay (see section [14:](#page-38-0) *[Retesting](#page-38-0)*).

#### <span id="page-36-2"></span> $12.2.$ Extraction Control and Sample Validity

- $12.2.1.$ Within a valid run, individual samples may be invalid (*Fail*). If an Extraction Control does not meet validity criteria, all samples associated with that Extraction Control will be labeled *Fail*.
- 12.2.2. Samples where all controls are valid may fail if they individually do not meet specifications. Depending on the *Fail Detail* in the LeukoStrat CDx *FLT3* Software, the sample(s) must be repeated at different starting points within the assay (see section [14:](#page-38-0) *[Retesting](#page-38-0)*).
- **NOTE:** If multiple failures of the same *Fail Detail* type are observed in a run, the retest strategy is different from isolated control or sample failures (see section [14:](#page-38-0) *[Retesting](#page-38-0)*).

## <span id="page-37-0"></span>**13. Interpretation of Results**

- $13.1.$ AML patients with a detectable *FLT3* ITD or TKD mutation at or above the clinical cut-off are indicated for gilteritinib fumarate therapy.
- 13.2. The mutant : wild-type signal ratio is calculated by the LeukoStrat CDx *FLT3* Software and automatically evaluated against the clinical cut-off (medical decision point) of **0.05**. The signal ratio is the peak area of the mutant signal, if present, divided by the peak area of the wild-type signal, if present. The mutant : wild-type signal ratio is displayed to two decimal places.
- $13.3.$ To note, ITD mutations may carry multiple mutations; the peak areas of the mutations are summed to calculate the total mutant signal. Furthermore, a sample may contain no wild-type signal (pure mutant). In this case the mutant : wild-type signal ratio is reported by the LeukoStrat CDx *FLT3* Software as 100; it is not intended to convey a ratio value.
- If the mutant : wild-type signal ratio for either ITD or TKD in a valid sample result is at or above the clinical cut- off 13.4. of 0.05, the result will be interpreted and reported as **Positive** and gilteritinib fumarate is indicated.
- $13.5.$ If the mutant : wild-type signal ratios for both ITD and TKD in a valid sample result are below the clinical cut-off of 0.05, the result will be interpreted and reported as **Negative** and gilteritinib fumarate is not indicated.

<span id="page-37-1"></span>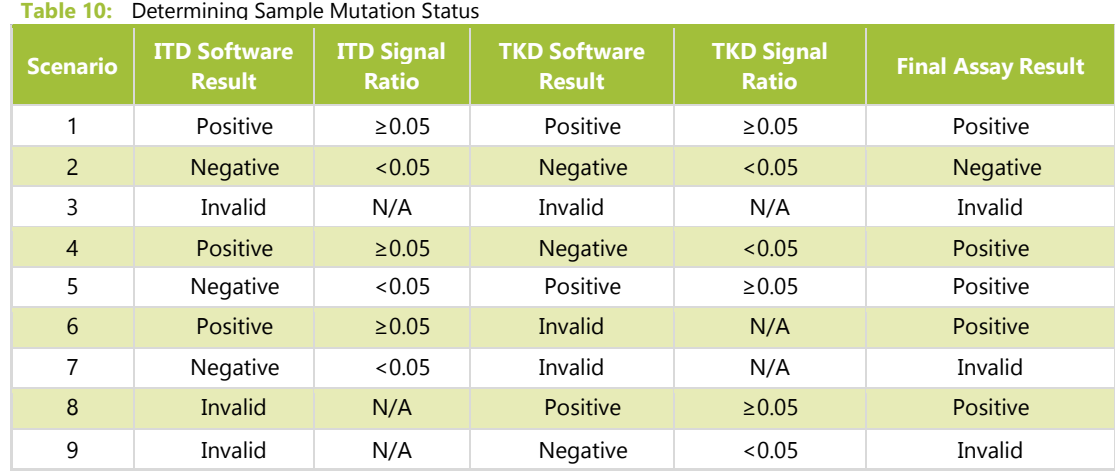

13.6. The mutation status of a sample is defined by the rules included in [Table 10.](#page-37-1)

 $13.7.$ Fail Detail codes are provided in the LeukoStrat CDx *FLT3* Software report; repeat the run or retest samples according to instructions in section [14:](#page-38-0) *[Retesting](#page-38-0)*.

## <span id="page-38-0"></span>**14. Retesting**

### <span id="page-38-1"></span>14.1. Invalid Runs

- A run in which either Positive Control or No Template Control, or both, does not meet validity criteria is an invalid  $14.1.1.$ run. Repeat the run including all samples, Positive Control, all associated Extraction Controls, and No Template Control. ITD and TKD runs are independent of each other.
- $14.1.2.$ Repeat the run according to [Table 11](#page-39-0) or [Table 12,](#page-40-0) based on the assay and the specific Fail Detail(s) listed in the *Controls*section of the LeukoStrat CDx *FLT3* Software reports. The Fail Detail(s) listed for the failed Positive Control or No Template Control supersedes all Extraction Control and sample Fail Details.

#### <span id="page-38-2"></span> $14.2.$ Invalid Extraction Control within Valid Runs

 $14.2.1.$ For Extraction Control failures within a valid run that may contain multiple Extraction Controls, retest all the failed Extraction Controls, associated samples, Positive Control, and No Template Control for the appropriate ITD or TKD run. Retest according to [Table 11](#page-39-0) o[r Table 12,](#page-40-0) based on the assay and the specific Fail Detail(s) listed in the *Controls* section of the LeukoStrat CDx *FLT3* Software reports. The Fail Detail(s) listed for the failed Extraction Control supersedes all sample Fail Details.

#### <span id="page-38-3"></span> $14.3.$ Invalid Samples within Valid Runs

 $14.3.1.$ For sample failures within a valid run, retest the sample(s), Positive Control, Extraction Control(s) associated with the failed sample(s), and No Template Control for the appropriate ITD or TKD run. Retest according to [Table 11](#page-39-0) or Table [12,](#page-40-0) based on the assay and the specific Fail Detail(s) listed in the *Samples* section of the LeukoStrat CDx *FLT3* Software reports. Retesting of a sample must include retesting of the associated Extraction Control.

#### <span id="page-38-4"></span>14.4. Fail Details and Retesting

- $14.4.1.$ [Table 11](#page-39-0) and [Table 12](#page-40-0) summarize retesting based on the Fail Detail by sample type for ITD and TKD, respectively. Consult [Table](#page-41-1) 13 for the retest codes listed in [Table 11](#page-39-0) and [Table 12.](#page-40-0)
- $14.4.2.$ The hierarchy of retesting is:
	- 1) Invalid ITD or TKD Positive Control (PC) or No Template Control (NTC) (see section [14.1\)](#page-38-1)
	- 2) Invalid Extraction Control (EC) within a valid run (see sectio[n 14.2\)](#page-38-2)
	- 3) Invalid samples within a valid run (see section [14.3\)](#page-38-3)

[Figure 9](#page-39-1) diagrams the hierarchy of retesting.

- $14.4.3.$ If more than one failure within a single sample or control has occurred, perform the retest that returns the operator to the step closest to the beginning of the assay procedure.
	- 14.4.3.1. If the same Fail Detail occurs in the same control/sample, proceed to the next Retest Starting Point, if one is listed. If the same Fail Detail occurs again after all the troubleshooting actions have been completed, the control/sample result is invalid.
	- 14.4.3.2. If the results of the retest are a different failure mode than the initial results, follow the troubleshooting action described for the new retest failure mode.
- **NOTE:** No more than four retests are allowed for a single control/sample.
	- 14.4.4. Invalid samples are assessed independently; thus, if multiple samples with different Fail Details for each sample are identified within a single run, perform the retest that is appropriate for each sample.
- **NOTE:** If further assistance is required, please contact Invivoscribe Technical Support at support@invivoscribe.com.

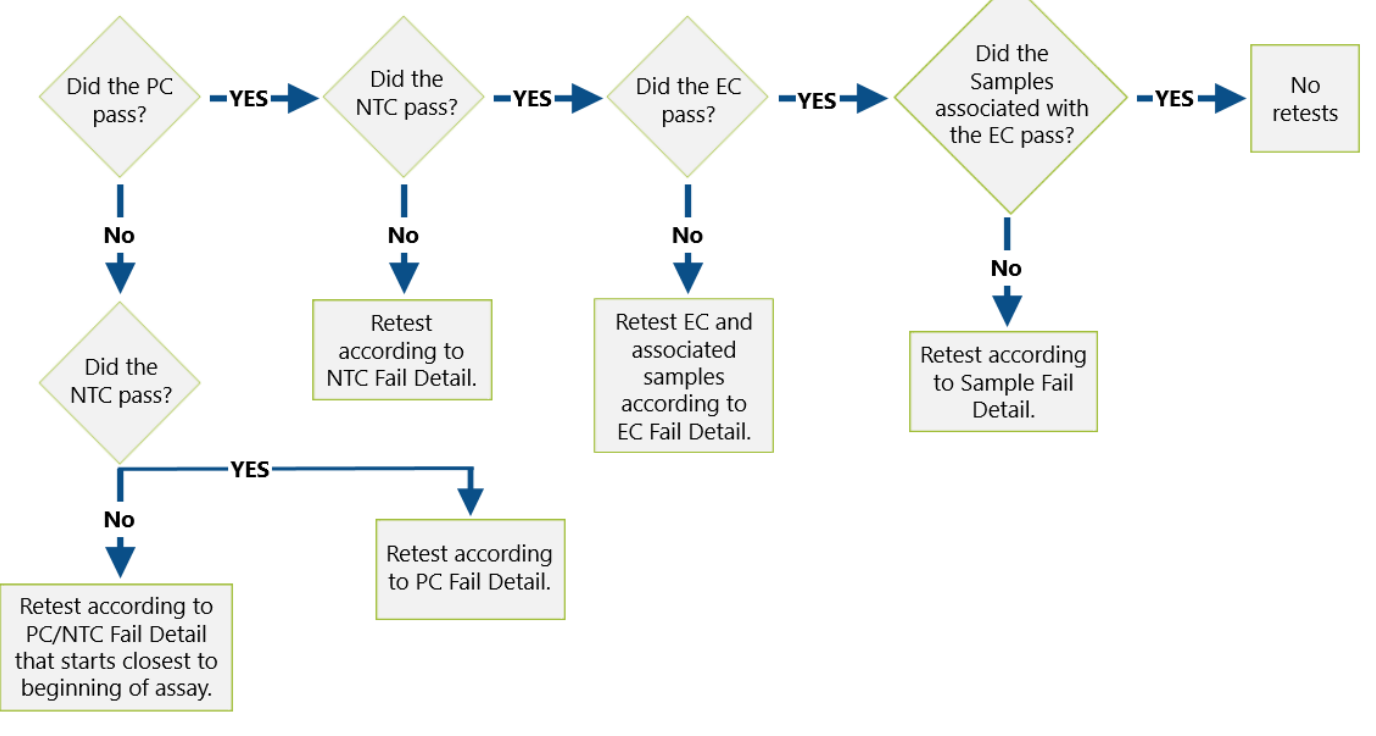

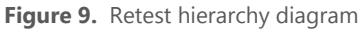

### <span id="page-39-1"></span><span id="page-39-0"></span>**Table 11:** Retesting, ITD Controls and Samples

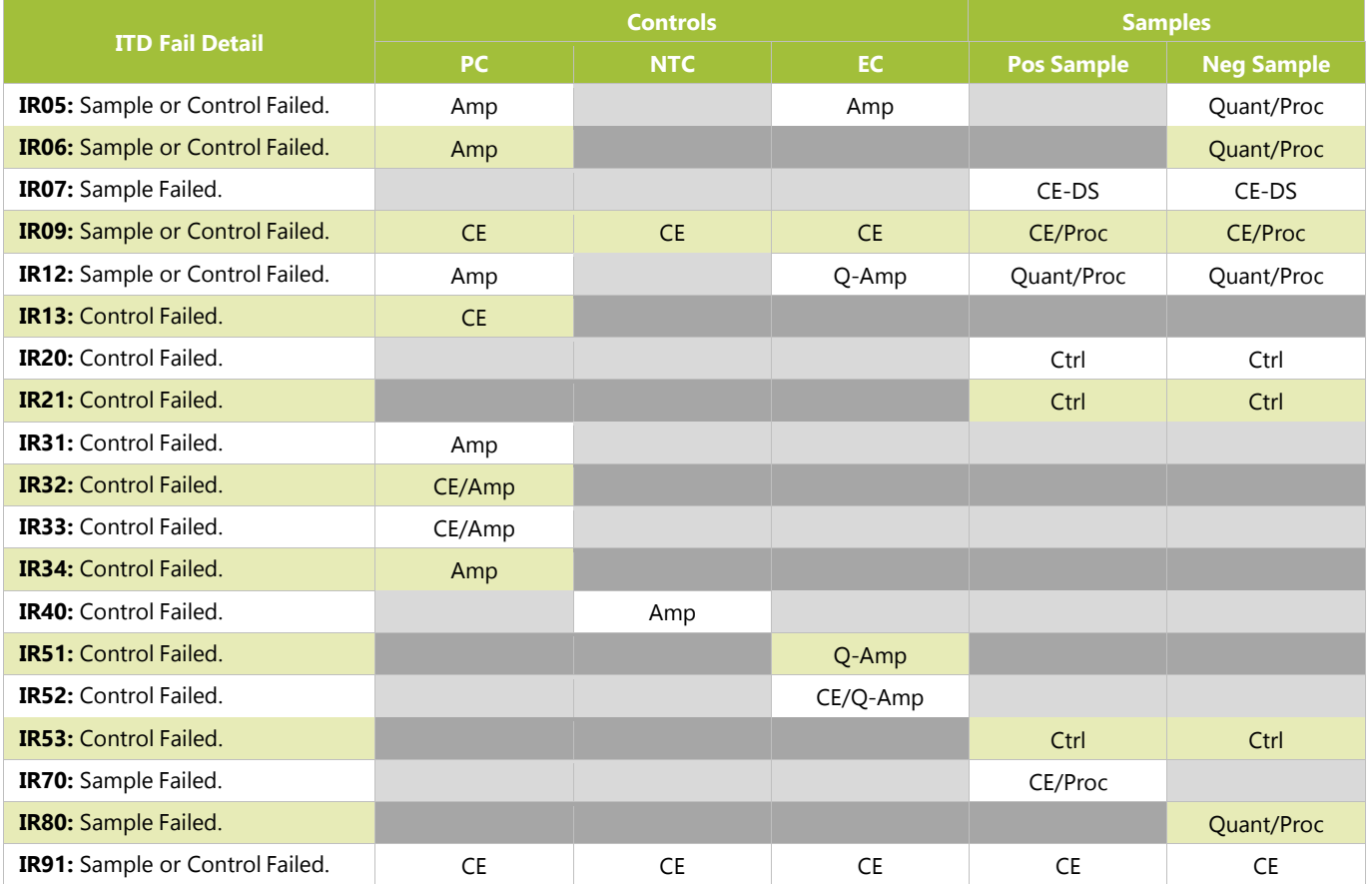

### <span id="page-40-0"></span>**Table 12:** Retesting, TKD Controls and Samples

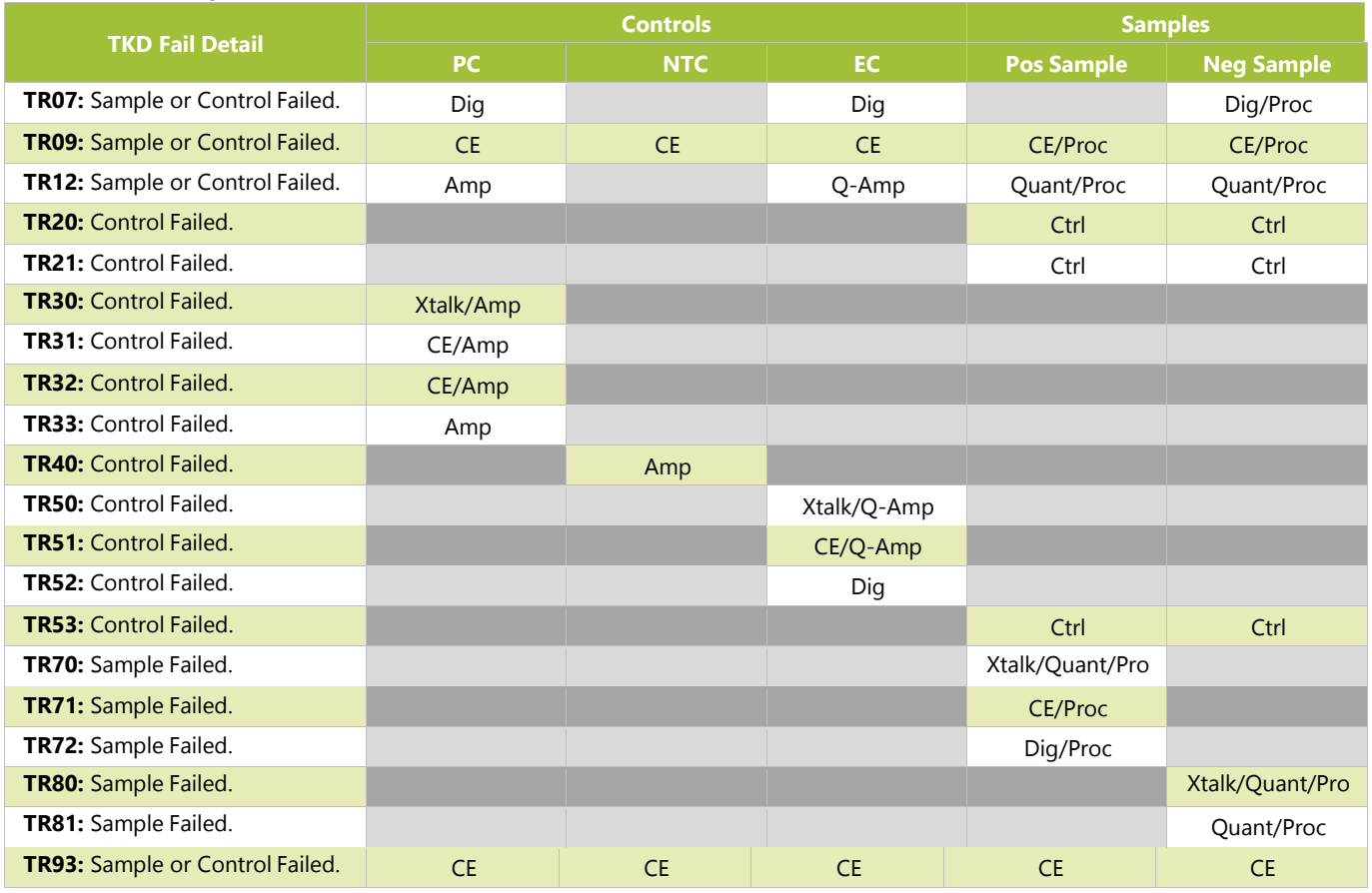

### **Table 13:** Retest codes

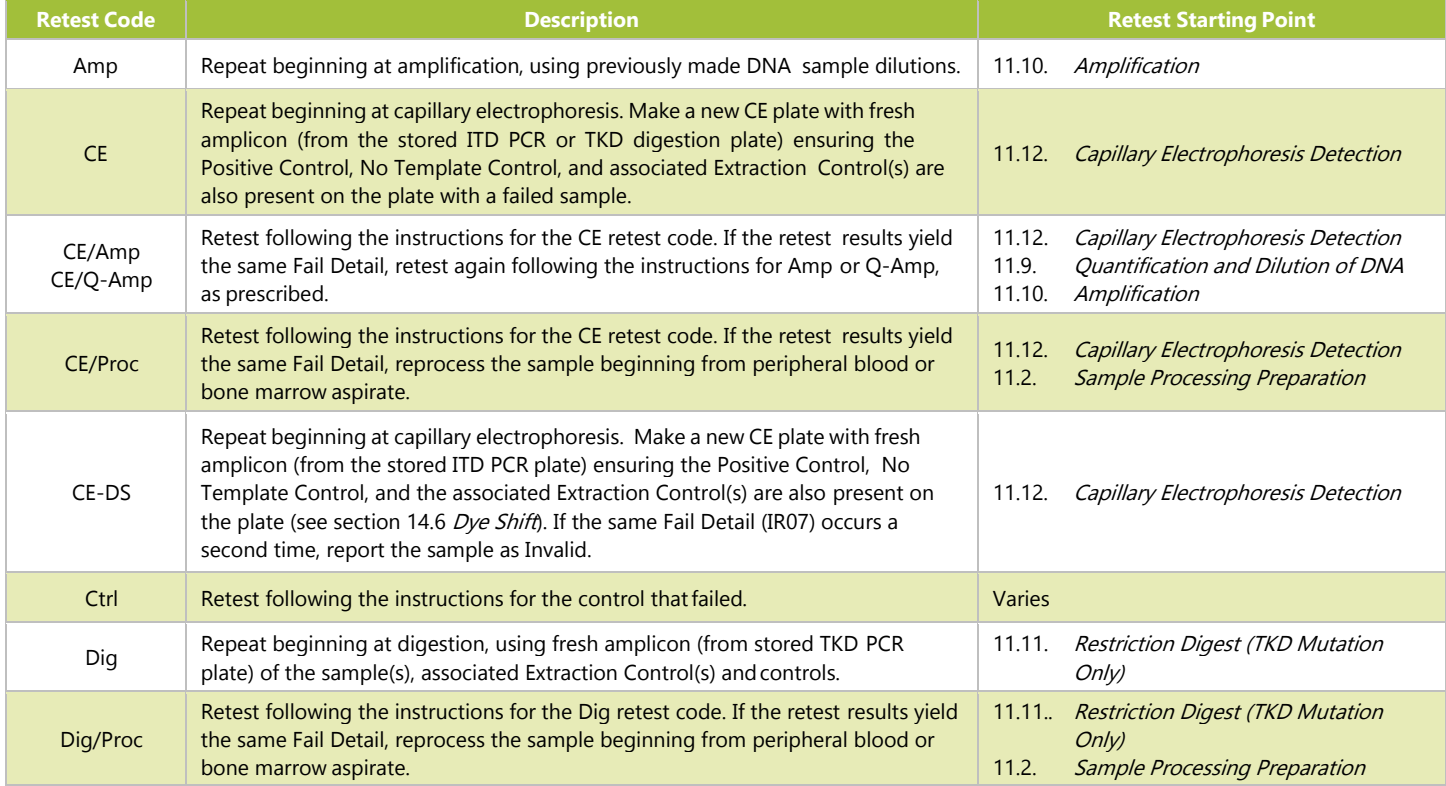

### <span id="page-41-1"></span>**Table 13:** Retest codes

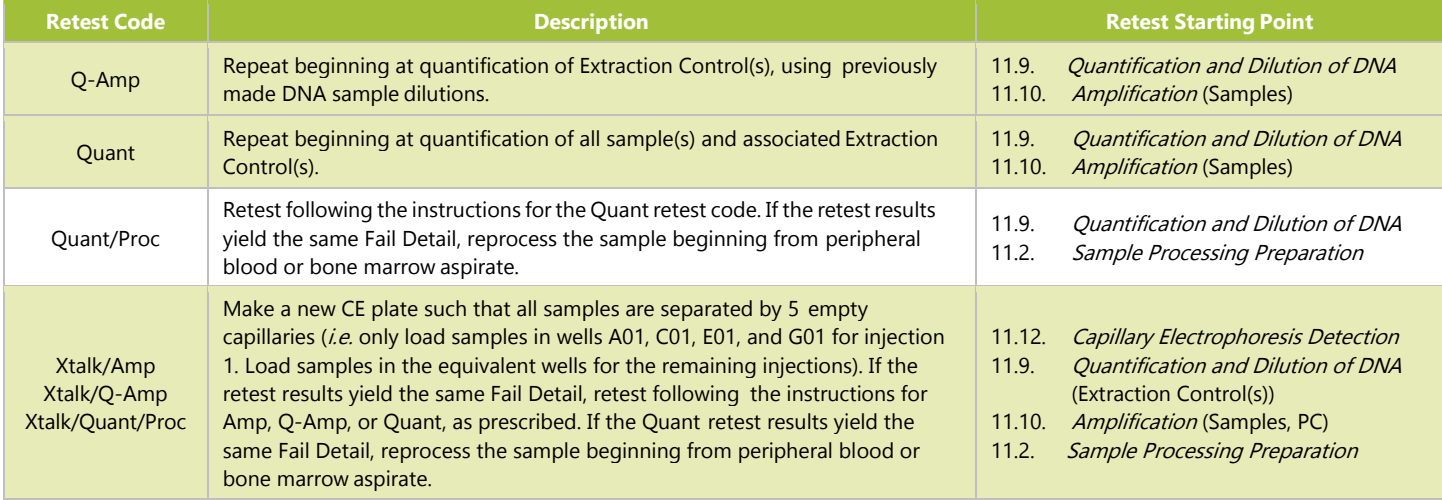

#### <span id="page-41-0"></span>14.5. Multiple Failures within a Run

- 14.5.1. In contrast to isolated invalid sample or Control Results, some Fail Details can be observed in several to all reaction wells. When this type of failure occurs, repeat the run including all samples, Positive Control, all associated Extraction Controls, and No Template Control according to Table 14; retest codes are listed in [Table 15.](#page-42-2)
- 14.5.2. Additional troubleshooting actions may include the following items:
	- 14.5.2.1. Open the CSV file to confirm it contains results for all sample and control wells that have an associated 3500xL or 3500xL Dx FSA file.
	- 14.5.2.2. In the CSV file, ensure the proper columns are present, the peak thresholds are correct (*i.e.* no peaks less than 100 in Blue and Green or less than 50 in Red), and that the columns are populated with non-zero numbers.

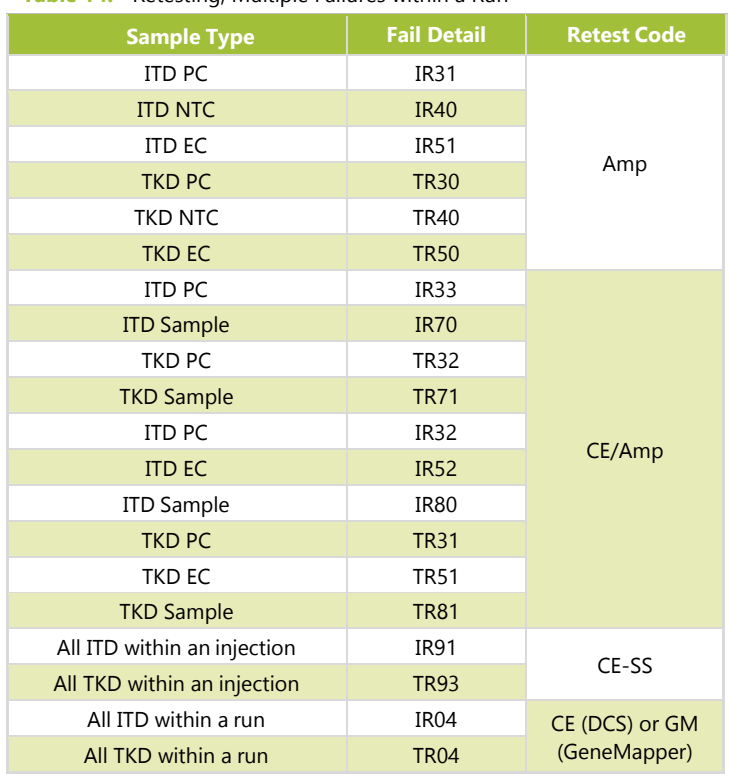

**Table 14:** Retesting, Multiple Failures within a Run

### <span id="page-42-2"></span>**Table 15:** Retest Codes, Multiple Failure Retesting

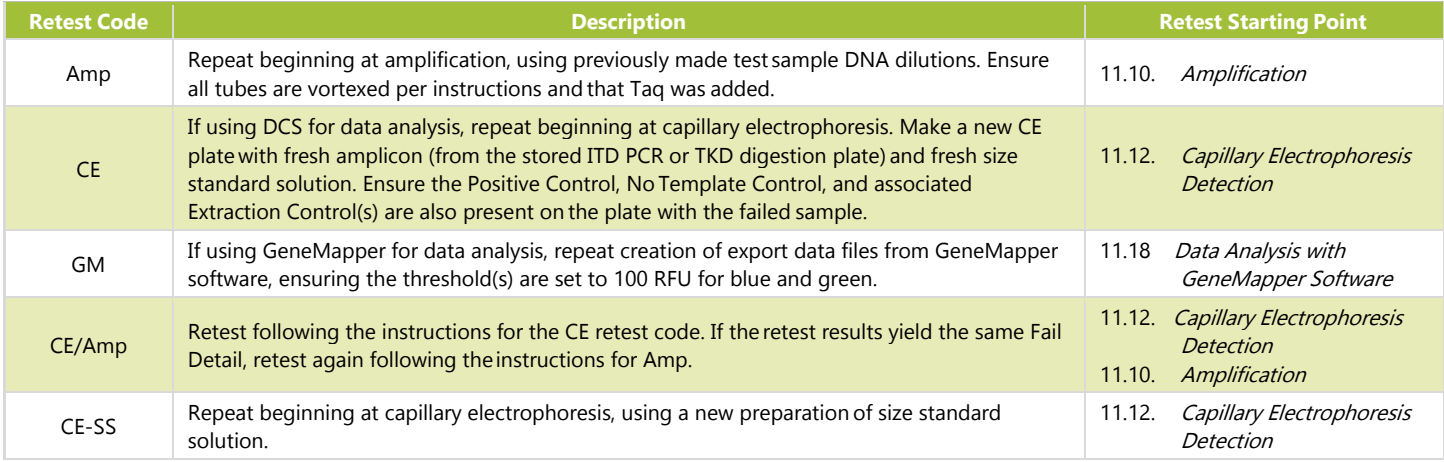

### <span id="page-42-0"></span>14.6. Dye Shift

In rare instances with some large ITD inserts, the LeukoStrat CDx *FLT3* Software may misidentify confirmation of a mutant peak. To confirm the dye shift, repeat capillary electrophoresis by making a new CE plate with fresh amplicon from the stored ITD PCR plate.

## <span id="page-42-1"></span>**15. Limitations of Procedure**

- 15.1. Test only the indicated specimen types, as the LeukoStrat CDx *FLT3* Mutation Assay has been validated for use only with peripheral blood and bone marrow aspirate. Reliable results are dependent on appropriate storage and processing of the specimens; therefore, follow the procedures in this Package Insert.
- $15.2.$ The LeukoStrat CDx *FLT3* Mutation Assay has been validated using only QIAamp DSP DNA Blood Mini Kit to extract genomic DNA.
- 15.3. The LeukoStrat CDx *FLT3* Mutation Assay will detect ITD mutations sized 3 bp to 323 bp; however, the assay is only validated to detect mutations sized 30 bp to 279 bp.
	- ITD insertions sized between 3 bp and 30 bp will be reported as ITD mutations.
	- ITD insertions sized between 279 bp and 323 bp will be reported as ITD mutations.
	- ITD insertions sized greater than 323 bp are not detectable by the assay.
- 15.4. This assay may not detect *FLT3* mutations that present below the sensitivity level of the assay.
	- $15.4.1.$ For ITD insertions sized 30 bp to 126 bp, inclusive, an allelic ratio of 0.08 will yield a positive LeukoStrat CDx *FLT3* Mutation Assay result.
		- $15.4.2.$ For ITD insertions sized 129 bp to 279 bp, inclusive, an allelic ratio of 1 will yield a positive LeukoStrat CDx *FLT3* Mutation Assay result.
		- 15.4.3. For TKD mutations that modify the EcoRV site, an allelic ratio of 0.18 will yield a positive LeukoStrat CDx *FLT3* Mutation Assay result.
- This assay exhibits different rates of signal ratio variability based on the *FLT3* mutation type, presented below.
	- $15.5.1.$ For ITD insertions sized 21 bp to 90 bp, inclusive, the signal ratio variability ranges from 4.4% to 8.5%.
	- 15.5.2. For ITD insertions sized 217 bp, the signal ratio variability ranges from 26.9% to 27.2%.
	- $15.5.3.$ For TKD mutations that modify the EcoRV site, the signal ratio variability ranges from 4.2% to 5.9%.
- 15.6. The results of the assay should always be interpreted in the context of clinical data and other tests performed for the patients.
- 15.7. The clinical performance of the test using data from the clinical accuracy study was determined to be:
	- $15.7.1.$ Diagnostic Sensitivity: 1
	- 15.7.2. Diagnostic Specificity: 0.92
	- 15.7.3. Positive Likelihood Ratio: 12.5
	- 15.7.4. Negative Likelihood Ratio: 0
- 15.8. Detection of a mutation is dependent on the number of mutant sequence copies present in the specimen and may be affected by specimen integrity, amount of DNA isolated, and the presence of interfering substances. PCR-based assays are subject to interference by degradation of DNA or to inhibition of PCR due to EDTA and other agents.
- 15.9. Use of this product must be limited to personnel trained in the techniques of PCR and the use of the LeukoStrat CDx *FLT3* Mutation Assay.
- 15.10. The LeukoStrat CDx *FLT3* Mutation Assay is a qualitative test. The test is not for quantitative measurements of ITD or TKD mutations.
- The allelic ratio of a specimen cannot be calculated, measured, or determined using this assay.

## <span id="page-43-0"></span>**16. Expected Values**

#### <span id="page-43-1"></span>Expected Size of Amplified Products 16.1.

- $16.1.1.$ The amplicon sizes listed were determined using a 3500xL and 3500xL Dx instrument [\(Table 16\)](#page-43-5).
- **NOTE:** "Dye Channel" indicates the color of products generated with the master mix when using the default color assignment on ABI fluorescence detection systems.

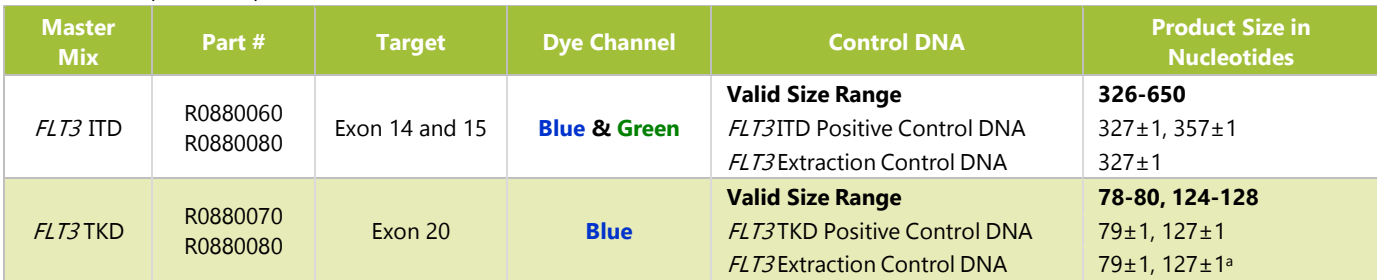

<span id="page-43-5"></span>**Table 16:** Expected Amplicon Sizes

**aNote:** A small 127 bp product peak may or may not be present in the extraction control.

## <span id="page-43-2"></span>**17. Non-Clinical Performance Evaluation**

### <span id="page-43-3"></span>Analytical Sensitivity – Limit of Blank (LoB)  $17.1.$

When samples containing wild type DNA only (*i.e.* a mutant blank) were tested in the LeukoStrat CDx *FLT3* Mutation Assay, the SR was 0.00 in the ITD assay and 0.00 to 0.01 in the TKD assay. This limit of blank is well below the clinical cutoff SR of 0.05.

#### <span id="page-43-4"></span>17.2. Analytical Sensitivity

- $17.2.1.$ LoD of the assay was evaluated in two studies. The first study used contrived samples created by blending cell lines with leukocyte-depleted whole blood. Cell line samples were used to represent four ITD insert sizes: 21 bp insert, 30 bp insert, 126 bp insert and a 279 bp insert. An additional cell line containing the D835 mutation was also assessed. DNA was diluted to 5 ng/μL, 10 ng/μL and 15 ng/μL and tested at multiple allelic ratios for each cell line. A second study with clinical specimens was conducted to confirm the LoD observations obtained with cell lines. Five clinical samples were diluted with clinical negative samples in order to yield a targeted signal ratio (TSR) within the linear range of an appropriate cell line standar[d Table 17.](#page-44-0) Each specimen was diluted to 5 levels representing a low negative (LN), high negative (HN), near the cut-off (CO), a low positive (LP), and a moderate positive (MP). These linear range samples were tested in the LeukoStrat CDx *FLT3* Mutation Assay and an average SR value was determined. Each clinical LoD sample dilution was tested 20 times for each dilution level over four nonconsecutive days (5 replicates per day) by one operator using one equipment set. The AR of each clinical LoD sample dilution was calculated using the AR estimated from the cell line standard curves. The ARs of the clinical LoD samples were estimated based on the study meeting the following acceptance criteria:
	- The SR and AR where *FLT3* mutations can be detected above the limit of blank (LoB) in ≥95% of replicates (Analytical LoD).
	- The AR near the clinical cut-off, a SR of  $0.04 0.06$  (Cut-off).
	- The AR and SR that is detected equal to or above the clinical cut-off in  $\geq$ 95% of replicates (Above Cutoff).

### <span id="page-44-0"></span>**Table 17:** SR, AR and LoD per each Sample and Dilution Level

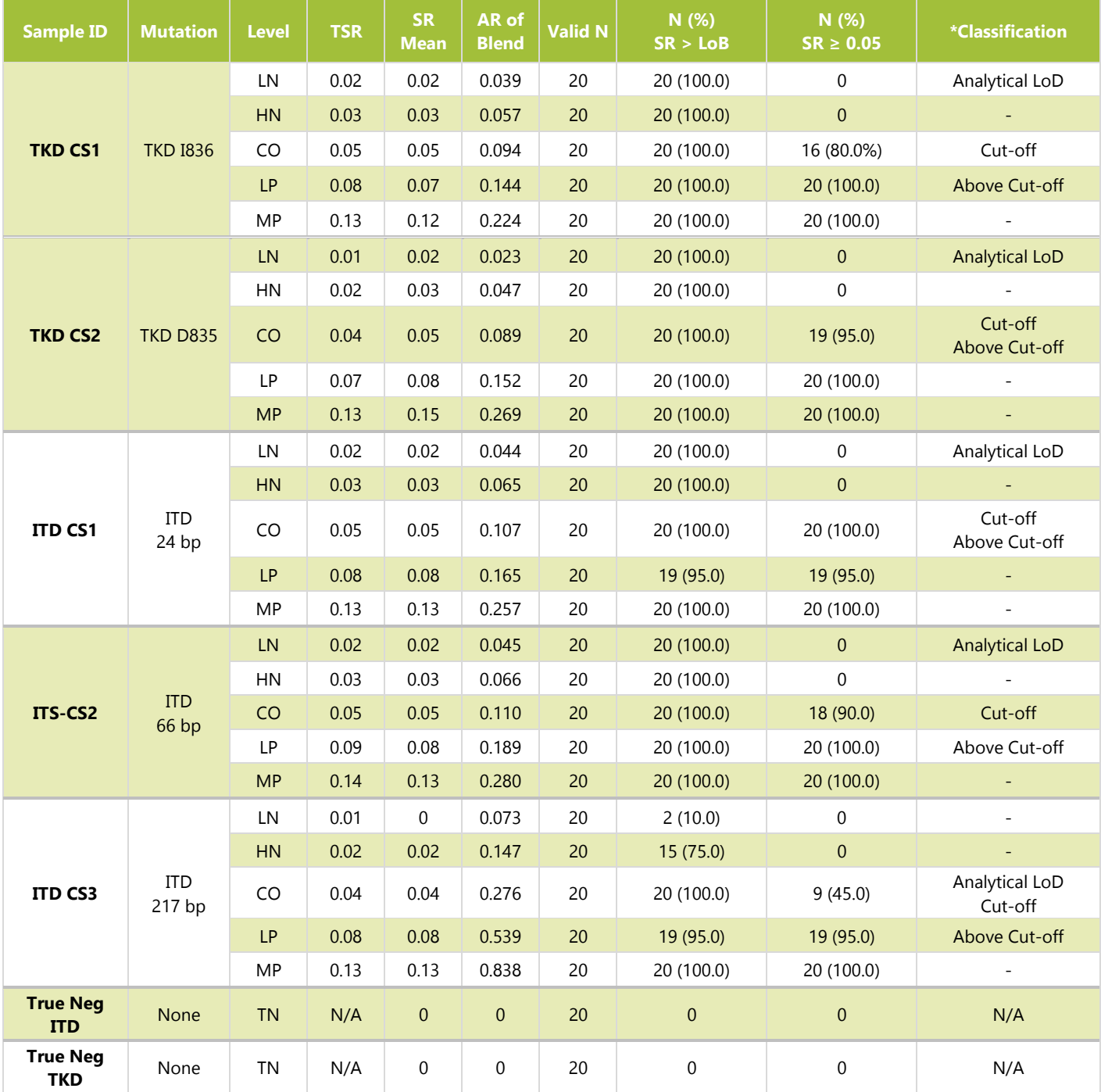

\*Classifications are defined as 1: Analytical LoD = lowest AR where samples were detected 95% of the time above the LoB, 2: Cut-off is AR where samples were near SR 0.05 and 3: Above Cut-off = lowest AR where samples could be detected 95% of the time equal to or above or equal to SR 0.05.

17.2.2. The LeukoStrat CDx *FLT3* Mutation Assay is capable of detecting the following mutant/wild-type allelic ratios above the clinical cut-off of the following mutation types:

- 17.2.2.1. For ITD insertions sized at 24 bp, an allelic ratio of 0.107 was detected above the cut-off SR in more than 95% of samples. The SR %CV for these samples was 7.1%.
- 17.2.2.2. For ITD insertions sized at 66 bp, an allelic ratio of 0.189 was detected above the cut-off SR in more than 95% of samples. The SR %CV for these samples was 7.1%.
- 17.2.2.3. For ITD insertions sized at 217 bp, an allelic ratio of 0.539 was detected above the cut-off SR in more than 95% of samples. The SR %CV for these samples was 25.6%.
- 17.2.2.4. For D835 TKD mutations that destroy the EcoRV site, an allelic ratio of 0.089 was detected above the cut-off SR in more than 95% of samples. The SR %CV for these samples was 4.5%.
- 17.2.2.5. For I836 TKD mutations that destroy the EcoRV site, an allelic ratio of 0.144 was detected above the cutoff SR in more than 95% of samples. The SR %CV for these samples was 5.7%.
- 17.2.2.6. Conversion of AR values to % Mutant is shown in the following table.

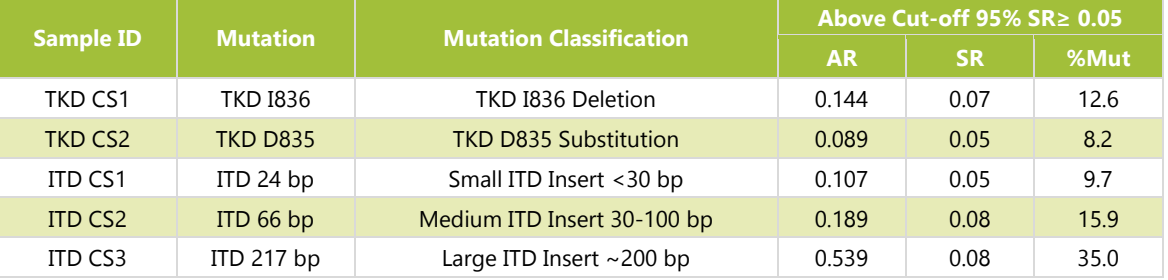

**Table 18:** Analytical Sensitivity Allelic Ratio and % Mutant

#### <span id="page-45-0"></span> $17.3.$ Precision

- $17.3.1.$ The precision of the LeukoStrat CDx *FLT3* Mutation Assay was determined by three operators independently testing 10 replicates each of ITD mutation samples with inserts ranging in size from 21 bp to 126 bp and TKD mutation samples. The 10 replicates were tested in batches of two, a total of five separate times.
- 17.3.2. For the ITD mutation samples, the SR %CV ranges for the three operators were 7.4% to 15.0%, 3.7% to 13.0%, and 4.2% to 8.8%.
- 17.3.3. For the TKD mutation samples, the SR %CV ranges for the three operators were 6.3% to 11.2%, 5.8% to 9.3%, and 5.5% to 8.3%.

#### <span id="page-45-1"></span>17.4. Operator-to-Operator Reproducibility (cell-lines)

- Samples consisted of ITD cell lines containing inserts of 21 bp, 30 bp and 126 bp and the D835 TKD mutation.  $17.4.1.$ Samples represented low (near cutoff), mid and high (100% mutant cell line) mutant : wild-type SRs for small internal tandem duplication (ITD) insert, large ITD insert and tyrosine kinase domain (TKD) mutation. Three operators using one reagent lot and one instrument over 15 runs tested 10 replicates each. The SR %CV ranged from 6.6% to 13.3%.
- 17.4.2. For TKD mutation samples, the SR %CV ranged from 7.9% to 9.3%.
- $17.4.3.$ For ITD mutation samples up to and including 30 bp inserts, the SR %CV ranged from 6.6% to 9.4%.
- 17.4.4. For ITD mutation samples at 126 bp inserts, the SR %CV ranged from 9.0% to 13.3%.

#### <span id="page-45-2"></span> $17.5.$ Operator-to-Operator Reproducibility (clinical samples)

- $17.5.1.$ In a second study, precision was assessed using clinical DNA samples from 7 clinical samples (5 PB and 2 BM) with ITD lengths of 21 bp, 24 bp, 66 bp, 90 bp and 217 bp, TKD D835 substitution, TKD I836 deletion, and 8 (4 PB and 4 BM) *FLT3* negative samples. DNA from *FLT3* negative clinical specimens was pooled and used to dilute the *FLT3* positive samples in order to achieve three target SR levels near the assay's clinical cut-off (i.e., high negative, low positive and moderate positive). Five *FLT3* positive clinical samples originated from PB and two from BM. Three replicates of 5 ITD positive, 2 TKD positive, and one pooled true negative sample were tested by three different operators/instrument sets using 1 reagent lot over five non-consecutive days at three dilution levels for positive samples and neat for the negative. Each operator tested 15 replicates total per level for a total of 45 replicates per dilution level.
- $17.5.2.$ The total %CV of all mutation types and levels are shown in [Table 19](#page-46-4) below and the %CV for all mutation types, except the long ITD insert (217 bp) sample, ranged from 4.2% to 16.1%. The sample with a 217 bp mutation %CV ranged from 26.9% to 27.2%. The low positive (LP) dilution level % CV was 26.9% for 217 bp, therefore failing the study acceptance criteria of ≤25% CV for SR. Results show that acceptance criteria were met for both D835 and I836 TKD mutations and for ITD mutations up to 217 bp. Variation for the 217 bp ITD mutation exceeded 25%, thus indicating greater imprecision around the largest ITDs.

<span id="page-46-4"></span>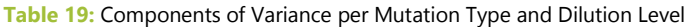

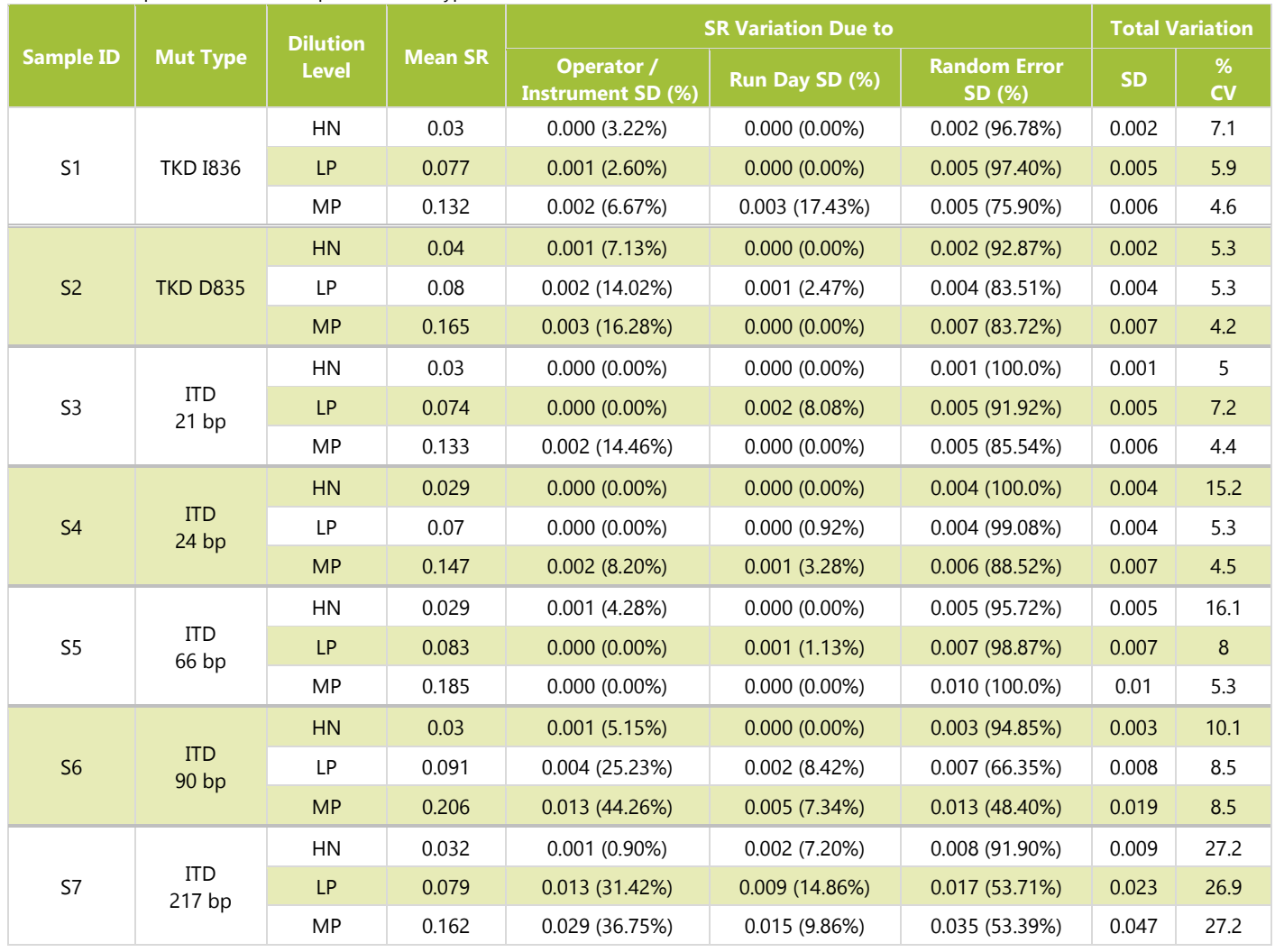

#### <span id="page-46-0"></span>Lot-to-Lot and Instrument-to-Instrument Reproducibility 17.6.

- $17.6.1.$ The lot-to-lot and instrument-to-instrument reproducibility was determined by a single operator testing the same set of samples using three lots of reagents on three sets of instruments. Cell line samples consisted of ITD samples containing inserts ranging in size from 21 bp to 126 bp and TKD mutation samples.
- 17.6.2. For the ITD mutation samples, the SR % CV ranged from 3.0% to 8.4%.
- 17.6.3. For the TKD mutation samples, the SR % CV ranged from 5.4% to 10.6%.

#### <span id="page-46-1"></span>17.7. Interfering Substances – Exogenous

- $17.7.1.$ The LeukoStrat CDx *FLT3* Mutation Assay is capable of detecting ITD mutations sized 18 bp to 114 bp and TKD mutations in the presence of Na-Heparin and the wash buffer used during the DNA isolation process.
- <span id="page-46-2"></span>17.8. Interfering Substances – Endogenous
	- 17.8.1. The LeukoStrat CDx *FLT3* Mutation Assay is capable of detecting ITD mutations sized 18 bp to 114 bp and TKD mutations in the presence of lipids/triglycerides, hemoglobin, protein and bilirubin.

#### <span id="page-46-3"></span>17.9. Interfering Substances – Treatment Drugs

17.9.1. The LeukoStrat CDx *FLT3* Mutation Assay is capable of detecting ITD mutations sized 18 bp to 114 bp and TKD mutations in the presence of cytarabine and daunorubicin.

## <span id="page-47-0"></span>17.10. Carryover and Cross Contamination

- When challenged via the typical checkerboard plate map set ups it was shown that carryover and cross contamination  $17.10.1.$ were not problematic for the LeukoStrat CDx *FLT3* Mutation Assay:
	- 17.10.1.1. Carryover / Cross Contamination detected was 0%.
	- 17.10.1.2. ITD and TKD No Template Control failure rate was 0%.

### <span id="page-47-1"></span>17.11. DNA Input

- 17.11.1. The purpose of this study was to provide evidence that demonstrated equivalency when using DNA inputs at  $10±3$ ng/µL in the assay. Extracted DNA replicates from the Limit of Detection and Dynamic Range study with contrived samples were used by testing only the lowest allelic ratio sample panel members. DNA samples, listed below, were diluted to 7, 10 and 13 ng/ $\mu$ L and tested with the assay along with a single replicate of Negative Control.
	- AR 0.03 30 bp ITD (33 replicates at each DNA input level)
	- AR 0.05 D835 TKD (33 replicates)
	- AR 0.05 126 bp ITD (22 replicates)
	- AR 1 279 bp ITD (11 replicates)
- Acceptance criteria were met for 30 bp ITD, 126 bp ITD and D835 TKD cell line samples: 1) >93.9% of replicates met sample validity criteria for every sample type and DNA input; 2) overall coefficient of variation (CV) was <20.5% for every sample type; and 3) CV was <21.0% for every sample type when replicates were pooled between 7 and 10 ng/µL and between 13 and 10 ng/μL DNA input. Acceptance criteria were not met for long ITD cell line. While 100% of replicates met sample validity criteria, the overall CV and CV among pooled DNA inputs exceeded 25%.
- 17.11.3. The difference in mean mutant : wild-type SRs among DNA inputs did not exceed 0.022 and the differences between means were not significantly different. The assay is able to provide consistent results when challenged with DNA inputs at  $10\pm 3$  ng/ $\mu$ L.

### <span id="page-47-2"></span>17.12. Validation of EDTA Blood Collection Tubes

- The purpose of this study was to validate EDTA Blood collection tubes. This study used contrived samples consisting 17.12.1. of ITD cell lines containing inserts of 21 bp, 126 bp, and 279 bp and the D835 TKD Mutation cell line spiked into peripheral blood collected in Na-Heparin or EDTA. Samples represented high negative, low positive (near cut-off), and moderate positive mutant : wild-type SRs. Peripheral blood alone was used as the true negative samples.
- 17.12.2. Low positive and moderate positive samples resulted in 100% positive replicates in both EDTA and Na-Heparin. High negative and true negative samples resulted in 100% negative replicates in both EDTA and Na-Heparin. Therefore the acceptance criteria were met.
- All validation acceptance criteria were met and EDTA Blood Collection Tubes are validated for use with the 17.12.3. LeukoStrat CDx *FLT3* Mutation Assay.

### <span id="page-47-3"></span>17.13. Density Gradient Media Validation

- 17.13.1. The purpose of this study was to validate the use of any density gradient media (with a  $1.077$  g/mL density) in the LeukoStrat CDx *FLT3* Mutation Assay. Cell lines (21 bp insert, 279 bp insert, and TKD D835) were mixed with healthy peripheral blood at three low mutant cell fractions per cell line (resulting in nine panel members). Healthy peripheral blood was also tested as the *FLT3* negative sample (resulting in one panel member). Mononuclear cells were isolated from two replicates using three density gradient media (DGM) manufacturers by two operators on two days yielding a total of eight isolation replicates per panel member per density gradient media.
- 17.13.2. The percent of overall positive calls of two additional DGM manufacturers (DGM2 and DGM3) was compared to the DGM that was initially validated for use with the LeukoStrat CDx *FLT3* Mutation Assay (DGM1). DGM1 had 37.5% positive calls across the 10 panel members. DGM2 had 35% and DGM3 had 36.3% positive calls; therefore meeting the requirement of the overall positive calls being within 10% of DGM1 (2.5% and 1.2%, respectively).
- 17.13.3. All study acceptance criteria were met which validates the use of any 1.077 g/mL density gradient media in the LeukoStrat CDx *FLT3* Mutation Assay.

### <span id="page-47-4"></span>17.14. NEBuffer 3.1 Validation

- 17.14.1. This study was designed to provide objective evidence that NEBuffer 3.1 can be used in the LeukoStrat CDx *FLT3* Mutation Assay instead of NEBuffer 3 and BSA. Five positive TKD D835 substitution, 5 positive TKD I836 deletion, one TKD D835 cut-off, and eight TKD negative DNA samples were tested with one lot of NEBuffer 3 and BSA and three lots of NEBuffer 3.1. Three replicates per NEBuffer were tested yielding a total of 12 replicates per sample.
- 17.14.2. All positive samples, by NEBuffer 3 and BSA, were also positive by NEBuffer 3.1. All negative samples, by NEBuffer 3 and BSA, were negative by NEBuffer 3.1 yielding 100% agreement between the NEBuffer types. The signal ratio

percent difference between the NEBuffer types ranged from -4% to 5% for the positive and cut-off samples. The signal ratio %CV range for NEBuffer 3 was 0 to 12.4% and for NEBuffer 3.1 was 0 to 10.7%.

17.14.3. All study acceptance criteria were met which validates the use of NEBuffer 3.1 in the LeukoStrat CDx *FLT3* Mutation Assay.

### <span id="page-48-0"></span>17.15. Equivalency: NEBuffer r3.1 vs NEBuffer 3.1

- $17.15.1.$ The study was to provide objective evidence that NEBuffer r3.1 is equivalent to NEBuffer 3.1 for LeukoStrat CDx *FLT3* Mutation Assay. NEBuffer (3.1 or r3.1) is used with the restriction endonuclease enzyme EcoRV to digest TKD amplicons in order to detect two TKD mutations (D835 and I836) by LeukoStrat CDx *FLT3* Mutation Assay. The only difference between NEBuffer 3.1 and NEBuffer r3.1 is that the bovine serum albumin within NEBuffer 3.1 is replaced by the recombinant albumin within NEBuffer r3.1. The study was designed to test 8 TKD positive clinical DNA samples (containing at least one sample with I836 mutation) and 8 TKD negative clinical DNA samples in triplicates using 3 lots of NEBuffer r3.1 to compare with 1 lot of NEBuffer 3.1.
- 17.15.2. There was 100% agreement between NEBuffer r3.1 and 3.1 for all samples. All TKD positive samples were correctly called as positive and all TKD negative samples were correctly called as negative.
- NEBuffer r3.1 has been validated for use with the LeukoStrat® CDx *FLT3* Mutation Assay as all acceptance criteria 17.15.3. were met.

### <span id="page-48-1"></span>17.16. Multiple Site Precision and Reproducibility

- The purpose of this study was to determine if the LeukoStrat CDx *FLT3* Mutation Assay performed as intended when 17.16.1. tested at three separate sites. The samples were contrived using cell line DNA with a 126 bp insert and a 279 bp insert, ITD clinical DNA with a 6 bp insert, 69 bp insert, and 193 bp insert, TKD clinical DNA with a TKD D835 substitution and a TKD I836 deletion, and *FLT3* negative clinical DNA. All clinical samples with a mutation were tested at three signal ratio levels: high negative, low positive, and moderate positive (resulting in 15 panel members). Two panel members were made from the clinical negative DNA and the cell line DNA samples were tested at two signal ratio levels: high negative and low positive (resulting in four panel members). A total of 21 panel members were tested by each site.
- 17.16.2. Two operators per site, on two non-consecutive days per operator, tested three replicates per panel member, alternating between two of three kit lots per site. Each site tested a total of 24 replicates per panel member for a total of 72 replicates per panel member for this study.
- The signal ratio %CV for positive panel members (excluding long ITD insert panel members) ranged from 3.8% to  $17.16.3.$ 13.4% for all three sites combined [\(Table 20\)](#page-48-2) and from 3.3% to 19.8% for each site individually (less than the required 25% CV).

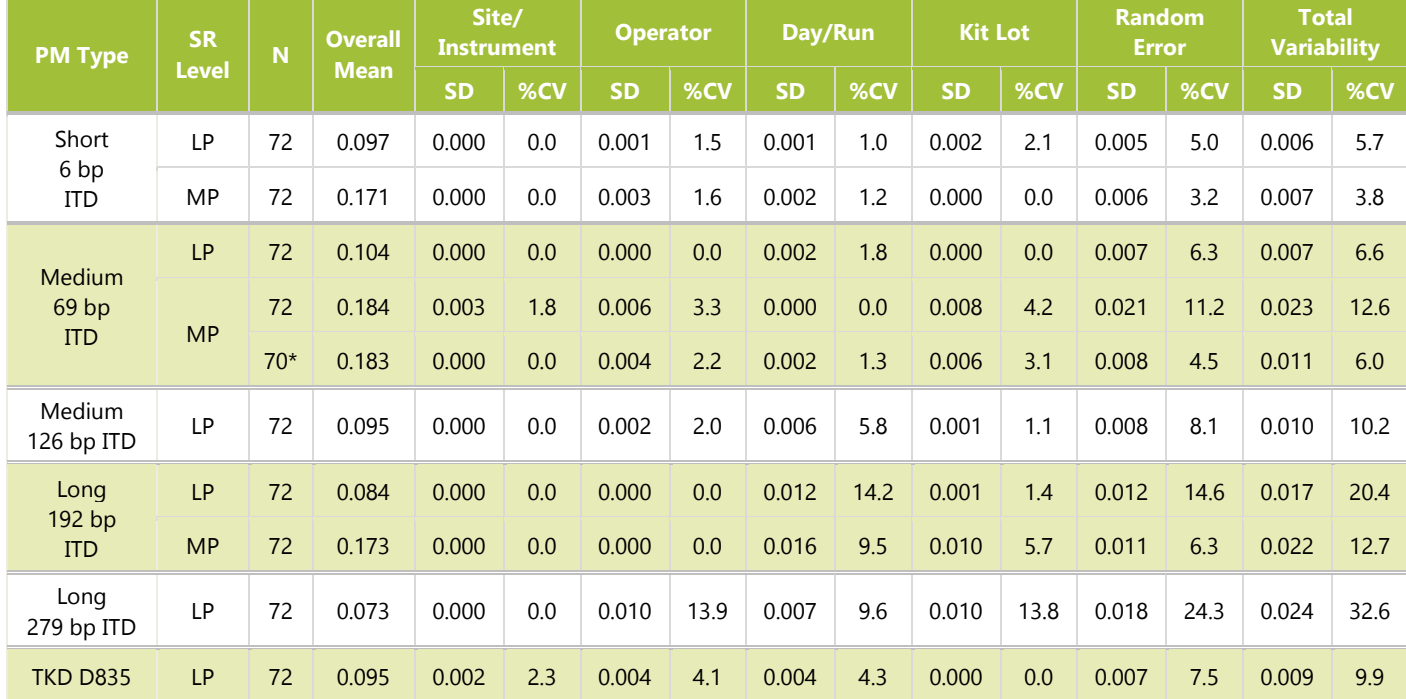

### <span id="page-48-2"></span>**Table 20:** Components of Variance per Low and Moderate Panel Member

### **Table 20:** Components of Variance per Low and Moderate Panel Member

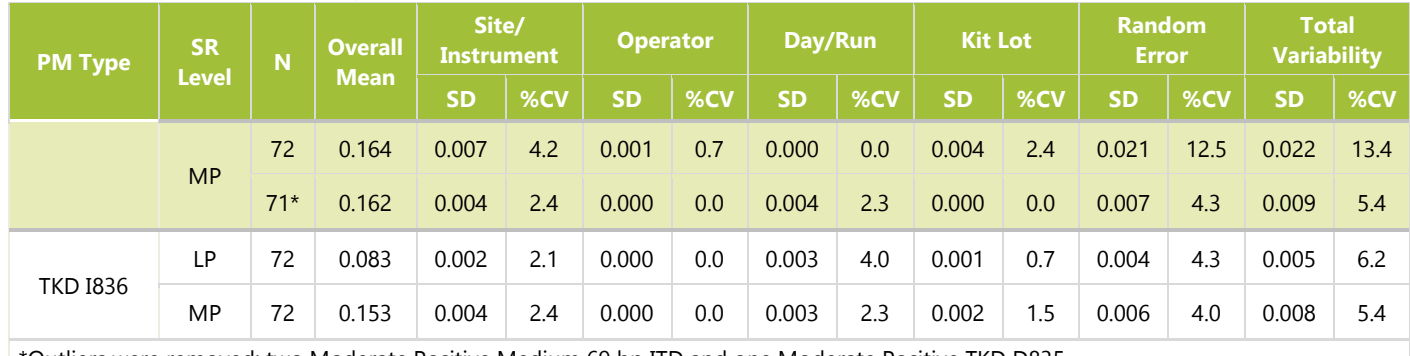

\*Outliers were removed: two Moderate Positive Medium 69 bp ITD and one Moderate Positive TKD D835

- 17.16.4. The lower limit of the Clopper-Pearson 95% two-sided confidence intervals for the positive and negative percent agreements (excluding long ITD insert panel members) for all three sites combined was  $\geq$  95.0% and 90.3%, respectively, exceeding the required 90% criterion.
- 17.16.5. All study acceptance criteria were met which validates a distributable version of the LeukoStrat CDx *FLT3* Mutation Assay for use by additional sites.

### <span id="page-49-0"></span>17.17. Peripheral Blood vs Bone Marrow Specimen Equivalency

- 17.17.1. The LeukoStrat CDx *FLT3* Mutation Assay is intended to detect mutations in genomic DNA (gDNA) isolated from either peripheral blood (PB) or bone marrow (BM) aspirates. A study was conducted to provide objective evidence that gDNA isolated from paired BM and PB yield concordant results from both specimen types.
- 17.17.2. BM and PB paired specimens (from the same subject and collection date) were prospectively collected from Clinical Collection Sites to support analytical validation studies. Paired specimens were also collected as part of the Astellas 2215-CL-0301 study. The sample set was comprised of 95 pairs: 62 from Clinical Collection Sites and 33 pairs from Astellas 2215-CL-0301 study. The average positive agreement (APA) and the average negative percent agreement (ANA) were calculated using the two PPAs and NPAs weighted by the corresponding marginal totals. In addition, the 95% confidence intervals for APA and ANA were calculated using the non-parametric bootstrapping percentile method.
- 17.17.3. [Table 21](#page-49-1) shows the concordance table between the PB and the BM results on overall *FLT3* mutation status. As shown in the table below, 94 of the 95 patients were concordant between PB and BM and only one pair yielded a discordant result. This result was associated with BM sample result at the clinical cut-off  $(SR = 0.05)$ .

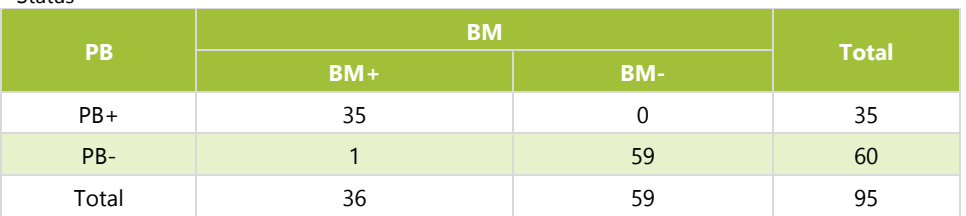

<span id="page-49-1"></span>**Table 21**: Concordance between Peripheral Blood and Bone Marrow – Overall FLT3 Mutation Status

17.17.4. [Table 22](#page-50-2) shows the agreement between BM and PB using BM and PB as a reference. The point estimates of NPA, PPA and OPA were all above 97%. The OPA lower bound of the 95% confidence interval was above 94% demonstrating the agreement between the BM and PB specimen types.

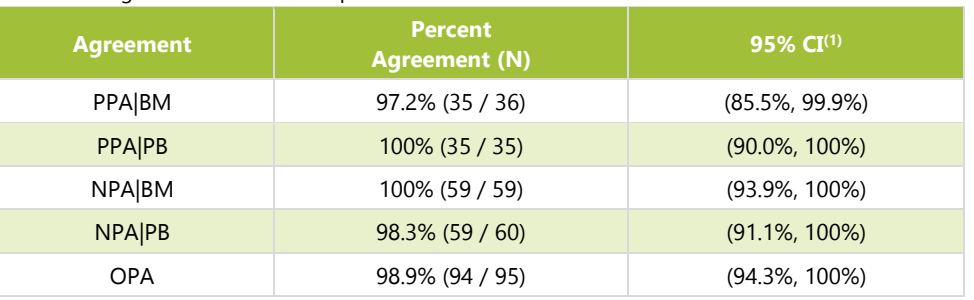

<span id="page-50-2"></span>Table 22: Agreement between Peripheral Blood and Bone Marrow - Overall FLT3 Mutation Status

(1)The 95% CI is calculated using Exact (Clopper Pearson) method.

 $17.17.5$ . [Table 23](#page-50-3) shows the average positive percent agreement (APA) and the average negative percent agreement (ANA) between CDx results obtained in peripheral blood and bone marrow. The APA (ANA) was calculated as the weighted average of the PPA (NPA) using PB as reference and the PPA (NPA) using BM as reference. The point estimate of APA and ANA are 98.6% and 99.2%. The lower bounds of the 95% confidence intervals are above 95% for APA and ANA, demonstrating agreement between results for PB and BM.

> <span id="page-50-3"></span>**Table 23**: Average Agreement between Peripheral Blood and Bone Marrow – Overall FLT3 Mutation Status

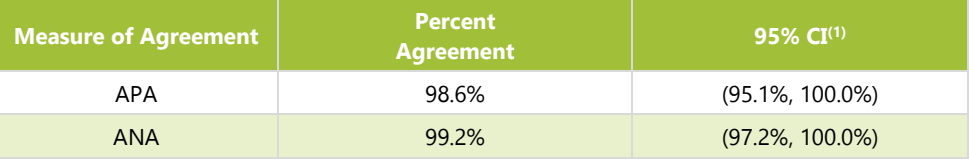

 $(1)$  The 95% CI was calculated using a non-parametric bootstrapping method (N=1000)

17.17.6. Peripheral blood and bone marrow agreement on *FLT3* mutation status is high, indicating that both specimen types are appropriate for use with the LeukoStrat CDx *FLT3* Mutation Assay. Detailed analyses of the agreement between peripheral blood and bone marrow for ITD and TKD can be found in the Summary of Safety and Performance (280544).

## <span id="page-50-0"></span>**18. Clinical Performance Evaluation**

- <span id="page-50-1"></span> $18.1.$ IVS-056-001 Clinical Study (ADMIRAL Clinical Trial)
	- $18.1.1.$ Study Overview (IVS-056-001)
		- 18.1.1.1. The LeukoStrat CDx *FLT3* Mutation Assay has been developed by Invivoscribe (IVS) and is FDA approved as a companion diagnostic to be used as an aid in the assessment of Acute Myelogenous Leukemia (AML). In order to demonstrate clinical utility of the Companion Diagnostic (CDx) test, patients provided informed consent to have their sample tested with the LeukoStrat CDx *FLT3* Mutation Assay for enrollment in a pivotal clinical study (Phase III Study 2215-CL-0301 evaluating ASP2215 efficacy). The two types of mutations in the *FLT3* gene detected by the *FLT3* CDx test are internal tandem duplication (ITD) and tyrosine kinase domain (TKD) mutations.
		- 18.1.1.2. To assess the accuracy of the LeukoStrat CDx *FLT3* Mutation Assay, a next-generation sequencing method utilizing the MiSeq platform from Illumina served as an independent source of sequence information for the ITD and TKD mutations. The reference method testing was developed and validated by Invivoscribe for the ability to assess the presence or absence of *FLT3* ITD and TKD mutations. The assay was then used to assess the accuracy of the LeukoStrat CDx *FLT3* Mutation Assay using the extracted DNA of biological specimens collected during screening and enrollment of the 2215-CL-0301 study.
	- 18.1.2. Study Objectives (IVS-056-001)
- 18.1.2.1. At the final analysis, the co-primary objective of the study was to estimate gilteritinib fumarate efficacy in the LeukoStrat CDx *FLT3* Mutation Assay positive population through application of a stratified logrank test on overall survival.
- 18.1.2.2. The reference method study objective is to assess independently the presence or absence of *FLT3* mutations using the MiSeq next-generation sequencing platform from Illumina in order to confirm the accuracy of the LeukoStrat CDx *FLT3* Mutation Assay. The objective of this study is described in the Secondary Objective section of the protocol, Pivotal Study for the LeukoStrat *FLT3* Mutation Assay CDx for the ASP2215 Compound.
- 18.1.3. Patient Population (IVS-056-001)
	- 18.1.3.1. At the final analysis, 771 specimens from 633 subjects were screened with the LeukoStrat CDx *FLT3* Mutation Assay. 371 subjects were included in the final Intent to Treat (ITT). Five subjects that tested negative by the LeukoStrat CDx *FLT3* Mutation Assay and enrolled based on local *FLT3* testing were excluded from the Full Analysis Set (FAS). Therefore, 366 subjects randomized to the study were used in the FAS for final analysis.
- 18.1.4. Selection of Samples for Reference Method Testing (IVS-056-001)
	- 18.1.4.1. One sample per subject was selected for reference method testing. Samples with insufficient volume for the reference method test were excluded from the study. A total of 467 samples were tested by the reference method.
- 18.1.5. Safety Analysis (IVS-056-001)
	- 18.1.5.1. The LeukoStrat CDx *FLT3* Mutation Assay is not expected to directly cause actual or potential adverse effects, but test results may directly impact patient treatment risks.
- $18.1.6.$ Effectiveness (IVS-056-001)
	- 18.1.6.1. At the final analysis, the median OS in the gilteritinib fumarate arm was longer (9.3 months) compared to that in the salvage chemotherapy arm (5.6 months) in the CDx+ population. The stratified hazard ratio (HR) by Cox regression was estimated to be 0.637 (95%CI 0.488, 0.830) relative to salvage chemotherapy, p-value (1-sided, stratified log rank) =  $0.0004$ , corresponding to a relative risk reduction of death in favor of gilteritinib fumarate. The Kaplan-Meier plot is provided i[n Figure 10.](#page-51-0)

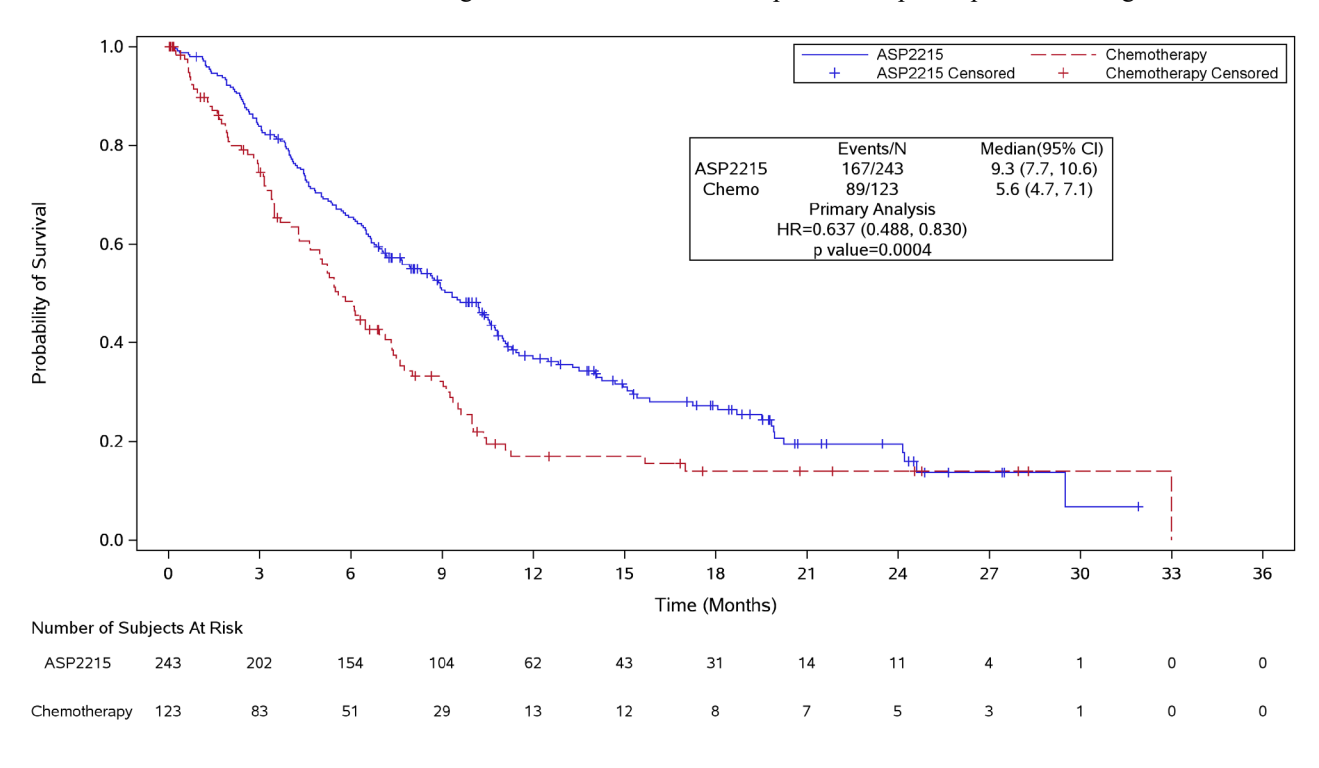

<span id="page-51-0"></span>**Figure 10 -** Kaplan-Meier plot of overall survival.

18.1.6.2. The LeukoStrat CDx *FLT3* Mutation Assay demonstrated agreement to the Reference Method. The overall agreement was high (97.2%). The lower bound of the OPA 95% confidence interval is above 90%, demonstrating agreement between the *FLT3* Mutation CDx and the MiSeq Sequencing assay.

<span id="page-52-0"></span>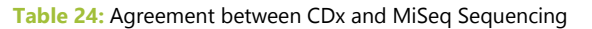

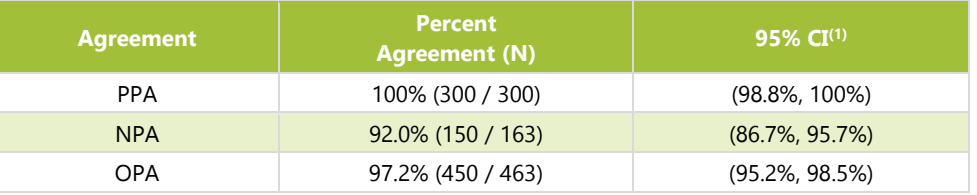

(1)The 95% CI is calculated using Exact (Clopper Pearson) method.

The point estimates of PPA, NPA, and OPA for ITD are 100%, 92.8%, and 97% respectively. The point estimates of PPA, NPA, and OPA for TKD are 100%, 99.3%, and 99.4% respectively.

**Table 25:** Contingency Table between ITD CDx and MiSeq Sequencing

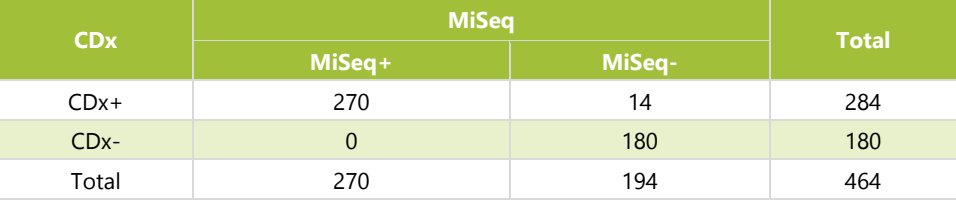

**Table 26:** Contingency Table between TKD CDx and MiSeq Sequencing

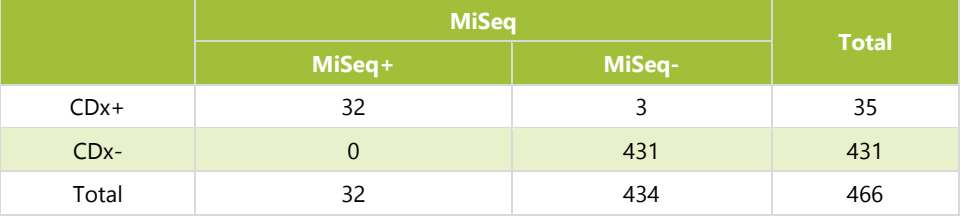

18.1.6.3. Using the agreement data above [\(Table 24\)](#page-52-0), the clinical performance of the device was determined as listed in [Table 27.](#page-52-1)

<span id="page-52-1"></span>**Table 27:** Clinical Performance

| <b>Measure of Clinical</b><br><b>Performance</b> | <b>Calculated Performance</b> |
|--------------------------------------------------|-------------------------------|
| Diagnostic Sensitivity                           | $\frac{300}{300+0} = 1$       |
| Diagnostic Specificity                           | $\frac{150}{150+13} = 0.92$   |
| Positive Likelihood Ratio                        | $\frac{1}{1-0.92}$ = 12.5     |
| Negative Likelihood<br>Ratio                     | $\frac{1-1}{0.92} = 0$        |

- 18.1.7. Conclusions (IVS-056-001)
	- 18.1.7.1. At the final analysis, 366 subjects were included in the full analysis set. The median OS in the gilteritinib fumarate arm was longer (9.3 months) compared to that in the salvage chemotherapy arm (5.6 months) in the CDx+ population. The stratified hazard ratio (HR) by Cox regression estimated to be 0.637 (95%CI

0.488, 0.830) relative to salvage chemotherapy, p-value (1-sided, stratified log rank) = 0.0004, corresponding to a relative risk reduction of death in favor of gilteritinib fumarate.

18.1.7.2. For the reference method testing, the study acceptance criterion was met: The lower limit of the overall percent agreement (OPA) 95% two-sided exact (Clopper-Pearson) confidence interval exceeded 90%. The agreement between the LeukoStrat CDx *FLT3* Mutation Assay and the MiSeq next-generation sequencing reference method could be established.

## <span id="page-53-0"></span>**19. Bibliography**

- 1. Murphy KM, Levis M, Hafez MJ, Gieger T, Copper LC, Smith BD, Small D and Berg KD. Detection of *FLT3* Internal Tandem Duplication and D835 Mutations by a Multiplex Polymerase Change Reaction and Capillary Electrophoresis Assay. J*ournal of Molecular Diagnostics,* 2003, 5:96-102.
- 2. Yamamoto, Y, [Kiyoi H,](http://www.ncbi.nlm.nih.gov/pubmed/?term=Kiyoi%20H%5BAuthor%5D&cauthor=true&cauthor_uid=11290608) [Nakano Y,](http://www.ncbi.nlm.nih.gov/pubmed/?term=Nakano%20Y%5BAuthor%5D&cauthor=true&cauthor_uid=11290608) [Suzuki R,](http://www.ncbi.nlm.nih.gov/pubmed/?term=Suzuki%20R%5BAuthor%5D&cauthor=true&cauthor_uid=11290608) [Kodera Y,](http://www.ncbi.nlm.nih.gov/pubmed/?term=Kodera%20Y%5BAuthor%5D&cauthor=true&cauthor_uid=11290608) [Miyawaki S,](http://www.ncbi.nlm.nih.gov/pubmed/?term=Miyawaki%20S%5BAuthor%5D&cauthor=true&cauthor_uid=11290608) [Asou N,](http://www.ncbi.nlm.nih.gov/pubmed/?term=Asou%20N%5BAuthor%5D&cauthor=true&cauthor_uid=11290608) [Kuriyama K,](http://www.ncbi.nlm.nih.gov/pubmed/?term=Kuriyama%20K%5BAuthor%5D&cauthor=true&cauthor_uid=11290608) [Yagasaki F,](http://www.ncbi.nlm.nih.gov/pubmed/?term=Yagasaki%20F%5BAuthor%5D&cauthor=true&cauthor_uid=11290608) [Shimazaki](http://www.ncbi.nlm.nih.gov/pubmed/?term=Shimazaki%20C%5BAuthor%5D&cauthor=true&cauthor_uid=11290608)  [C,](http://www.ncbi.nlm.nih.gov/pubmed/?term=Shimazaki%20C%5BAuthor%5D&cauthor=true&cauthor_uid=11290608) [Akiyama H,](http://www.ncbi.nlm.nih.gov/pubmed/?term=Akiyama%20H%5BAuthor%5D&cauthor=true&cauthor_uid=11290608) [Saito K,](http://www.ncbi.nlm.nih.gov/pubmed/?term=Saito%20K%5BAuthor%5D&cauthor=true&cauthor_uid=11290608) [Nishimura M,](http://www.ncbi.nlm.nih.gov/pubmed/?term=Nishimura%20M%5BAuthor%5D&cauthor=true&cauthor_uid=11290608) [Motoji T,](http://www.ncbi.nlm.nih.gov/pubmed/?term=Motoji%20T%5BAuthor%5D&cauthor=true&cauthor_uid=11290608) [Shinagawa K,](http://www.ncbi.nlm.nih.gov/pubmed/?term=Shinagawa%20K%5BAuthor%5D&cauthor=true&cauthor_uid=11290608) [Takeshita A,](http://www.ncbi.nlm.nih.gov/pubmed/?term=Takeshita%20A%5BAuthor%5D&cauthor=true&cauthor_uid=11290608) [Saito H,](http://www.ncbi.nlm.nih.gov/pubmed/?term=Saito%20H%5BAuthor%5D&cauthor=true&cauthor_uid=11290608) [Ueda R,](http://www.ncbi.nlm.nih.gov/pubmed/?term=Ueda%20R%5BAuthor%5D&cauthor=true&cauthor_uid=11290608) [Ohno R,](http://www.ncbi.nlm.nih.gov/pubmed/?term=Ohno%20R%5BAuthor%5D&cauthor=true&cauthor_uid=11290608) [Naoe](http://www.ncbi.nlm.nih.gov/pubmed/?term=Naoe%20T%5BAuthor%5D&cauthor=true&cauthor_uid=11290608)  [T.](http://www.ncbi.nlm.nih.gov/pubmed/?term=Naoe%20T%5BAuthor%5D&cauthor=true&cauthor_uid=11290608) Activating mutation of D835 within the activation loop of *FLT3* in human hematologic malignancies. *Blood*, 2001, 97(8):2434-9.
- 3. 280544 Summary of Safety and Performance LeukoStrat® CDx *FLT3* Mutation Assay. www.eudamed.eu/.

## <span id="page-53-1"></span>**20. Technical and Customer Service**

## **Contact Information**

Invivoscribe, Inc

10222 Barnes Canyon Road | Building 1 | San Diego | California 92121-2711 | USA

Phone: +1 858 224-6600 | Fax: +1 858 224-6601 | Business Hours: 7:00AM - 5:00 PM PST/PDT

Technical Service: [support@invivoscribe.com](mailto:support@invivoscribe.com) | Customer Service: [sales@invivoscribe.com](mailto:sales@invivoscribe.com) | Website: www.invivoscribe.com

Technical and Customer Service Representatives are available Monday through Friday to answer phone, e -mail, or website inquiries.

## <span id="page-54-0"></span>**21. Symbols**

The following symbols are used in Invivoscribe diagnostic product labeling:

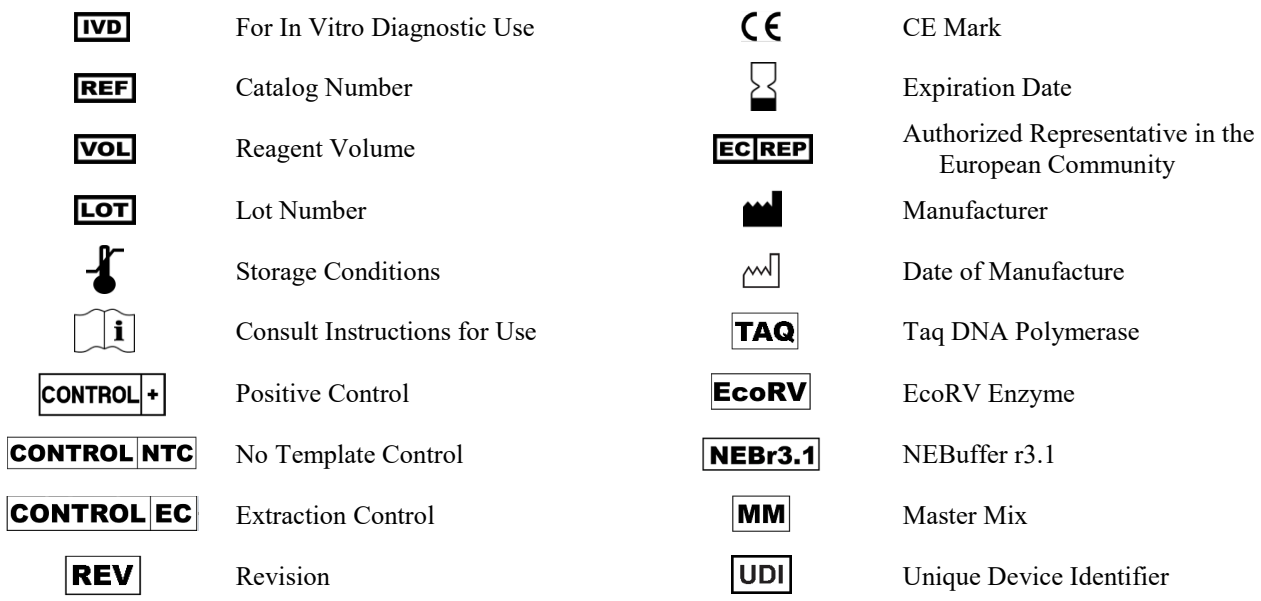

## <span id="page-54-1"></span>**22. Legal Notice**

This product is an *in vitro* diagnostic product.

Many of these products require nucleic acid amplification methods such as Polymerase Chain Reaction (PCR). No license under these patents to use amplification processes or enzymes is conveyed expressly or by implication to the purchaser by the purchase of this product.

©2023 Invivoscribe, Inc. All rights reserved. The trademarks mentioned herein are the property of Invivoscribe, Inc. and/or its affiliates, or (as to the trademarks of others used herein) their respective owners.

## <span id="page-54-2"></span>**23. Revision History**

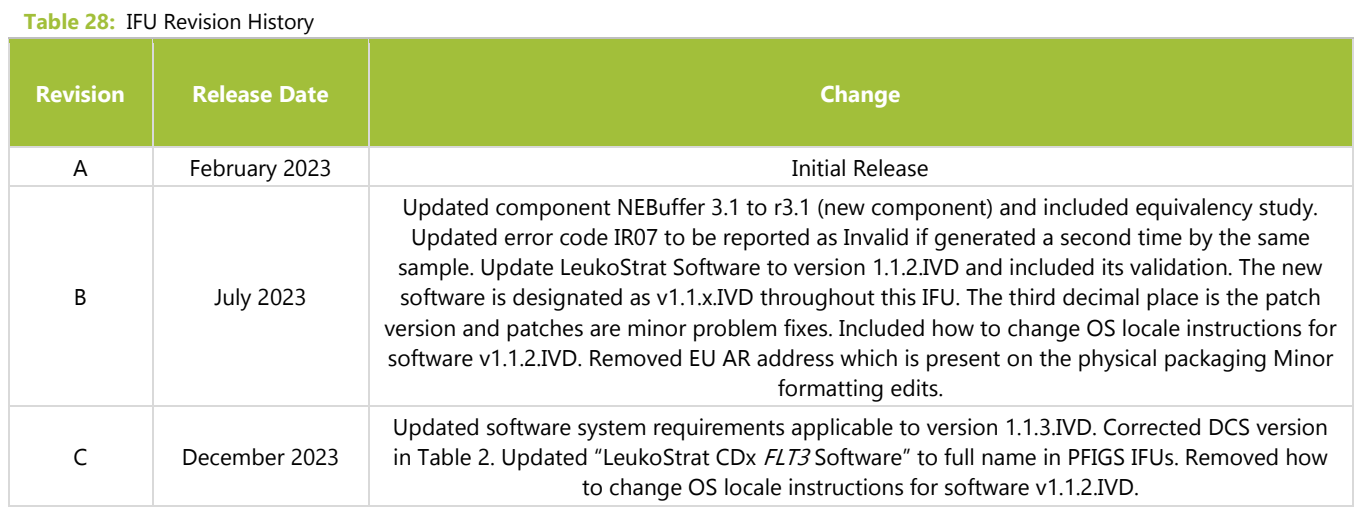